République Algérienne démocratique et populaire Ministère de l'enseignement supérieur et de la recherche scientifique Université Abou Baker BELKAID de TLEMCEN Faculté de Technologie Département de Génie Electrique et Electronique Filière nationale Génie Industriel

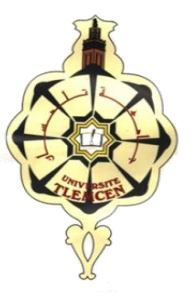

MEMOIRE DE FIN D'ETUDE Pour l'obtention du diplôme de Master

Spécialité : Ingénierie de la production

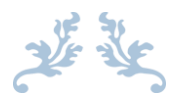

**Réalisation d'un système d'information temps-réel pour la gestion pédagogique du département G.E.E**

**Présenté par :** 

HOUAR Asmaa

**Encadré par :**  M. BETAOUAF Talib Hichem M. KAHOUADJI Housseyn

*Présenté le 30/09/2020 devant le jury :*

Dr. MENADJLIA Nardjes Présidente Dr. MALIKI Fouad Examinateur Dr. BETAOUAF Talib Hichem Encadreur Dr. KAHOUADJI Housseyn Co-encadreur

Année universitaire : 2019 / 2020

#### DEDICACES

<span id="page-2-0"></span>*Je commence par rendre grâce à Allah et à sa bonté ; pour la patience, la compétence et le courage qu'il m'a donné pour arriver à ce stade.*

*Je dédie ce modeste travail à celle qui m'a facilité la vie, laquelle ma bercée et a veillée ses nuits, celle qui n'a vécu que pour me voir un jour réussir, à ma très chère mère.*

*À celui qui a puisé sa vie et sa jeunesse, et qui n'a jamais su dire non pour subvenir à mes besoins, à mon très cher père « Mohamed ».*

*Nul mot ne saura exprimer mon amour envers vous. Que Dieu vous protège et vous accorde une longue vie. Je prie le bon Dieu de les bénir, de veiller sur eux, en espérant qu'ils seront toujours fières de moi.*

*À mes frères « Ali, Salah El dine et Abd El Nour » et ma sœur « Hassiba », pour ses aides, ses soutiens et ses encouragements durant mon cycle universitaire.*

*À mon encadreur (Que Dieu le protéger) « Monsieur Hichem » pour leur patience, leur respect, leur soutien et leurs encouragements. Aucune dédicace ne pourrait exprimer mon respect et ma considération envers vous.*

*ET... A tous ceux que j'aime et à toutes les personnes qui m'ont prodigué des encouragements*

#### REMERCIEMENTS

#### <span id="page-3-0"></span>*« Qui ne remercie pas les gens ne remerciera pas le Dieu » « Si nous avons raison, c'est grâce à lui seul, et si nous nous sommes trompés, c'est à cause de nous-mêmes et du démon »*

*Avant tout je tiens à remercier ALLAH tout puissant, de m'avoir permis d'arriver à ce niveau d'étude, et pour être mon meilleur confident et pour me permettre de réaliser mes rêves. Merci pour me guider et être toujours avec moi, et aussi pour m'avoir donné beaucoup de patience, de courage, de la force, de la volonté et de la patience pour qu'on puisse accomplir ce modeste travail.*

*Sans oublier mes parents, mes frères et ma sœur qui n'ont lésiné sur aucun problème pour m'apporter toute l'aide nécessaire depuis le début de ma vie, pour atteindre ce niveau qui me permettra d'assurer mon avenir. Un simple merci ne suffirait pas.*

*Mes sincères remerciements sont également adressés à mon aimable encadreur Monsieur BETAOUAF Talib Hichem, pour le temps qu'il a consacré à m'apporter les outils méthodologiques indispensables à la conduite de cette recherche, pour ses suivis, ses précieuses orientations et pour sa patience, sa disponibilité et surtout ses judicieux conseils, qui ont contribué à alimenter ma réflexion. Je vous remercie pour votre compétence professionnelle incontestable ainsi que vos qualités humaine. Vous êtes et vous serez pour moi l'exemple de rigueur et de droiture dans l'exercice de la profession.*

*Et je tiens à remercier Monsieur KAHOUADJI Housseyn d'avoir accepté de m'encadrer pour mon projet de fin d'études, pour tous vos conseils et vos remarques intéressantes, pour leurs enseignements et leur disponibilité.*

*Je remercie vivement les membres du jury d'avoir accepté de siéger et de juger mon travail. Je les remercie aussi pour l'honneur qu'ils me font en acceptant d'examiner ce mémoire.*

*Mes remerciements vont aussi à tous mes professeurs, enseignants et toutes les personnes qui m'ont soutenus jusqu'au bout, et qui n'ont pas cessé de me donner des conseils très importants en signe de reconnaissance. Merci pour la bonne formation de base que nous avons bénéficiés auprès de vous, mes amis et tous ceux qui nous ont prêté mains fortes pour la* 

### REMERCIEMENTS

*réalisation du projet. Merci à tous ceux et celles qui ont contribués de près ou de loin dans l'accomplissement de ce travail.*

## **TABLES DES MATIERES**

<span id="page-5-0"></span>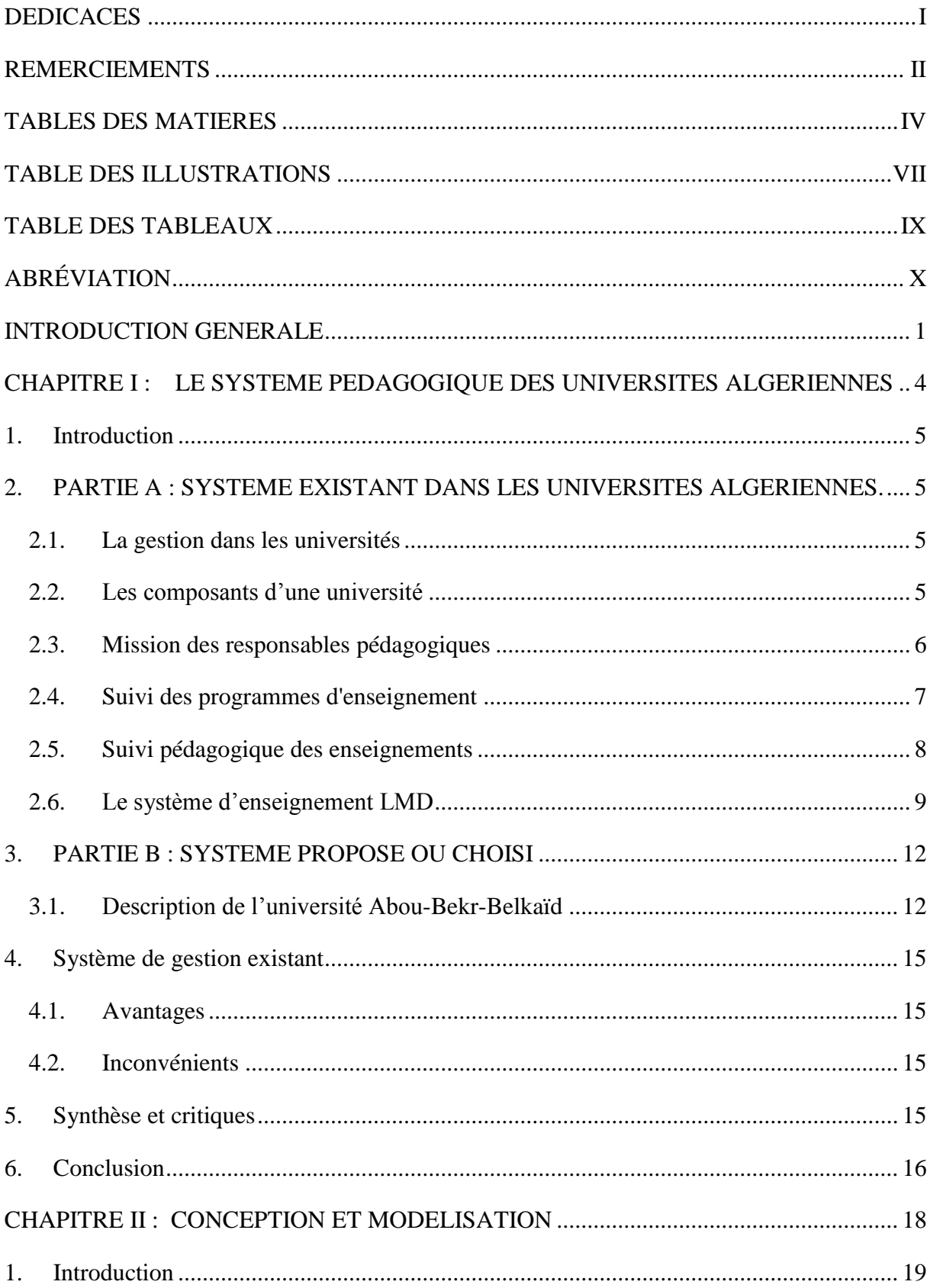

## **TABLES DES MATIERES**

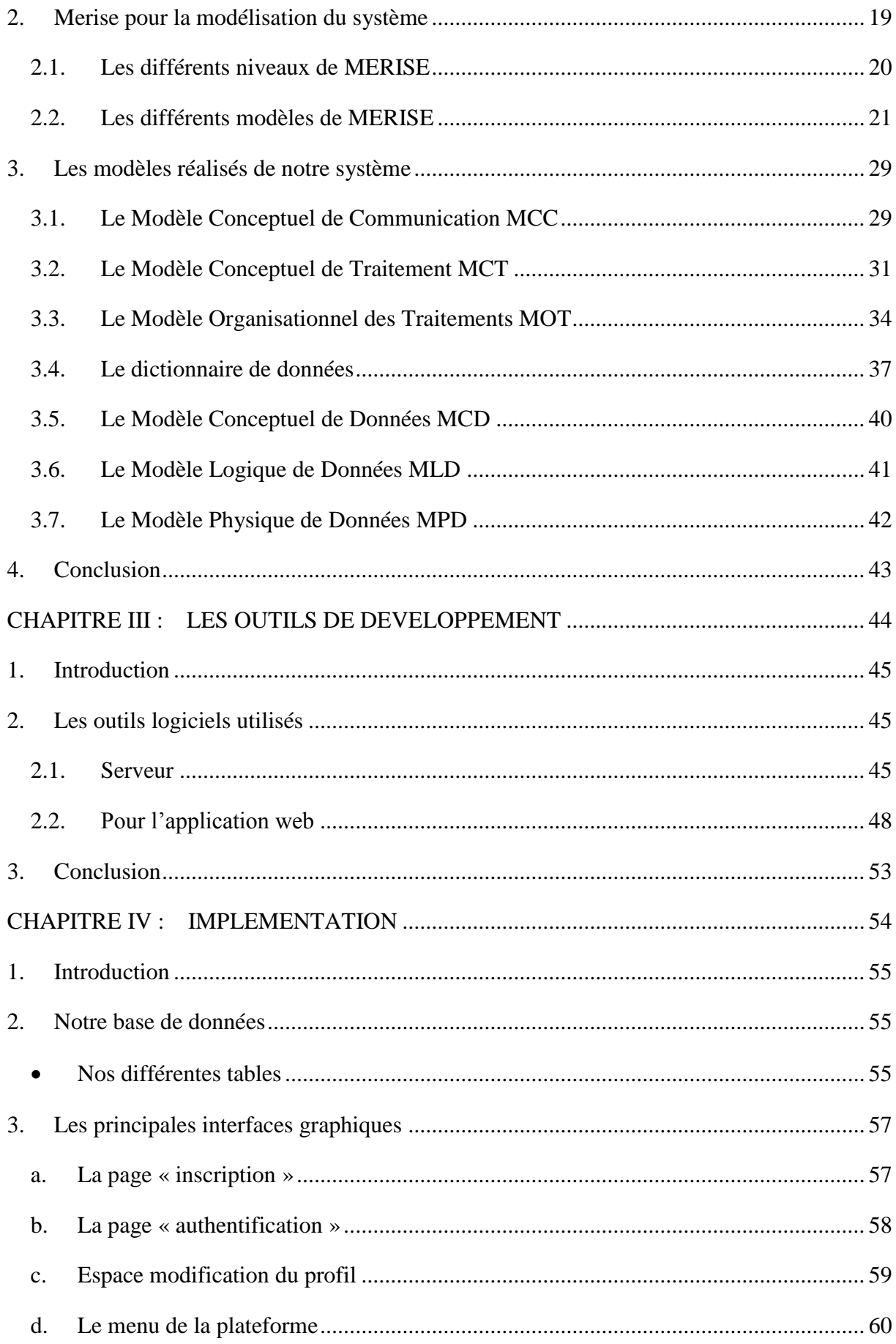

## **TABLES DES MATIERES**

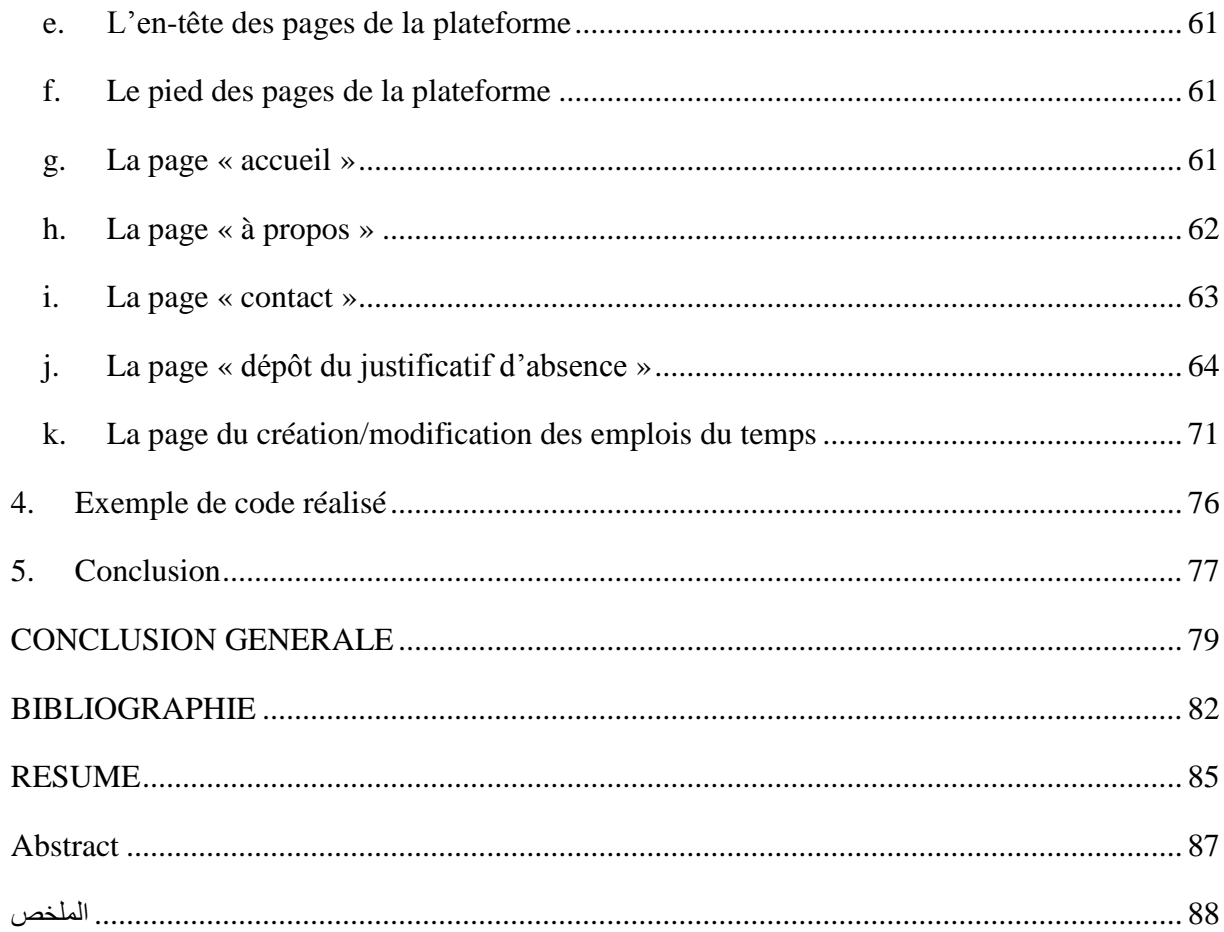

## **TABLE DES ILLUSTRATIONS**

<span id="page-8-0"></span>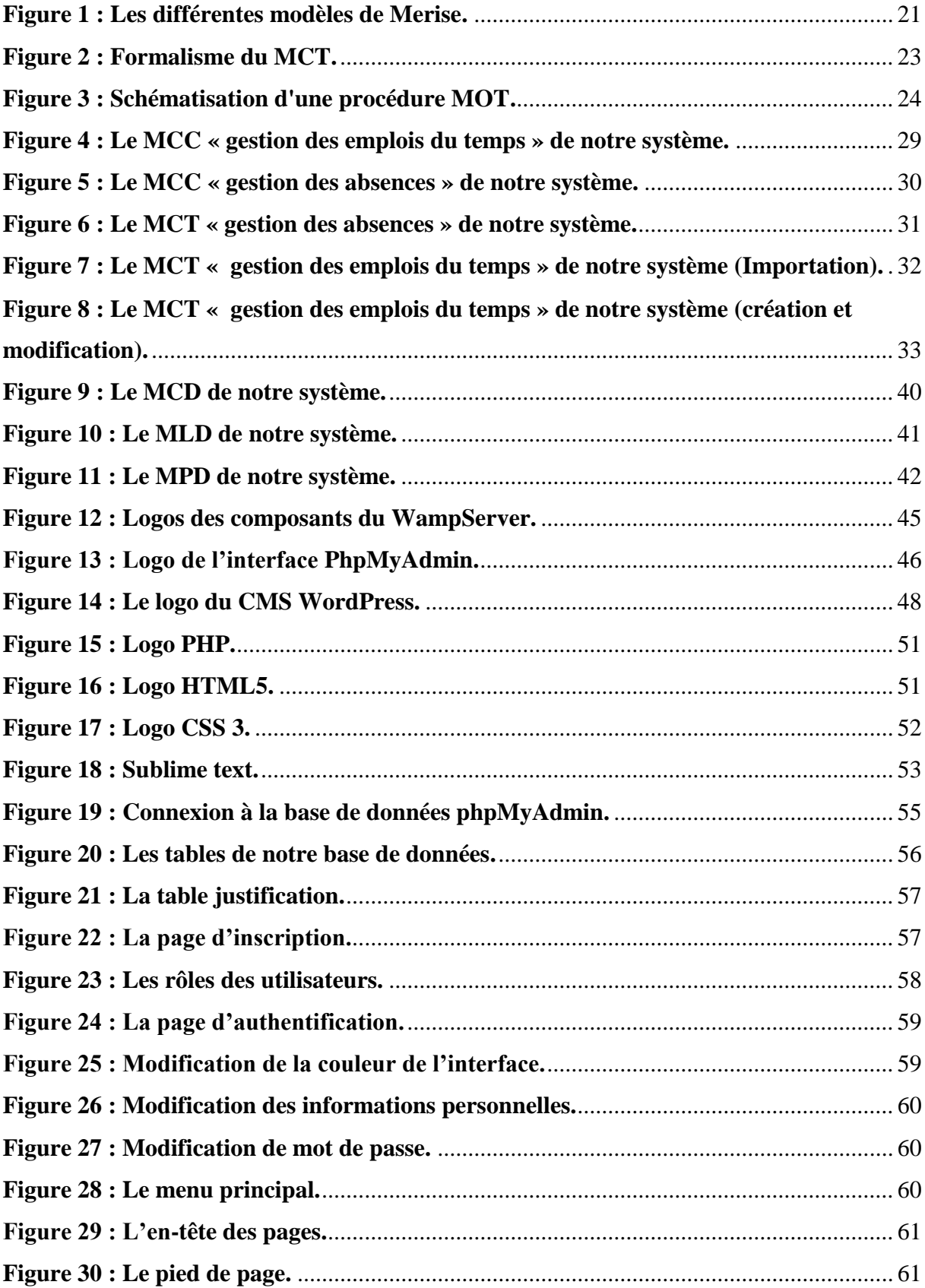

## **TABLE DES ILLUSTRATIONS**

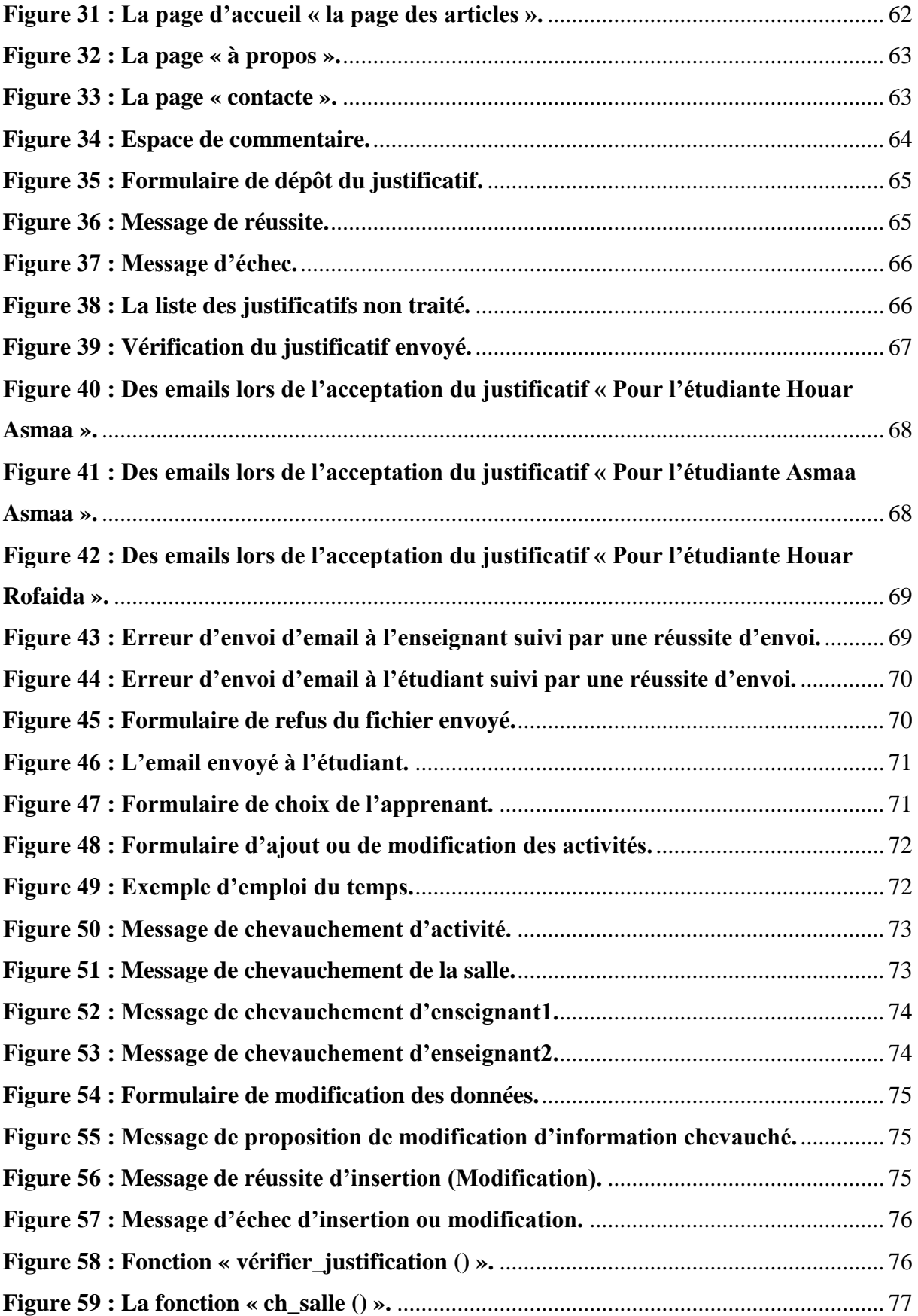

## **TABLE DES TABLEAUX**

<span id="page-10-0"></span>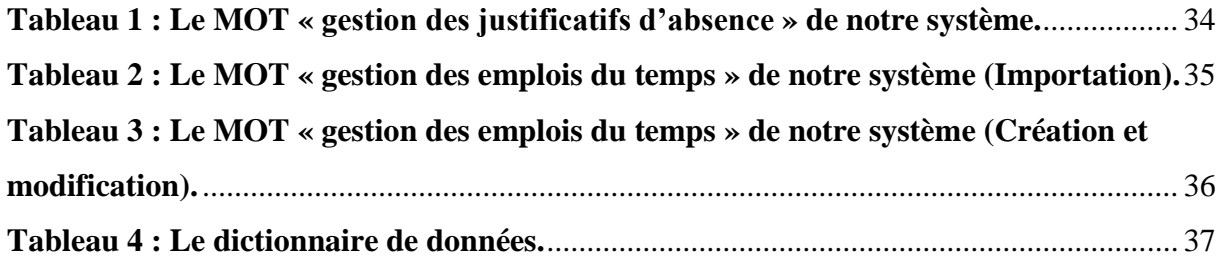

## **ABREVIATION**

<span id="page-11-0"></span>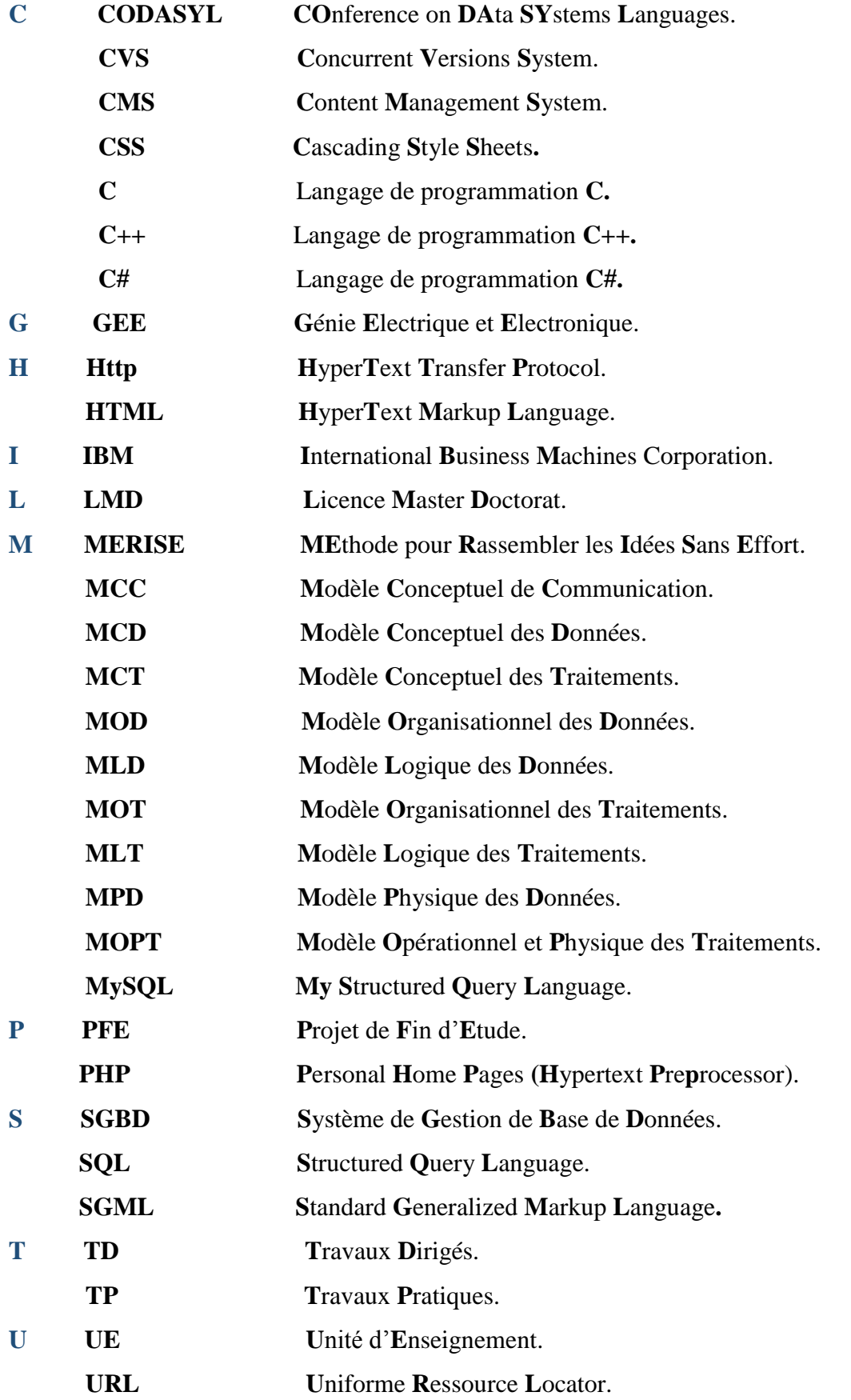

## **ABREVIATION**

- $\overline{\mathbf{V}}$ Virtual Private Server. **VPS**
- W **WordPress MU** WordPress Multisite.
- eXtensible Markup Language.  $\mathbf{X}$ **XML**

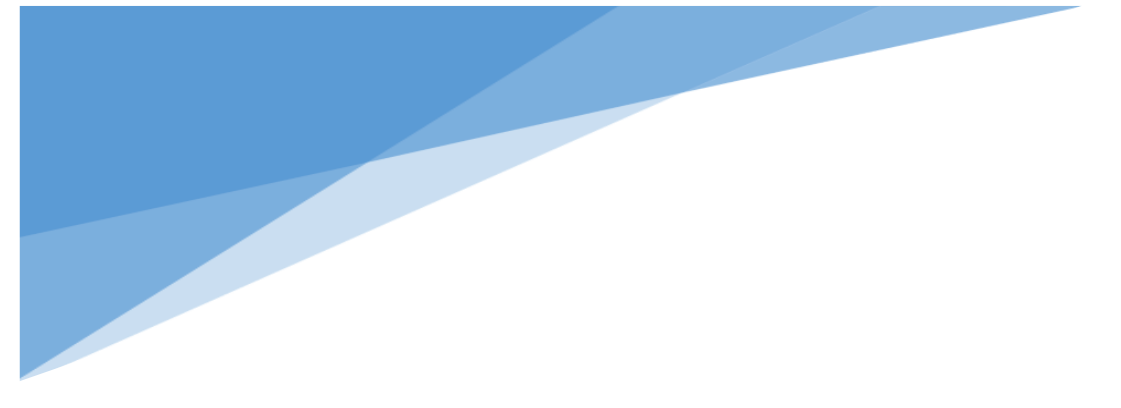

## **INTRODUCTION GENERALE**

#### **INTRODUCTION GENERALE**

Dans le but de faciliter la gestion de l'information, les organisations de tout type et dans le monde entier cherchent à automatiser leurs systèmes d'information. En Algérie, beaucoup d'organisations ont tenté l'expérience d'informatisation et ont essayé de s'adapter aux nouvelles technologies de l'information.

En revanche, certains domaines en Algérie ont toujours besoin d'être migrés vers des systèmes d'information qui sont automatiques et modernes. Parmi ces domaines on trouve le domaine d'enseignement supérieur (la gestion d'enseignement) qui déclare un véritable besoin à la gestion automatique de l'information. Il est évident que les informations doivent être uniques, à jour, et partagées entre les membres d'administration, les étudiants et les enseignants. Cela va garantir une meilleure gestion.

Dans ce mémoire, nous présentons une petite contribution par rapport à l'informatisation du dépôt des justificatifs et de la création, modification et importation des emplois du temps. Le fruit de ce travail est une plateforme qui aide à gérer, enregistrer, organiser les informations des emplois du temps, du dépôt et traitement des justificatifs.

Malgré toutes les améliorations qui ont eu lieu ses dernières années dans notre département (GEE) on rencontre quand même quelques problèmes de gestion pédagogique.

Pour apporter une solution à ces problèmes, nous avons proposé de concevoir un système d'information de gestion pédagogique du département GEE, sous forme d'un site web local, écrit en PHP avec une base de données MySQL qui offre des fonctionnalités aux différents acteurs (administrateur, enseignant et étudiant) et plus précisément la gestion des justificatifs d'absence et la gestion des emplois du temps. Un autre objectif de ce système est d'offrir à l'administrateur toutes les informations nécessaires pour la gestion et le suivi de l'enseignement.

Le contenu de ce mémoire s'appuie sur de nombreuses sources, ouvrages, webographies, rapports qui concernent l'informatisation et la gestion pédagogique sous forme de quatre chapitres.

Le premier chapitre sera consacré à des généralités concernant la gestion pédagogique des universités algérienne.

Dans un second temps, on s'intéresse à la méthode MERISE utilisée pour la conception et la modélisation de notre système choisi.

### **INTRODUCTION GENERALE**

Ensuite, un troisième chapitre sera réservé à des généralités concernant les outils de développement choisis pour atteindre notre but.

Le dernier chapitre est réservé à la présentation des différentes interfaces de notre système réalisé.

Enfin, nous terminerons ce mémoire par une conclusion générale et des perspectives.

#### <span id="page-17-0"></span>**1. Introduction**

Depuis sa mise en place en 1999, la faculté de technologie de l'université Abou-Bekr-Belkaïd à Tlemcen a été leader dans la formation de techniciens et d'ingénieurs. Elle s'est toujours remarquée par son dynamisme, l'excellence de la formation dispensée et le professionnalisme de ses responsables. Ce travail est réalisé pour améliorer la gestion de notre faculté. Donc dans ce chapitre nous nous sommes focalisés sur les différents concepts de la gestion universitaire en générale et la gestion pédagogique du département de Génie Electrique et Electronique GEE de notre université en particulier, pour comprendre le système et mieux gérer ses activités.

## <span id="page-17-1"></span>**2. PARTIE A : SYSTEME EXISTANT DANS LES UNIVERSITES ALGERIENNES.**

#### <span id="page-17-2"></span>2.1. La gestion dans les universités [1]

Les principales activités de l'université sont les suivantes :

o La formation initiale et continue tout au long de la vie.

o La recherche scientifique et technologique, la diffusion et la valorisation de ses résultats au service de la société.

o L'orientation, la promotion sociale et l'insertion professionnelle.

o La diffusion de la culture humaniste en particulier à travers le développement des sciences humaines et sociales, et de la culture scientifique, technique et industrielle.

o La coopération internationale. …etc.

#### <span id="page-17-3"></span>2.2. Les composants d'une université

#### a. Définition d'une faculté [1]

Une faculté est traditionnellement une des structures constitutives d'une université chargée de l'enseignement et de la recherche dans un champ disciplinaire homogène regroupant des domaines de formation et de connaissance apparentés. Elle peut être divisée, selon les époques et les pays, en chaires, départements, sections, divisions, centres, services, collèges, unités, etc. Une faculté est placée sous l'autorité d'un doyen.

#### b. Définition d'un département [1]

Un département peut être une circonscription administrative, ou une division d'un ensemble administratif plus grand.

#### • Missions du département [2]

Le département assure un suivi pédagogique des cycles de graduation et de postgraduation ; gérer la scolarité des étudiants (inscription, évaluation, présence aux enseignements, absences et sanctions) et des enseignants (matières enseignées, affectation des modules, volume horaire, emploi du temps, planning des examens, absences, saisie des notes, délibérations …)

#### c. Définition des services de scolarité [1]

Les services de scolarités sont des lieux de contacts privilégiés entre les étudiants et l'université.

#### Missions des services de scolarité

• **Accueil et information** : Le service de scolarité permet d'informer les étudiants sur les procédures relatives à l'inscription. … [1]

• **Gestion de la scolarisation des étudiants** : Tous les dossiers relatifs à la scolarisation des étudiants sont gérés par le service de scolarité. (Attestation d'inscription, relevé des notes, attestation de réussite…)

#### <span id="page-18-0"></span>2.3. Mission des responsables pédagogiques

#### a. Le doyen [1]

Le doyen est responsable du fonctionnement de la faculté et il assure la gestion de ses moyens humains, financiers et matériels.

- Il est ordonnateur des crédits de fonctionnement qui lui sont délégués parle recteur.

- Il nomme les personnels de la faculté pour lesquels un autre mode de nomination n'est pas prévu.

- Il assure et exerce l'autorité hiérarchique sur l'ensemble des personnels placés sous son autorité.

- Il prépare les réunions du conseil de faculté.

- Il établit le rapport annuel d'activités qu'il adresse au recteur de l'université, après approbation par le conseil de faculté.

#### b. Le chef du département [1]

Le chef du département est responsable du fonctionnement pédagogique et administratif du département et il exerce l'autorité hiérarchique sur le personnel placé sous sa responsabilité.

#### c. Le responsable de filière [1]

Le responsable de filière veille à :

- Coordonner les activités de l'équipe de la spécialité qui est l'équipe de formation.
- Réaliser les activités pédagogiques prévues dans la plaquette de la formation.
- Organiser la réalisation et le suivi des stages.
- Coordonner l'évaluation de sa spécialité dans le cadre de l'Assurance Qualité.
- Assister le chef du département dans la gestion pédagogique.
- Participer aux réunions du comité scientifique de département en qualité d'invité.

#### d. Le responsable de spécialité [1]

Le responsable de spécialité veille à :

- Coordonner les activités de l'équipe de la filière composée des responsables des spécialités de la filière.

- Aux passerelles entre les spécialités, notamment pour l'accès aux spécialités du Master.

- Mutualiser les moyens humains et matériels et la coordination pédagogique pour la prise en charge des enseignements partagés et les enseignements transversaux.

- A la pertinence des formations proposées dans la filière et donne son avis sur l'ouverture ou la fermeture des spécialités.

- Participer à la mise en place et suivi du Tutorat, notamment dans ses volets relatifs à

l'information et à l'orientation.

- Coordonner l'évaluation des spécialités de la filière dans le cadre de l'Assurance Qualité.
- Assister le chef du département.

- Participer aux réunions du comité scientifique de département en qualité d'invité.

#### <span id="page-19-0"></span>2.4. Suivi des programmes d'enseignement [2]

Le département consacre un temps énorme pour le suivi des programmes d'enseignement pour chaque cursus envers l'ensemble du collectif pédagogique.

#### a. Un cursus [2]

Est un programme universitaire débouchant sur un diplôme. Il montre l'ensemble des enseignements suivis par un étudiant de sa première inscription administrative à la délivrance du diplôme.

#### b. Domaine [2]

C'est un axe ou une discipline de formation supérieure au sens plus large. Un domaine peut contenir plusieurs spécialités sous forme de parcours.

#### c. Parcours [2]

Un concept LMD, est une discipline, une mention, ou une spécialité d'un domaine plus vaste. Théoriquement un parcours est défini pour un étudiant dès sa première inscription administrative, avec les possibilités de changement de parcours au cours de sa formation. Le parcours est piloté par une équipe pédagogique composé d'un responsable et des membres de parcours.

#### d. Options (ou filières) [2]

Tout parcours commence par une année de tronc commun, par la suite, l'étudiant sera orienté vers une option ou une filière donnée. Un parcours peut être confondu avec une option s'il n'est composé d'une seule option ou filière. Chaque option ou filière est dirigée aussi par une équipe pédagogique composé d'un responsable de filière et certains membres.

#### <span id="page-20-0"></span>2.5. Suivi pédagogique des enseignements [2]

Un enseignant est chargé d'assurer des séances de cours magistral, de TD ou de TP repartis au cours du jour. Une journée pédagogique est composé de six séances d'une heure et demie chacune.

On rencontre des enseignants permanents, associés ou vacataires. Chaque enseignant possède son propre grade de professeur, maitre de conférences A, maitre de conférences B, maitre-assistant A ou maitre-assistant B.

Le volume horaire effectif d'un enseignant est autour de neuf heures par semaine. Pour créer un emploi du temps, on répartit les séances dans la semaine selon la situation de l'enseignant et l'occupation des salles ou d'autres contraintes. Les congés sont des droits légaux des enseignants. Ces congés sont acquis à titre de maternité pour les dames, maladie longue durée, service national ou encore des obligations familiales.

#### <span id="page-21-0"></span>2.6. Le système d'enseignement LMD

Le système LMD est un système d'enseignement. Il s'illustre en trois cycles de formations [1] -Un cycle organisé en 6 semestres conduisant au diplôme de Licence. -Un deuxième cycle organisé en 4 semestres conduisant au diplôme de Master. -Un troisième cycle de trois ans conduisant au diplôme de Doctorat.

#### a. Licence [2]

La formation de la licence s'étale sur trois années : Licence 1ère année, Licence 2ème année et Licence 3ème année (L1, L2 et L3). Chaque année universitaire pédagogique est composé de deux semestres S1 et S2. Chacun est composé d'un certain nombre de modules. Le tronc commun est limité aux semestres S1 et S2. Les trois semestres qui suivent (de S3 à S5) constituent la formation de spécialité. Les derniers mois du cycle de la licence sont consacrés au projet de fin d'études et quelques modules en option.

#### b. Master [2]

La poursuite des études au cycle de master n'est autorisée que pour les étudiants ayant eu un bon classement au premier cycle. Cette seconde formation est composée de trois semestres d'études théoriques clôturée par un projet de mémoire de fin de cycle.

Chaque année est composé de 2 semestres :

Pour les années de la licence l'évaluation est annuelle, pour le master l'évaluation est semestrielle.

#### c. Doctorat [2]

En fin le diplôme de doctorat est assuré pour les candidats de master ayant subi un concours au niveau national.

#### d. Définition d'unité d'enseignement (UE)

L'enseignement d'un semestre s'articule autour d'unité d'enseignement. Les unités d'enseignements sont de quatre types : Fondamental (enseignements de base), Découverte (enseignements sur d'autres disciplines utiles en cas d'orientation ou de réorientation), Méthodologie (Travaux Pratiques, informatique), Spécialité ou Transversal (langues étrangères, communication, culture générale).

Une UE est dotée d'un crédit (points) porté par les éléments pédagogiques et lui est affecté un coefficient de pondération par rapport aux autres unités du même semestre.

Un semestre est généralement composé de trois à quatre UE. On calcule la moyenne de l'UE, ensuite la moyenne du semestre est obtenue à partir des moyennes calculées des UE pondérées par leurs coefficients ; les UE d'un semestre se compensent entre elle. Une UE est généralement constituée d'une à quatre matières dispensées par toute forme d'enseignement. Les semestres d'une même année se compensent entre eux, dans le cas de la licence, par le calcul de la moyenne des notes des UE qui les composent affectées de leurs coefficients respectifs. … [2]

Les cursus universitaires sont structurés en parcours de formation diversifiés et adaptés. Le parcours de formation est une combinaison cohérente d'unités d'enseignement selon une logique de progression adaptée en fonction d'objectifs précis. … [1]

#### e. Matières enseignées [2]

Une matière (module) est dotée d'un crédit matière et lui est affecté un coefficient matière. A chaque matière correspond un examen final et/ou contrôle continu. Ce dernier peut être évalué par des notes de TD, TP, exposé, projet ou toute autre forme arrêtée par l'équipe pédagogique. L'examen final et le contrôle continu sont pondérés par des coefficients. (ex : 50% pour l'examen final et 50% pour le contrôle continu). Généralement, en cas de résultat insuffisant, l'étudiant est admis à une deuxième session organisée en fin de semestre ou en fin d'année universitaire.

En fonction du mode de calcul du rattrapage avec ou sans le contrôle continu, la moyenne de la matière est recalculée, le résultat le plus favorable est retenu pour l'étudiant. Les matières d'une même UE se compensent entre-elles. La moyenne de l'UE est calculée par la même méthode de calcul de moyenne du semestre. Les matières des unités fondamentales sont de deux types : requise et non requise. Dans la progression de la deuxième année vers la troisième année de la licence, les matières de type requis des unités fondamentales doivent être obtenues par l'étudiant.

#### f. Les atouts du système d'enseignement LMD [1]

• Organisation des enseignements

- Les formations sont proposées dans des domaines–filières–spécialités.
- Les formations sont regroupées en domaine de formation.
- Un domaine recouvre plusieurs disciplines.
- L'organisation des formations s'effectue en semestres et en unités d'enseignement

(U.E.). Chaque UE a une valeur définie en crédits proportionnelle au travail (cours, travaux dirigés, travaux pratiques, stages).

#### • Mesure des enseignements

-Les enseignements et la formation reçus sont mesurés en crédits et non en années d'études.

-Le diplôme est découpé en semestres ; Pour valider un semestre, 30 crédits sont nécessaires.

-Réunir 180 crédits pour obtenir la Licence (A raison de 6 semestres).

-Réunir 120 crédits pour obtenir le Master (A raison de 4 semestres).

-La compensation est maintenue : l'étudiant qui n'a pas la moyenne à une ou plusieurs UE pour tout de même valider son semestre s'il a la moyenne à l'ensemble des UE.

#### **3. PARTIE B : SYSTEME PROPOSE OU CHOISI**

#### <span id="page-24-1"></span><span id="page-24-0"></span>3.1. Description de l'université Abou-Bekr-Belkaïd [1]

L'université Abou Bekr Belkaïd de Tlemcen compte huit facultés avec des pôles implantés à la cité d'Imama, au Centreville, Caserne Miloud, Chétouane, BelHorizon, Kiffan et à la Rocade. L'université compte 43.000 étudiants pour la préparation des diplômes de licence, de master et de doctorat, 18 encadrés par 1.900 enseignants, et 1.800 travailleurs tous corps confondus. Elle dispose de 76 laboratoires de recherche rassemblant 1.100 chercheurs. L'université Abou Bekr Belkaïd se compose de huit facultés qui comptent chacune un ou plusieurs départements: Faculté des sciences, Faculté de technologie, Faculté de droit et des sciences politiques, Faculté des lettres et des langues, Faculté des sciences de la nature et de la vie et sciences de la terre et de l'univers, Faculté de médecine, Faculté des sciences économiques, commerciales et des sciences de gestion, Faculté des sciences humaines et sociales.

#### Description de la faculté de technologie [1]

La faculté de technologie est située au pôle de Chétouane qui dispose d'un ensemble d'infrastructures pédagogiques, d'hébergement et de transport, d'une bibliothèque, d'un centre d'enseignement des langues, d'un centre de calcul, d'un tutorat, d'un centre de téléenseignement, des laboratoires de recherches. Il abrite le siège de l'institut de l'université panafricaine pour les sciences de l'eau et de l'énergie. La faculté de technologie se compose de 7 départements: Département de Génie Civil, Département de Génie Electrique et Electronique, Département de Génie Mécanique, Département d'Hydraulique, Département d'Architecture, Département des télécommunications et le département du génie biomédical. Dans chaque département il existe plusieurs filières.

#### 3.2. Département Génie Electrique et Electronique GEE [3]

Le département de Génie Electrique et Electronique est le plus ancien département de l'université de Tlemcen créé au début de 1987 qui comporte un nombre d'enseignant pluridisciplinaire ayant une moyenne de 15 ans d'expérience dans le domaine technique.

Notre département assure un enseignement pour 02 types de filières : \* Filières à tronc commun Sciences et Technique : Automatique, Electronique et

#### Electrotechnique

\* Filière à recrutement national : Filière Génie Industriel.

Le département assure une formation pour tous les étudiants jusqu'à l'obtention du diplôme de licence et du master. Par contre, la formation en doctorat suit une procédure particulière concernant l'accès. Elle dépend essentielle des ressources humaines et matérielles. En d'autres termes, l'accès n'est pas assuré à tous les étudiants.

Le département GEE gère plusieurs activités pédagogiques parmi ces activités :

#### • La gestion des absences et justifications [1]

Dans chaque séance, l'enseignant fait l'appel et marque les absences dans la fiche des absences, en fin de mois ces fiches sont retournées a l'administration. Les étudiants concernés par une absence doivent prévenir l'administration en déposant un justificatif original dans un délai de72h à partir de la première absence. Dès la réception, l'administration va entamer à la vérification des justificatifs. Si le justificatif est accepté par l'administration alors l'étudiant a une absence justifiée. En cas d'absence de justification ou bien le justificatif n'est pas accepté l'étudiant a une absence non justifiée. L'administration vérifié le nombre d'absence non justifiée répétitives pour chaque étudiant. Si elles sont nombreuses sur une période déterminée, l'administration donne lieu à une procédure disciplinaire pouvant aller jusqu'à l'exclusion définitive de l'étudiant.

#### $\bullet$  La gestion des notes [1]

Chaque enseignant chargé d'un ou plusieurs modules affecte des notes de contrôles et des notes d'examens aux étudiants. Après chaque fin de semestre ces notes vont être envoyées à l'administration pour la vérification et l'affichage. L'administration doit gérer la liste des modules en dettes pour chaque étudiant en dette ensuite calculer la moyenne de ses modules. La scolarité calcule la moyenne de chaque module pour chaque étudiant ainsi que sa moyenne générale. Si c'est le premier semestre de l'année, le passage est automatique pour tous les étudiants de licence, sinon si c'est le deuxième, alors une session de rattrapage est prévu pour les étudiants qui n'ont pas tous les crédits requis. L'administration doit gérer la liste de rattrapage de premier et deuxième semestre pour les étudiants de chaque niveau qui n'ont pas tous les crédits requis. Ensuite elle va recalculer la moyenne de chaque module et la moyenne générale pour les étudiants qui sont concernés par un rattrapage. Enfin la distribution des relevés

de notes par la scolarité pour les étudiants admis, les étudiants ajournés et les étudiants admis par dette et l'orientation des étudiants de Master 1 et Licence 3 vers les spécialisées choisies ainsi les modules aux choix pour les Master 2.

#### • La gestion des PFE [1]

L'étudiant va proposer ou choisir un sujet de PFE ensuite remplir la fiche d'encadrement ensuite l'encadreur la dépose au niveau de département. L'administration va fixer la période des soutenances pour les étudiants de master 2 et licence 3. Chaque étudiant ou binôme dépose son mémoire avant la date limité pour pouvoir soutenir dans la date prévu. L'administration va entamer à la vérification des mémoires et afficher la liste des étudiants qui sont autorisé pour soutenir. Ensuite l'affectation des jurys, la réservation des salles et des équipements pour chaque étudiant. Chaque soutenance est caractérisée par un nombre de jury qui vont affecter des notes aux étudiants.

#### • La gestion des stages [1]

Chaque étudiant doit passer deux stages pendant son parcours universitaire (L3 et M2), l'administration veuille à préparer les conventions dans le délai. Une fois les conventions sont délibérées, chaque étudiant récupère sa convention de stage. L'étudiant qui a effectué un stage doit remettre la convention de stage signée par l'entreprise d'accueil ensuite rédiger un rapport et le déposer au niveau d'administration. L'administration gère la liste des entreprises d'accueil des étudiants. L'administration planifiée la date de présentations des stages, le dépôt des rapports et l'affectation des jurys. Enfin les jurys vont vérifier les rapports et la présentation et donner des notes et l'affichage se fait au niveau de département.

#### • La gestion des sorties [1]

Les sorties sont destinées aux étudiants de L2, l'administration regroupe les étudiants puis affecte leur date de sortie et l'entreprise à visiter pour chaque groupe. L'administration contacte l'entreprise et demande une autorisation de visite. Une fois la visite est faite les étudiants doivent déposer un rapport après. Ensuite la vérification des rapports par le professeur responsable et l'affectation des notes pour chaque étudiant.

#### • La gestion des examens [1]

Les examens se passent en deux périodes dans deux sessions (session1 et session2), les examens pour le premier semestre et les examens pour le deuxième semestre. Pour chaque

semestre l'administration de notre département fixe la période des examens de Session 1 et 2, regroupe les étudiants de chaque niveau, affecte les enseignants et les salles des examens.

#### • La gestion des emplois du temps [1]

L'administration établit les emplois du temps des étudiants, des enseignants et des examens. Avec l'affectation des salles, des groupes et des activités aux créneaux horaires, et avec la vérification des chevauchements.

#### <span id="page-27-0"></span>**4. Système de gestion existant**

Actuellement, les universités algériennes, utilisent la plateforme PROGRESS qui permette la gestion de l'orientation des nouveaux bacheliers, le transfert, l'emploi du temps, la charge horaire des enseignants, les délibérations, la gestion des salles, du maintien et tracé de l'historique et parcours des étudiants, mais aussi offre la possibilité de publication des différents états (PV, Relevés des notes, …).

#### <span id="page-27-1"></span>4.1. Avantages

- Modernisation du secteur de l'enseignement supérieur.
- L'amélioration de la gestion et de la performance dans le cadre académique et pédagogique.
- Un système informatique fournissant une base de données fiable concernant tous les étudiants et les enseignants de l'université algérienne.

#### <span id="page-27-2"></span>4.2. Inconvénients

- Elle nécessite une formation approfondie du personnel.
- Besoin de beaucoup d'informations à remplir dans la base de données pour pouvoir l'exploiter efficacement.
- Ne prévoit pas la gestion de quelques cas exceptionnel…

#### <span id="page-27-3"></span>**5. Synthèse et critiques**

Au niveau de l'administration de notre département GEE on utilise des logiciels de bureautique comme l'Excel, Access et des plateformes indépendantes pour gérer les différentes activités comme la gestion des emplois du temps et des justificatifs d'absence… etc. Ceci rend

leurs tâches fastidieuses et difficiles, et le travail compliqué, lent et mal structuré. L'administration peut rencontrer plusieurs problèmes tel que :

o Des problèmes de diffusion rapide de l'information entre l'administration, enseignants et étudiants lorsqu'on a des changements dans les emplois du temps durant le semestre (pas d'envoie automatique de notification concernant les changements).

o Des problèmes d'envoie automatique des justificatifs aux enseignants avec toutes les informations nécessaires de l'étudiant, après la vérification et la validation, ce qui mène à une perte de temps et risques d'erreurs.

o Des problèmes dans la gestion de l'information, car il n'y a pas de base de données unique intégrée au sein de notre département ce qui peut mener à une perte des données et la saisie multiple des informations.

o Des problèmes de sécurité, car les informations ne sont pas sécurisées et le risque de la suppression ou la modification reste présente.

Donc nous avons proposé de réaliser un système de gestion administratif sous forme d'une plate-forme locale intégrée au sein de notre département pour :

o Mieux gérer et améliorer de façon continue la gestion des activités, et permettre d'assurer la sécurité du système et la protection des informations confidentielles.

o Créer une intégration plus transparente entre la technologie et la prestation de l'éducation en fournissant une plateforme unique basée sur les nouvelles technologies.

o Améliorer les communications internes entre secrétaires, responsables, chef du département, enseignants et étudiants.

o Réduire ou éliminer les processus manuels.

#### <span id="page-28-0"></span>**6. Conclusion**

Nous avons réussi à obtenir une vue globale sur le domaine dans lequel nous avons choisi de réaliser ce projet de fin d'étude. Nous sommes arrivées à donner une explication suffisante et détaillée sur le système choisi et nous avons développé aisément l'organisation et le suivi des programmes d'enseignements ainsi que le suivi pédagogique des enseignants.

Les informations et les données requises à partir de ce chapitre m'aident énormément à entamer notre travail concernant le chapitre suivant sur la conception et modélisation de notre

système en utilisant la méthode MERISE (MEthode pour Rassembler les Idées Sans Effort) pour la modélisation de notre base de données.

#### <span id="page-31-0"></span>**1. Introduction**

Dans l'activité de chaque organisation, on utilise une quantité importante d'informations. Pour être utilisables pour la prise des décisions, ces informations doivent être stockées, diffusées, traitées et transformées.

Donc après avoir terminé l'étude de l'existant, nous passerons à l'étude conceptuelle qui consiste à concevoir un nouveau système d'information pour une future automatisation.

Le lancement de cette étude exige la définition des objectifs à atteindre durant cette étape qui nous servira ainsi comme ligne directrice. La définition de ces derniers est élaborée en fonction des objectifs de l'activité et les objectifs souhaités par les responsables (orientations), ainsi que le diagnostic du système existant.

Pour faire cette étude conceptuelle on utilise la méthode MERISE, grâce à sa grande caractéristique : la séparation entre les données et les traitements, les données représentant la partie statique et les traitements représentant la partie dynamique, cela permet de traduire une vue globale de l'organisation de façon à faire le lien entre le système informatisé et l'organisation du département. … [5].

#### <span id="page-31-1"></span>**2. Merise pour la modélisation du système**

Merise (MEthode pour Rassembler les Idées Sans Effort ou encore vient du merisier qui est un porte-greffe ! Ou Méthode d'Etude et de Réalisation Informatique des Systèmes d'Entreprise) est une méthodologie de modélisation à usage général dans le domaine du développement des systèmes d'information, du génie logiciel et de la gestion de projet. Introduit pour la première fois au début des années 1980, il était largement utilisé en France. Il a été développé et perfectionné à un point tel que la plupart des grandes organisations gouvernementales, commerciales et industrielles françaises l'ont adopté. Merise procède à un traitement séparé des données et des processus, où la vue des données est modélisée en trois étapes : de la conception à la physique en passant par la logique. De même, la vue axée sur les processus passe par les trois étapes : conceptuelle, organisationnelle et opérationnelle. Ces étapes du processus de modélisation sont parallèles aux étapes du cycle de vie : planification stratégique, étude préliminaire, étude détaillée, développement, mise en œuvre et maintenance. C'est une méthode d'analyse basée sur le modèle entité-relation. En utilisant Merise, vous pouvez concevoir des tables avec des relations pour créer une base de données relationnelle. … [8].

#### <span id="page-32-0"></span>2.1. Les différents niveaux de MERISE

#### a. L'expression des besoins [12]

C'est une étape consistant à définir ce que l'on attend du système d'information automatisé, il faut pour cela :

- Faire l'inventaire des éléments nécessaires au système d'information.
- Délimiter le système en s'informant auprès des futurs utilisateurs.

#### b. Le niveau conceptuel

Le niveau conceptuel consiste à concevoir le SI (Système d'Information) en faisant abstraction de toutes les contraintes techniques ou organisationnelles et cela tant au niveau des données que des traitements, le niveau conceptuel répond à la question quoi ? (le quoi faire, avec quelles données). … [6].

Au niveau de données on utilise l'approche ENTITE - ASSOCIATION.

Au niveau de traitements on utilise l'approche EVENEMENT - RESULTAT. … [12].

Le formalisme merise employé sera : [6]

·Le modèle conceptuel des données (MCD).

·Le modèle conceptuel des traitements (MCT).

c. Le niveau logique (organisationnel) [6]

Le niveau organisationnel a comme mission d'intégrer dans l'analyse les critères liés à l'organisation étudiée, le niveau organisationnel fera préciser les notions de temporalité, de chronologie des opérations, d'unité de lieu …etc. Les questions posées, au niveau des traitements, sont : Qui ? , Quand ?

Le formalisme merise employé sera :

·Le modèle organisationnel des données (MOD).

·Le modèle logique des données (MLD).

·Le modèle organisationnel des traitements (MOT).

·Le modèle logique des traitements (MLT).

#### d. Le niveau physique (opérationnel) [6]

Le niveau physique permet de définir l'organisation réelle (physique) des données, il apporte les solutions techniques, par exemple sur les méthodes de stockage et d'accès à l'information, c'est la réponse au comment ?

Le formalisme employé sera :

·Le modèle physique des données (MPD).

·Le modèle opérationnel et physique des traitements (MOPT).

#### e. Système d'information automatisé [12]

A ce niveau on procède à l'implantation et la mise à la disposition de l'utilisateur le système développé.

#### <span id="page-33-0"></span>2.2. Les différents modèles de MERISE

A chaque niveau : conceptuel, organisationnel, logique et physique, et pour chaque volet (communication, données et traitements), le système d'information est représenté par un modèle. Chaque modèle est exprimé dans un formalisme utilisant des concepts adaptés.… [7].

|                    | Préoccupation   Communications | Données    | <b>Traitements</b> |
|--------------------|--------------------------------|------------|--------------------|
| <b>Abstraction</b> |                                |            |                    |
| Conceptuel         | <b>MCC</b>                     | <b>MCD</b> | <b>MCT</b>         |
| Organisationnel    | <b>MOC</b>                     | <b>MOD</b> | <b>MOT</b>         |
| Logique            | MLC                            | <b>MLD</b> | <b>MLT</b>         |
| <b>Physique</b>    | <b>MPC</b>                     | <b>MPD</b> | <b>MPT</b>         |

**Figure 1 : Les différentes modèles de Merise [7].**

#### <span id="page-33-1"></span>a. Modèle Conceptuel de Communication (MCC)

Ce modèle, appelé aussi diagramme conceptuel de flux, permet de représenter les flux d'informations (représentés par des flèches dont l'orientation désigne le sens du flux d'information) entre les acteurs internes (représentés par des éclipses) ou externes (représentés par des éclipses avec un trait interrompu). … [4].

Les modèles conceptuels de communication sont des modèles fonctionnels. Ils répondent à la question : Que fait le système ? … [7].

- Eléments de modélisation
	- Le domaine [7]

Une des premières étapes dans Merise consiste à délimiter le domaine de l'étude. Le domaine regroupe l'ensemble des processus contenu dans le système à étudier.

• L'acteur externe (agent externe) [7]

Est une personne ou organisation située hors des limites du système et qui fournit des entrées de données ou accepte des sorties de données.

#### Les flux de données [7]

La modélisation des flux se retrouve tout au long du processus de modélisation des traitements. Un flux est un transfert d'informations entre composants (domaine, activité ou acteur externe) du système.

#### • Les activités [7]

L'activité est un ensemble de traitements homogènes qui manipulent des données en entrées et les transforment en données de sorties. Elle peut souvent être vue comme un sousdomaine d'étude ou une partie du domaine d'étude.

Nous présentons, ci-après, les modèles conceptuels de communication de notre système.

#### b. Modèle Conceptuel de Traitement (MCT)

Le modèle conceptuel des traitements MCT permet de traiter la dynamique du système d'information, c'est-à-dire les opérations qui sont réalisées en fonction d'événements. Ce modèle permet donc de représenter de façon schématique l'activité d'un système d'information sans faire référence à des choix organisationnels ou des moyens d'exécutions, c'est-à-dire qu'il permet de définir simplement ce que doit être fait, mais il ne dit pas quand, comment ni où... … [5].

#### • Éléments de modélisation

• Processus [5]

Un processus est un enchaînement d'opérations dont les actions sont incluses dans un même domaine d'activité, le domaine initial sera alors découpé en plusieurs sous domaines et chacun d'eux correspond à un seul processus.

• Evénement [5]

C'est un fait réel déclenchant un ou plusieurs actions, il peut être d'une opération dans ce cas il est appelé résultat.

#### **REMARQUE**

Evénement externe au processus qui permet de déclencher un processus.

Evénement interne au processus qui sera émis par ce dernier.

• Résultat [7]

Un résultat est la formalisation d'une réaction, émis par une activité du domaine et de son système d'information.

#### • Opération [5]

Ensemble d'actions interruptibles réalisées suite à un ou plusieurs événements déclencheurs.

• Synchronisation [5]

La première opération d'un processus est généralement déclenchée par l'apparition d'un événement externe, les autres opérations nécessitent pour leur déclanchement au moins un événement externe associe à des événements résultats de l'opération précédente. Cette association s'appelle synchronisation.

Règles d'émissions [5]

Une règle d'émission en sortie d'une opération va permettre de décider quel résultat déclenche en fonction d'événements de l'opération.

#### **Formalisme du MCT**

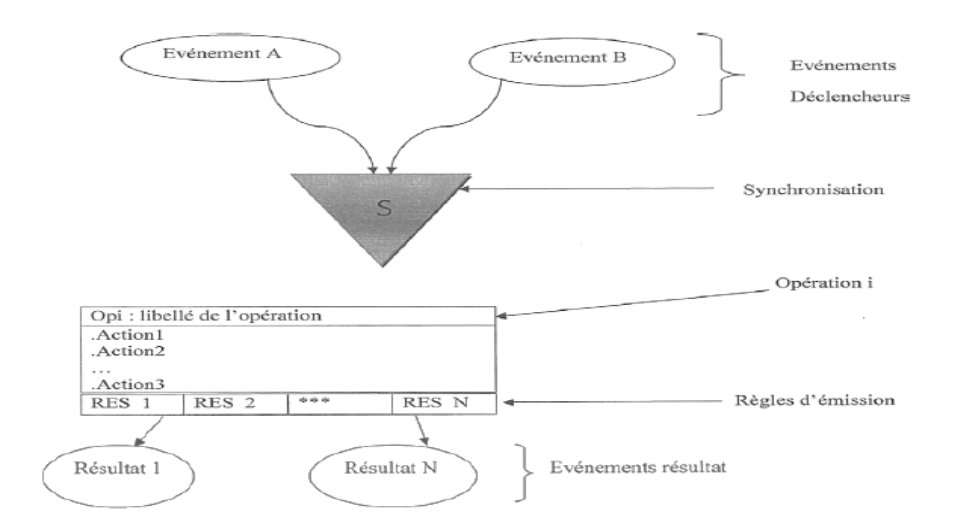

**Figure 2 : Formalisme du MCT [5].**

<span id="page-35-0"></span>Nous présentons, ci-après, les modèles conceptuels de traitement de notre système.

#### c. Le modèle organisationnel des traitements (MOT) [5]

Après l'élaboration de modèle conceptuel des traitements, on doit concrétiser en détail l'organisation du service à étudier, en intégrant des notions nouvelles telles que poste de travail,
temps de déroulement des procédures et la nature. Chaque poste de travail correspond à une unité d'action dotée de moyens d'exécution, une succession de phases appartenant à un même processus s'appellera procédure. Cette fois, des questions fondamentales seront « Qui fait quoi ? », « Comment ? » Et « Quand ? », à la première interrogation répondra le poste de travail concerné, à la seconde le choix entre un traitement (automatique ou manuel) et la dernière le déroulement dans le temps de différentes actions.

- Éléments de modélisation
	- Tache [5]

Action élémentaire définis par les règles d'organisation, elle peut être manuelle ou automatique, elle est réalisée par un poste de travail.

• Phase  $[5]$ 

C'est un ensemble de taches interrompues dans le même poste de travail.

• Poste de travail [5]

Centre d'activité élémentaire de l'organisation disposant dans une implantation géographique et composant toutes les ressources requises pour l'exécution du travail défini.

• Procédure [5]

C'est un enchaînement de phase de même processus.

### **Schématisation d'une procédure MOT**

**MOT** 

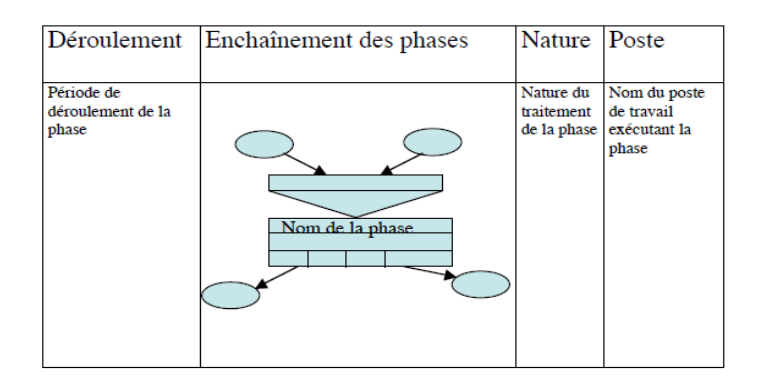

**Figure 3 : Schématisation d'une procédure MOT [9].**

Nous présentons, ci-après, les modèles organisationnels de notre système.

### d. Le dictionnaire de données [4]

Le dictionnaire de données permet de recenser les informations nécessaires. Il précise le libellé des données, le nom de chaque champ, le type, la dimension et le libellé des données utilisées.

Nous présentons, ci-après, le dictionnaire de données de notre système.

### e. Modèle Conceptuel de Données (MCD) [1]

Le Modèle Conceptuel de Données a pour but d'écrire de façon formelle les données qui seront utilisées par le système d'information. Il s'agit donc d'une représentation des données, facilement compréhensible, permettant de décrire le système d'information à l'aide d'entités.

Eléments de modélisation

Un MCD est exprimé en entité-relation Merise qui comporte les concepts basiques suivants :

### • Entité [1]

C'est une représentation d'un objet matériel ou immatériel, ayant une existence propre et conforme au choix de gestion d'une entreprise.

### • Relation [1]

C'est une liaison logique entre les entités. En général, une association relie deux entités, elle peut parfois relier trois voir en entités (relation ternaire/n-aire).

### • Cardinalités [1]

Les cardinalités permettent de dénombrer les éléments de l'entité d'arrivée en relation avec un élément de l'entité de départ. On note les cardinalités de chaque côté de l'association. Les cardinalités entre deux entités peuvent être donc de type  $1/1$ ,  $1/n$ ,  $0/1$  ou  $0/n$  ou encore n/m.

### • Propriétés [1]

(Attribut) C'est un champ ou une information d'une entité. Chaque entité doit être munie d'au moins un identifiant.

### • Identifiant [1]

L'identifiant prend le rôle de clé primaire qui doit être placé en premier lieu au sein de l'entité et doit être souligné.

Nous présentons, ci-après, le modèle conceptuel global de l'ensemble des activités de notre système.

### f.Modèle Logique des données (MLD) [5]

Le niveau logique des données est la représentation du MCD dans un formalisme plus proche de la machine et représente l'univers des données décrites dans le MCD en tenant compte du type de base de données choisi. Les objectifs de ce niveau sont donc :

- Définir l'organisation logique des données traduisant le MCD validé.

- Optimiser cette organisation par rapport au besoin des traitements.

Il existe plusieurs types de formalismes (CODASYL, Relationnel, ...). Dans notre travail on va traiter le relationnel.

g. Règle de passage du MCD vers le MLD relationnel [5]

Pour établir cette traduction en respecte les règles du passage de MCD au MLD qui sont les suivantes :

### • Pour les objets

**Règle 1 :** tout objet (entité) du MCD se transforme en relation (table) en MLD.

**Règle 2 :** toutes les propriétés de l'objet deviennent les attributs de la relation (table).

**Règle 3 :** l'identification de l'objet devient la clé de la relation (table).

Pour les relations de MCD

**Cas 1 :** une relation de type Père et Fils (cardinalité de type (x, **1)** (x, **n**)).

• L'identifiant de l'objet fils devient un attribut de la table (relation) de l'objet père, elle sera appelée clé étrangère.

• Les propriétés de la relation du MCD deviennent des attributs de la table (relation) de l'objet père.

**Cas 2 :** une relation avec des cardinalités de type (x, **n**) (x, **n**).

• La relation entre les objets devient une table (relation).

• Les propriétés de la relation du MCD deviennent des attributs de la table (relation).

• La concaténation des identifiants des objets lies par cette relation deviennent l'identifiant de la table (relation) qui traduit la relation du MCD.

h. Normalisation des relations [10]

- Une association binaire du MCD sans propriétés dont une seule cardinalité est 0 ou 1 devient une relation du MLD.

- Une association du MCD porteuse de propriétés devient une entité du MLD.

- Une association qui a des cardinalités x, n - x, n (ou x vaut 0 ou 1) devient une entité.

- Une association ternaire devient une entité. Cette entité (correspondant à une association) est reliée aux entités (correspondants à des individus) par des relations. Toutes les relations sont à priori de type 1-n mais une relation 1-1 reste possible.

i. Normalisation des entités [10]

Tout individu (du MCD) devient une entité (du MLD).

Une entité peut parfois avoir plusieurs identifiants valables ; dans ce cas prendre comme clé primaire, l'identifiant le plus concis. Le ou les autres identifiants sont souvent appelés clés candidates. Lorsque la clé primaire est un numéro d'ordre généré automatiquement, la connaissance de la clé candidate peut être utile pour éviter les doublons.

Lorsqu'un champ ou un groupe de champs est utilisé fréquemment dans une recherche, on peut définir ce champ ou ce groupe de champs comme un index (en fait, un accélérateur de recherche, plus souvent défini dans le MPD).

### • 1ère forme normale [10]

Chaque entité doit disposer d'un identifiant qui la caractérise de manière unique.

Un identifiant peut être composé de la concaténation de plusieurs propriétés.

### • 2ème forme normale [10]

Les propriétés d'une entité ne doivent dépendre que de l'identifiant de l'entité et non d'une partie de cet identifiant.

### • 3ème forme normale [10]

Les propriétés d'une entité doivent dépendre de l'identifiant de l'entité de manière directe (sans référence à une autre propriété de l'entité. Forme normale de Boyce-Codd.

Pour les identifiants composés de plusieurs propriétés, ces dernières ne doivent pas être dépendantes d'une autre propriété de l'entité.

Nous présentons, ci-après, le modèle logique global de l'ensemble des activités de notre système.

### j. Modèle physique de données (MPD) [5]

Le modèle physique de données est le dernier modèle réalisé pour les données. Il s'agit à ce stade de traduire le modèle logique des données MLD en une base de données qui sera implémentée dans une machine. D'où, une relation de MLD devient un fichier dans le MPD et les attributs deviennent des champs. Pour ce faire, on devra spécifier le matériel et le système de gestion de base de données (SGBD) à utiliser, pour créer et gérer la future base de données.

### Le rôle du MPD [6]

Le MPD :

- Représente sous forme graphique l'organisation physique des données.
- Génère les scripts de création et de modification de la base de données.
- Définit les triggers et les bases de données existantes.
- Régénère un MCD.

Les tâches principales de ce modèle sont :

- Définir la phase nécessaire à chaque table.
- Définir une implantation physique de la base de données sur les disques.
- Optimiser les temps d'accès à l'information.

- Accepter la redondance d'information qui permet de diminuer sensiblement le nombre de table.

- Création d'index pour les critères de recherche.

### **3. Les modèles réalisés de notre système**

### 3.1. Le Modèle Conceptuel de Communication MCC

La gestion des emplois du temps

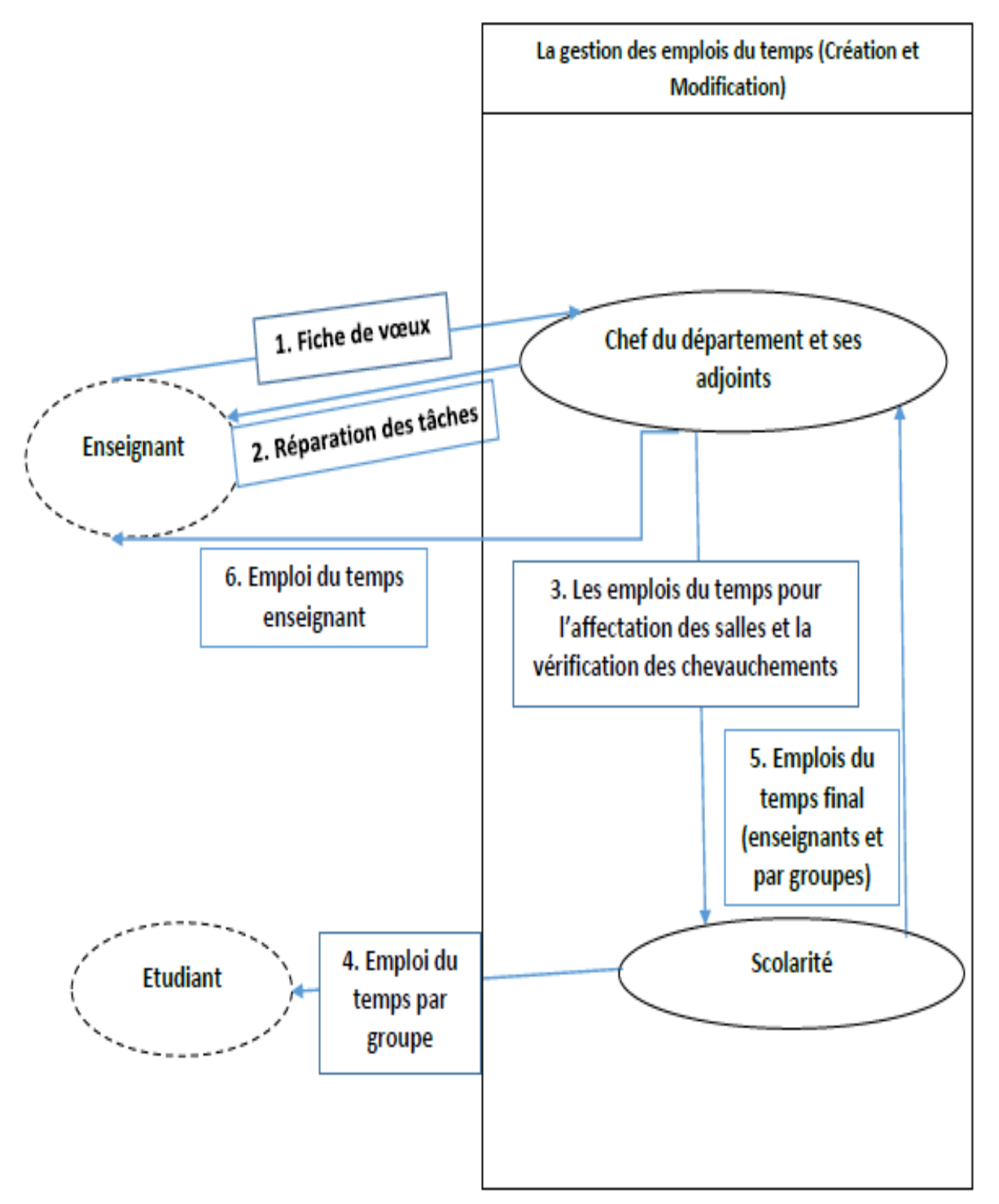

**Figure 4 : Le MCC « gestion des emplois du temps » de notre système.**

La gestion des absences

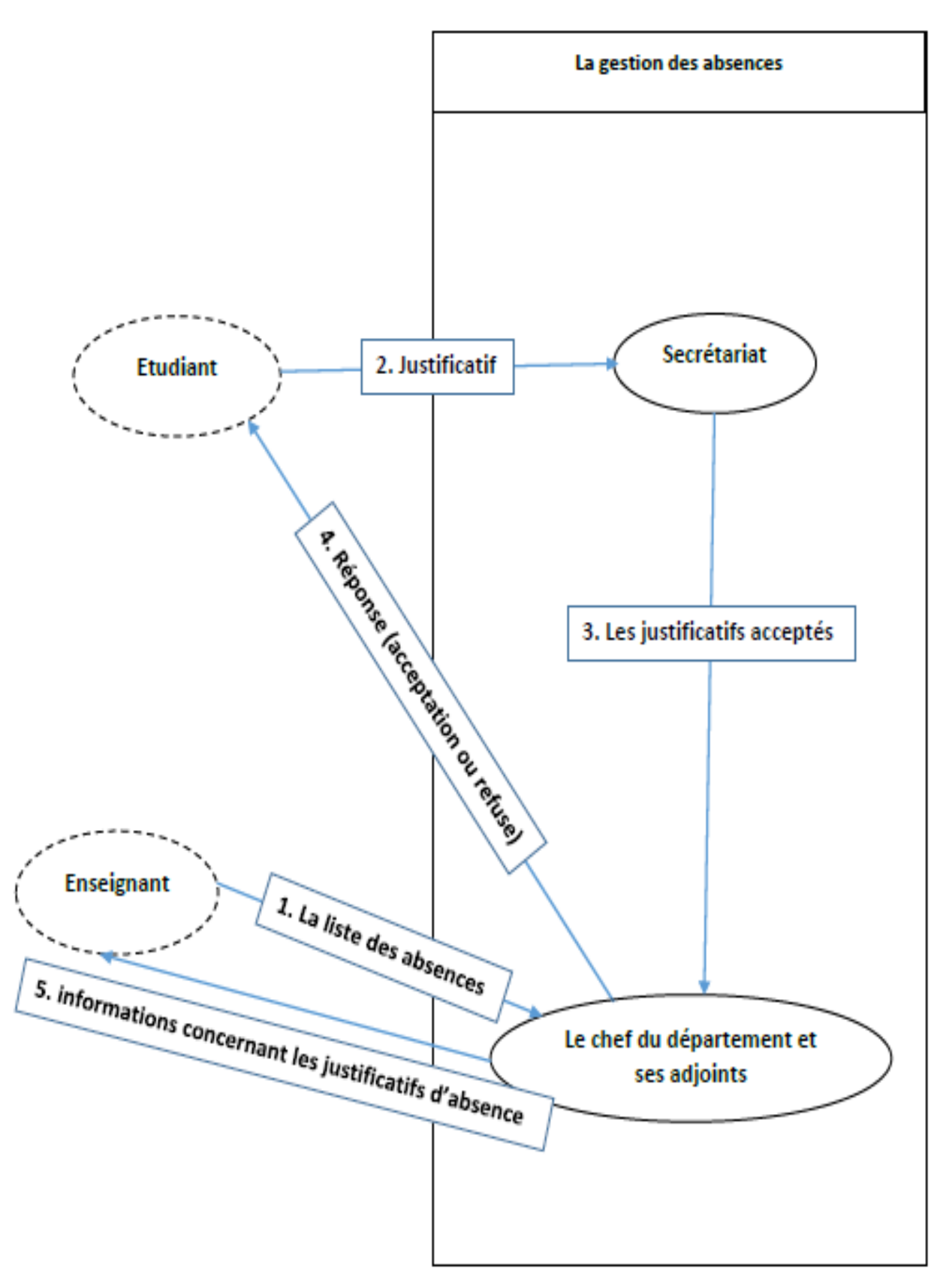

**Figure 5 : Le MCC « gestion des absences » de notre système.**

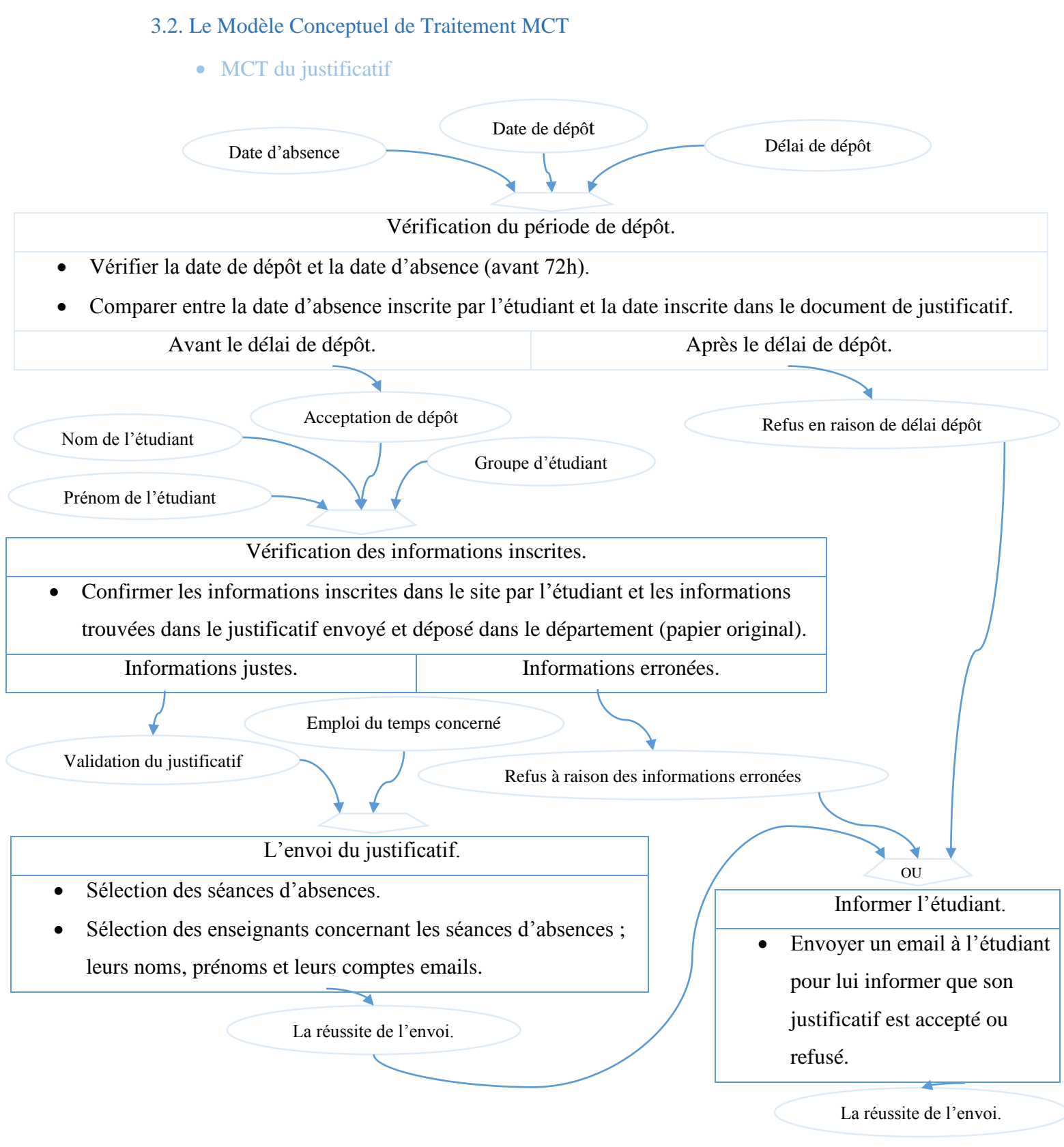

**Figure 6 : Le MCT de la gestion des absences de notre système. Figure 6 : Le MCT « gestion des absences » de notre système.**

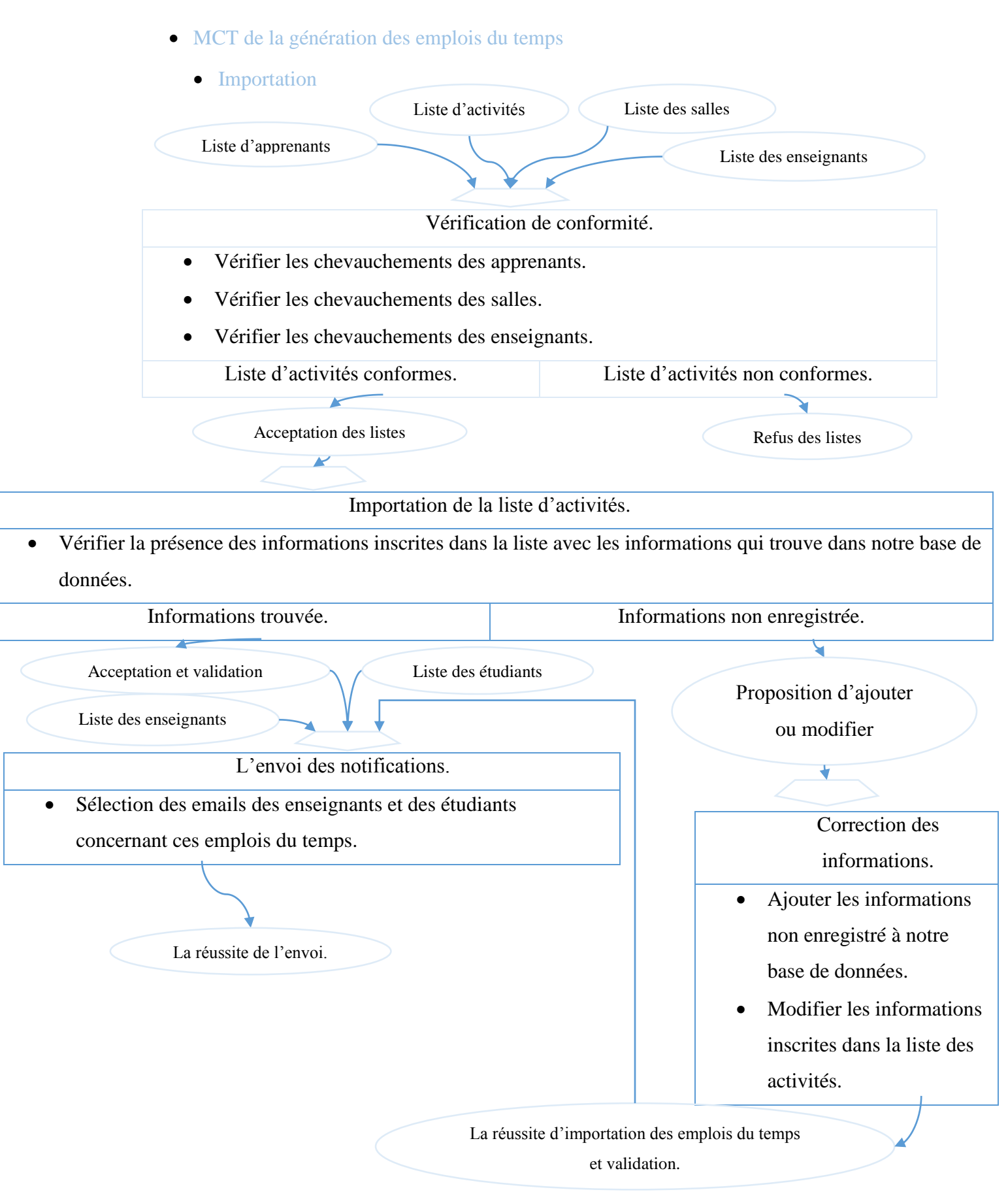

**Figure 7 : Le MCT « gestion des emplois du temps » de notre système (Importation).**

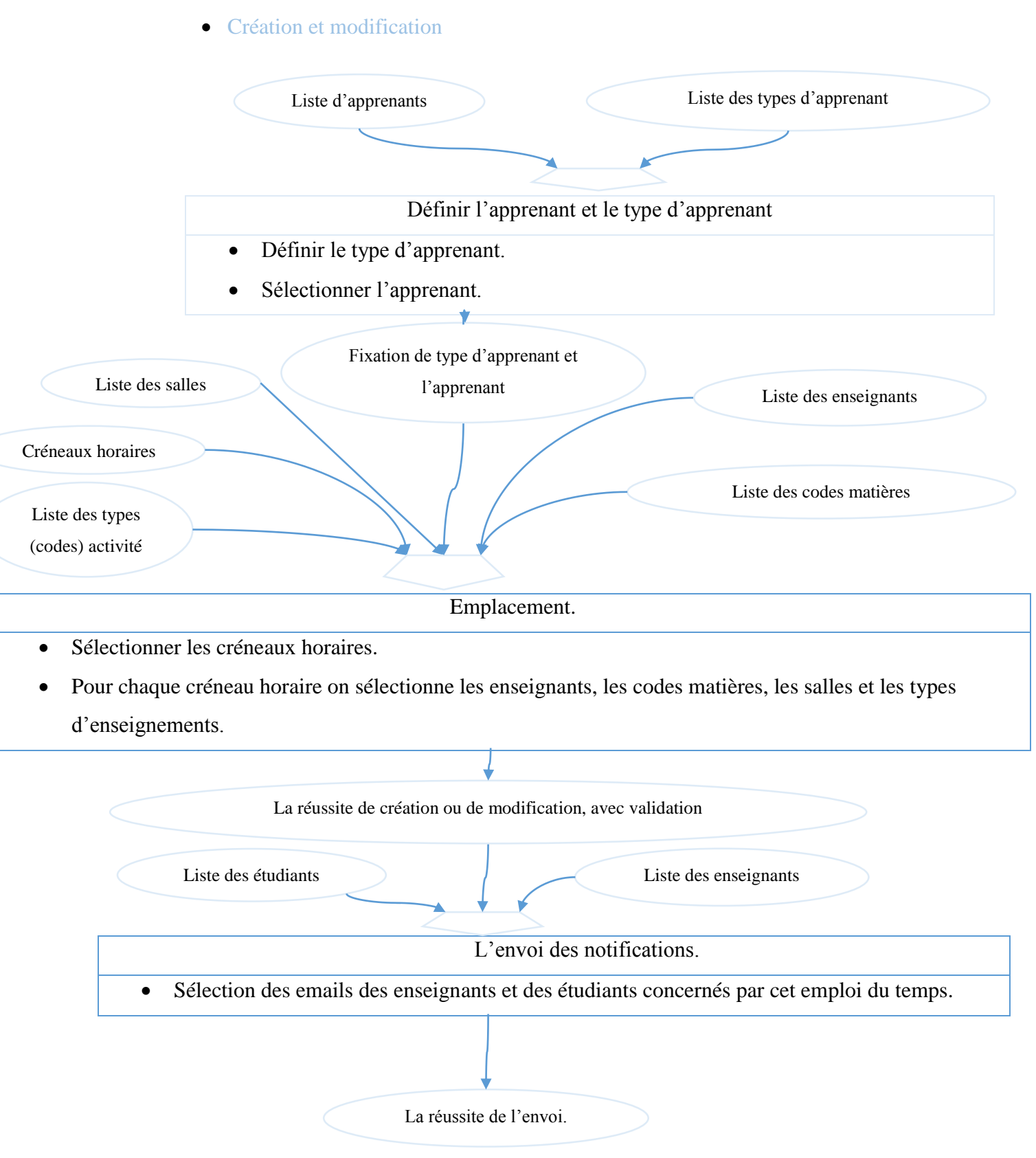

**Figure 8 : Le MCT « gestion des emplois du temps » de notre système (création et modification).**

# 3.3. Le Modèle Organisationnel des Traitements MOT

• MOT du justificatif

# **Tableau 1 : Le MOT « gestion des justificatifs d'absence » de notre système.**

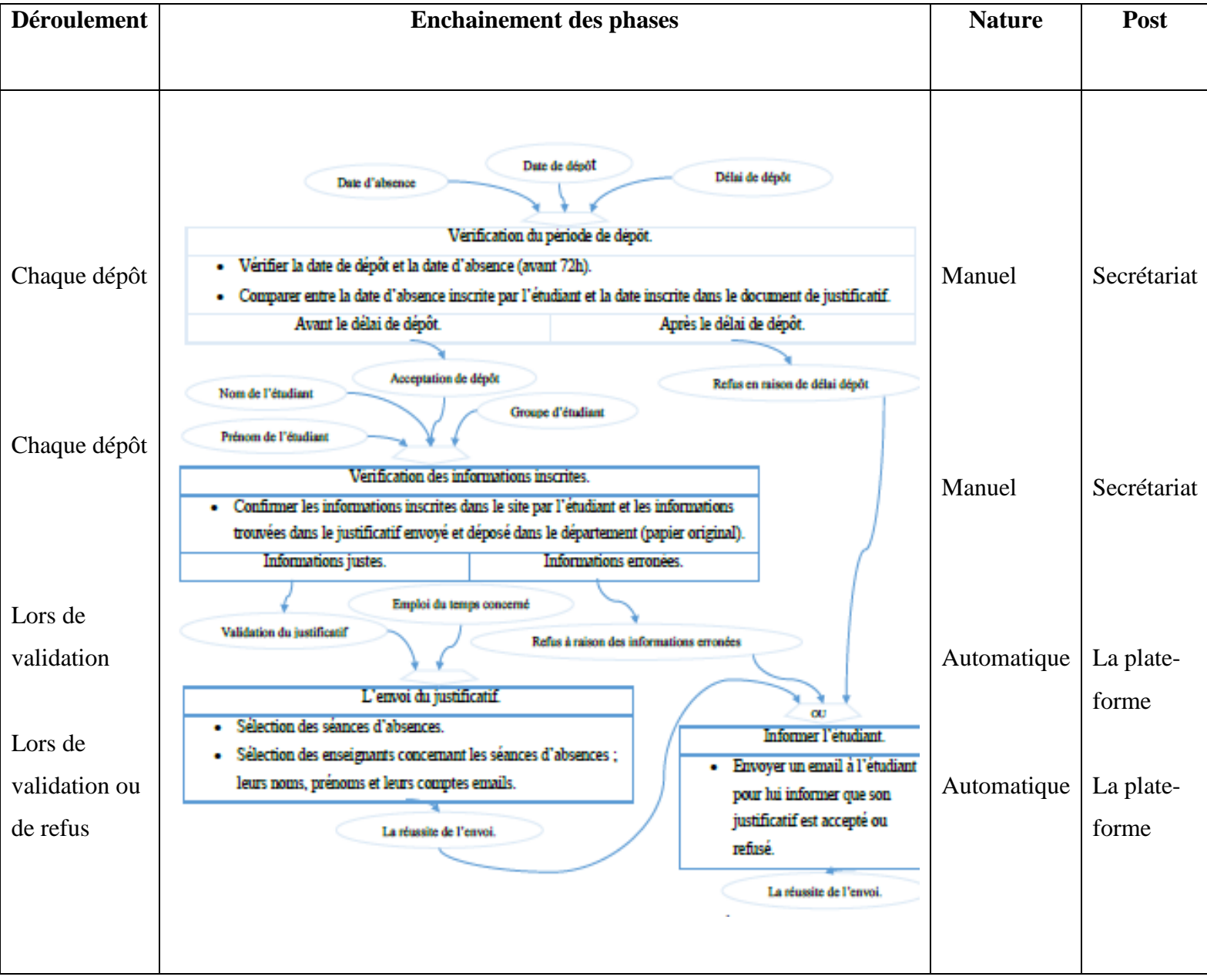

- MOT de la génération des emplois du temps
	- Importation

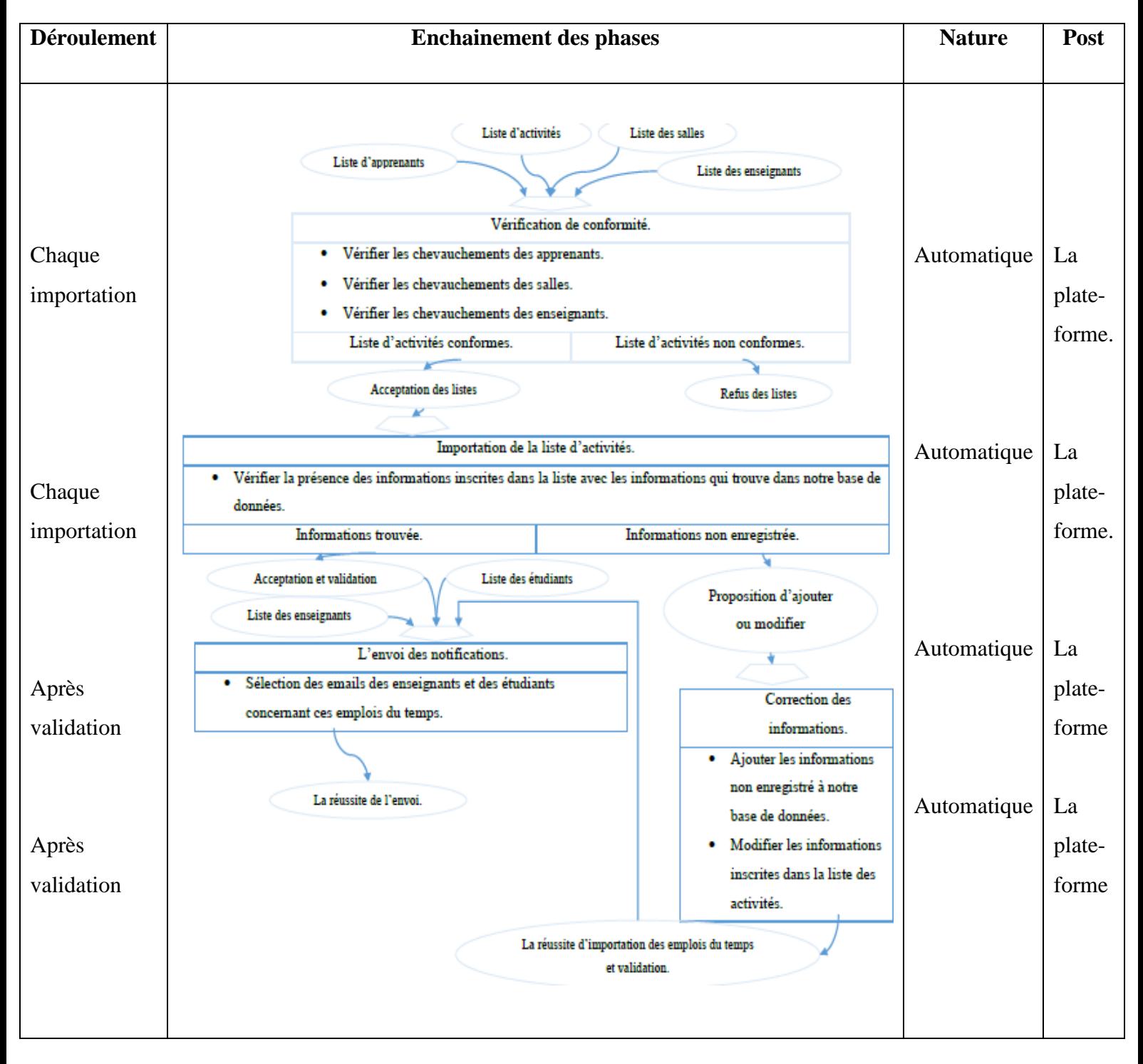

### **Tableau 2 : Le MOT « gestion des emplois du temps » de notre système (Importation).**

Création et modification

### **Tableau 3 : Le MOT « gestion des emplois du temps » de notre système (Création et modification).**

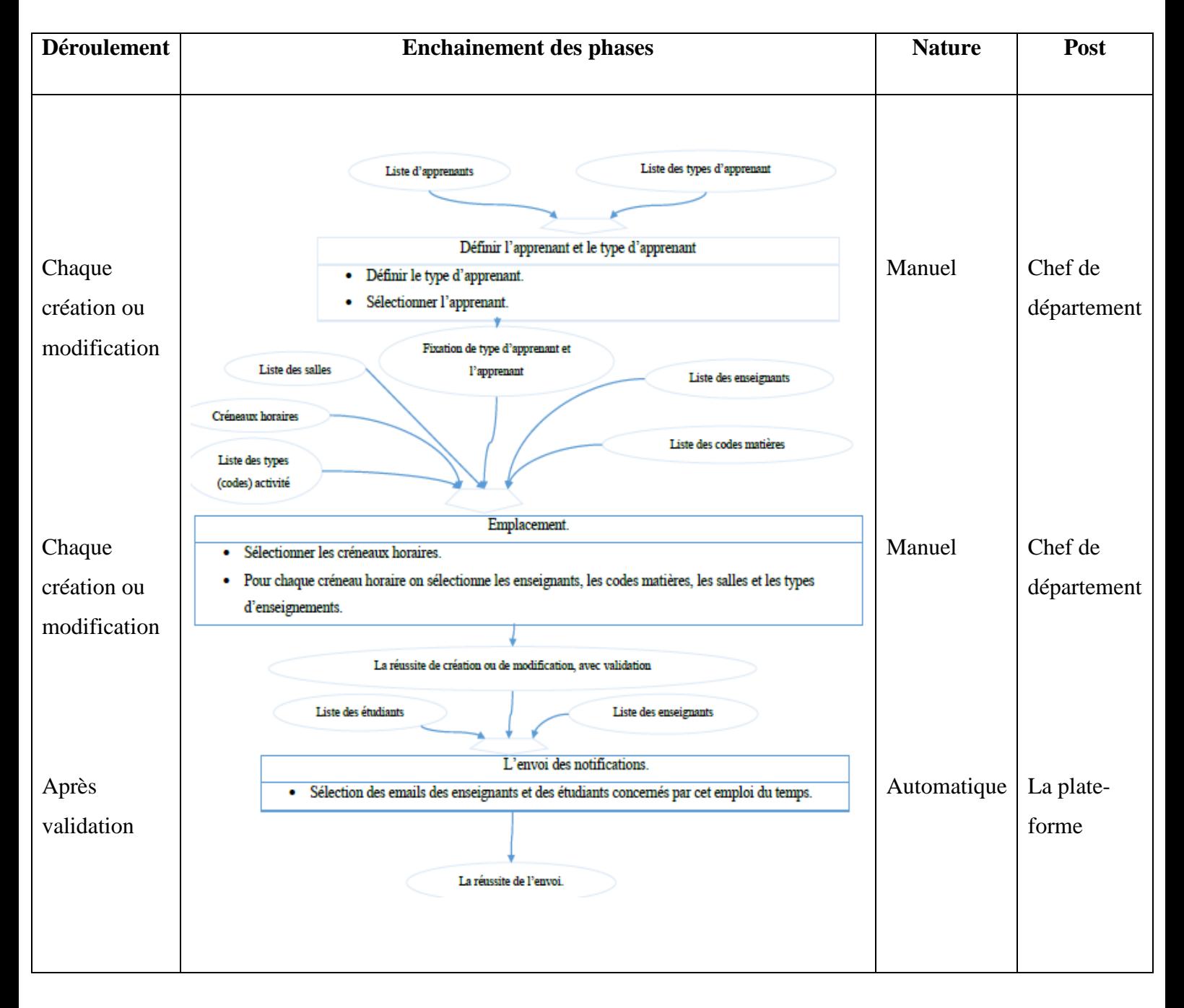

### 3.4. Le dictionnaire de données

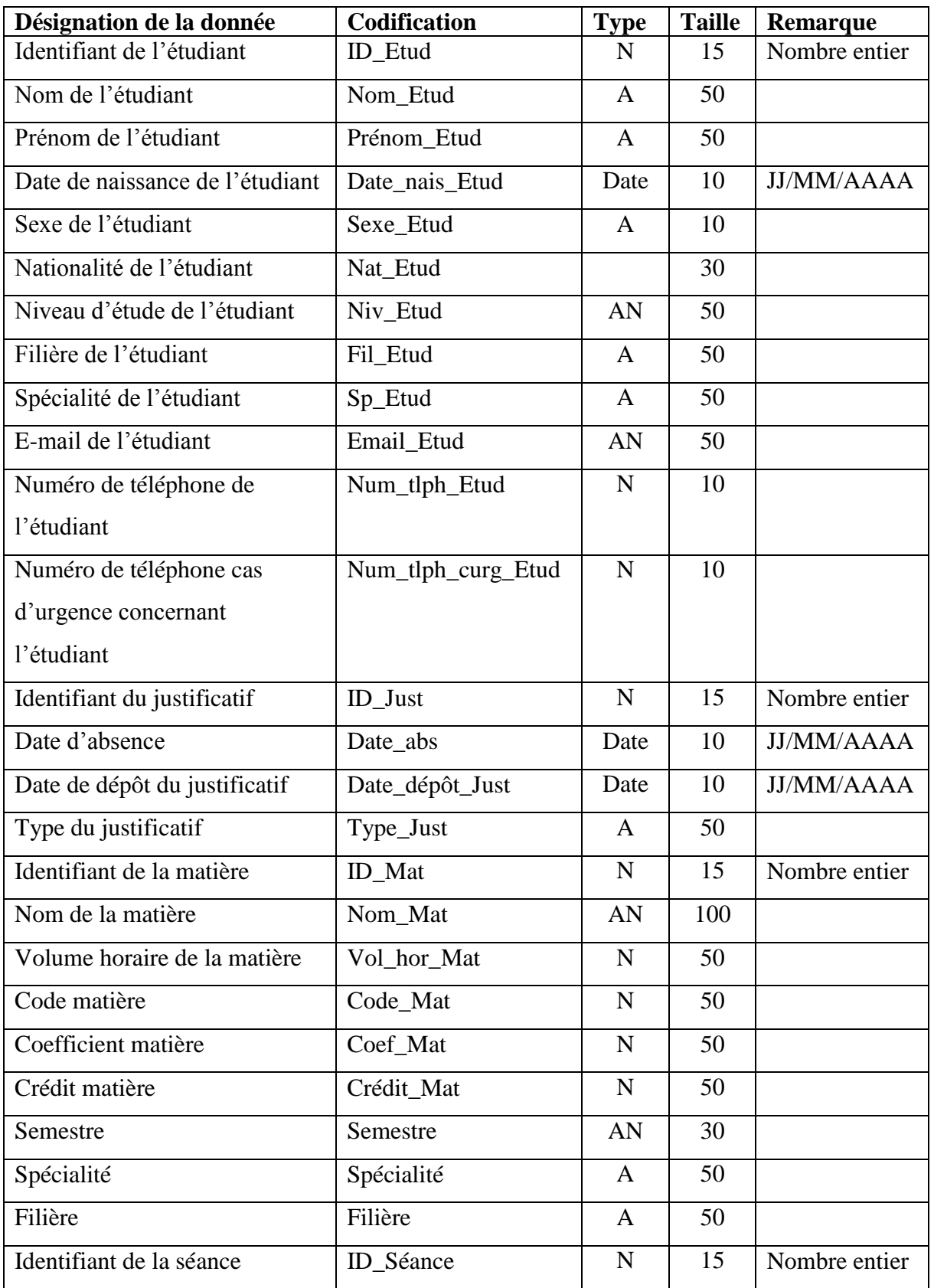

# **Tableau 4 : Le dictionnaire de données.**

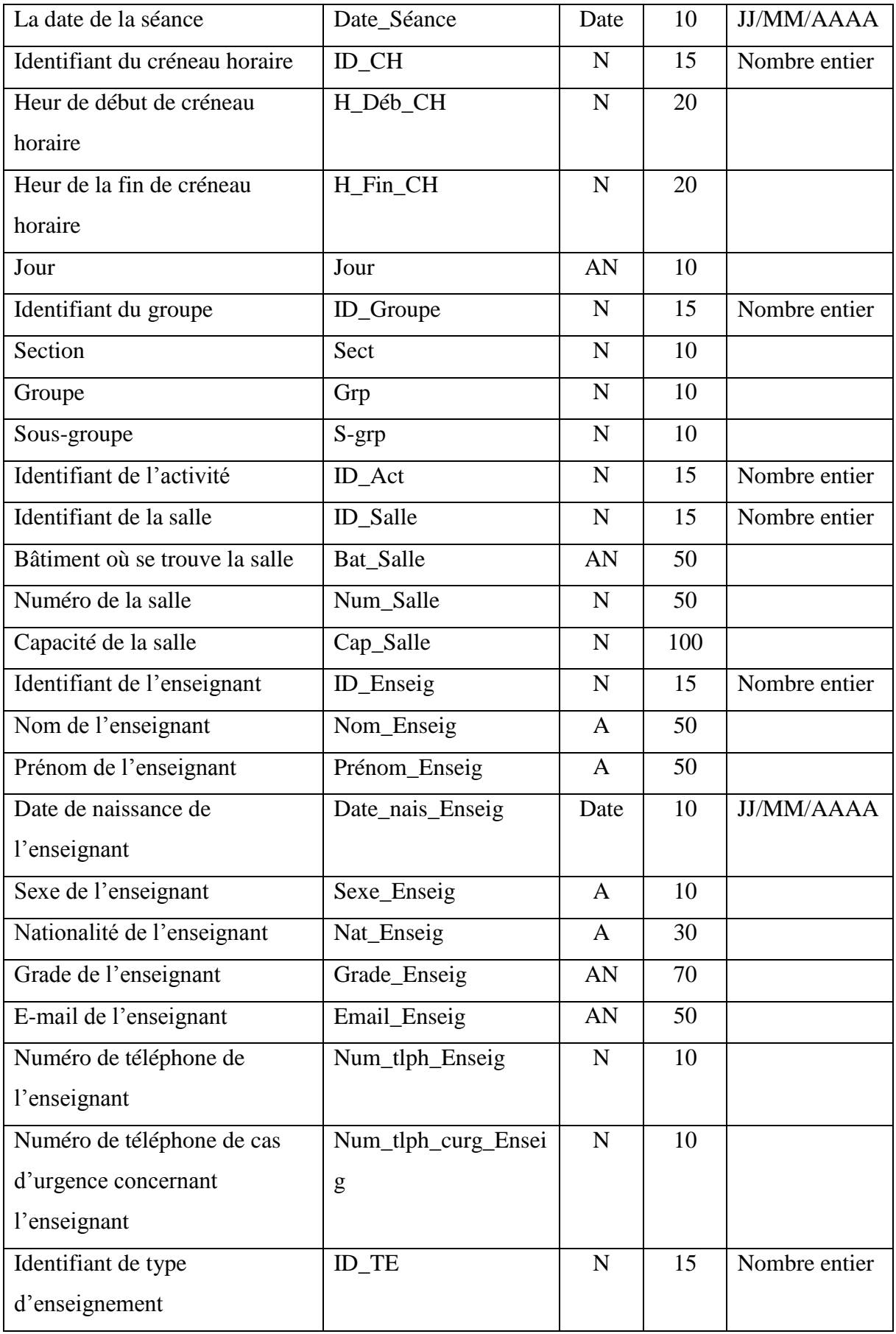

![](_page_51_Picture_181.jpeg)

### **Le type de données** :

 A ou Alphabétique : lorsque la donnée est uniquement composée de caractères alphabétiques (de 'A' à 'Z' et de 'a' à 'z')

 N ou Numérique : lorsque la donnée est composée uniquement de nombres (entiers ou réels) AN ou Alphanumérique : lorsque la donnée peut être composée à la fois de caractères alphabétiques et numériques.

Date : lorsque la donnée est une date (au format JJ/MM/AAAA).

### 3.5. Le Modèle Conceptuel de Données MCD

![](_page_52_Figure_2.jpeg)

**Figure 9 : Le MCD de notre système.**

### 3.6. Le Modèle Logique de Données MLD

![](_page_53_Figure_2.jpeg)

**Figure 10 : Le MLD de notre système.**

### 3.7. Le Modèle Physique de Données MPD

![](_page_54_Figure_2.jpeg)

**Figure 11 : Le MPD de notre système.**

### **4. Conclusion**

Dans ce chapitre, nous avons essayé de présenter et d'appliquer une technique de conception et de modélisation des systèmes informatiques « La méthode MERISE », comme nous avons illustré les propriétés importantes du MCD, MLD, MPD et des autres modèles comme le MCC, MCT et le MOT. Et nous avons présenté nos modèles réalisés avec cette méthode.

Par la suite, (dans le chapitre suivant) nous allons présenter les moyens techniques et les outils nécessaires pour développer notre application.

![](_page_56_Picture_0.jpeg)

# **LES OUTILS DE DEVELOPPEMENT**

### **1. Introduction**

Le choix des outils de développement influence énormément sur le coût en temps de programmation, ainsi que sur la flexibilité du produit à réaliser.

Dans ce chapitre nous présentons les outils de développements utilisés pour la réalisation de notre système.

### **2. Les outils logiciels utilisés**

Lors du développement de cette application web, nous avons utilisé, les outils logiciels suivants :

### 2.1. Serveur [16]

Les serveurs d'applications sont des logiciels occupant la couche centrale dans une architecture multicouche, permet une prise en compte des besoins métier, des interactions avec les utilisateurs, des connexions avec les bases de données, Néanmoins, l'architecture WAMP est le plus souvent utilisée pour développer des sites web sur une machine Windows.

![](_page_57_Figure_8.jpeg)

**Figure 12 : Logos des composants du WampServer.**

### a. WampServer [14]

WampServer est une plateforme de développement Web sous Windows pour des applications web dynamiques de type WAMP, permettant de faire fonctionner localement (sans se connecter à un serveur externe) des scripts PHP. WampServer n'est pas en soi un logiciel, mais un environnement comprenant deux serveurs (Apache et MySQL), un interpréteur de script (PHP), ainsi que PhpMyAdmin pour l'administration Web des bases MySQL.

### • Pour l'implémentation de la base de données [16]

Serveur de données : Cette appellation peut être employée (un peu à tort) à la place de "Système de gestion de bases de données" (SGBD ou SGBDR, R pour "relationnel") qui est le logiciel gérant les bases de données. C'est à ce logiciel qu'une application cliente va s'adresser pour ajouter, mettre à jour, extraire ou supprimer des données. **PhpMyAdmin**, un des outils les

plus connus permettant de manipuler une base de données MySQL. PhpMyAdmin est livré avec WAMP. Presque tous les hébergeurs permettent d'utiliser phpMyAdmin.

L'interface PhpMyAdmin

![](_page_58_Picture_3.jpeg)

**Figure 13 : Logo de l'interface PhpMyAdmin.**

PhpMyAdmin est une application web développée en PHP qui permet d'administrer un serveur MySQL. … [20]

PhpMyAdmin est un outil logiciel gratuit écrit en PHP, destiné à gérer l'administration de MySQL sur le Web. PhpMyAdmin supporte un large éventail d'opérations sur MySQL et Maria DB. … [15]

PhpMyAdmin permet de : [20]

- Gérer les bases de données de serveur MySQL.
- Gérer les utilisateurs et les droits d'accès à la base de données.
- Gérer les différents objets d'une base de données (table, colonnes, index, etc.).
- Editer et exécuter les requêtes SQL.
- Charger des fichiers textes dans des tables.
- $\triangleright$  Exporter ou importer des tables.
- Exporter les données des tables dans différents formats (CVS, XML, PDF,…etc.).
	- b. Les serveurs Apache/MySQL
		- Apache

Apache est l'un des serveurs gratuit les plus répondu sur internet et il basé sur le protocole http. L'objectif est de fournir, à un maximum de personne et d'organisation, une plateforme solide pour réaliser des tests et des applications de productions, l'un des avantages est son fonctionnement sur de nombreux système d'exploitation dont Microsoft, Linux,…etc. … [20]

La version Windows n'est considérée comme stable que depuis la version 1.2 d'Apache... [14]

Apache HTTP est un serveur distant (ordinateur) si quelqu'un demande des fichiers, des images ou des documents en utilisant son navigateur, il servira ces fichiers aux clients utilisant

des serveurs HTTP. Principalement les sociétés d'hébergement utilisent cette application pour créer un serveur VPS et un hébergement partagé pour leurs clients. … [17]

Apache est utilisé par de nombreux produits, dont WebSphere d'IBM, ainsi que par Oracle Corporation. Il est également supporté d'une façon ou d'une autre par les outils de développement Borland Delphi et Kylix, ainsi que par des CMS comme WordPress. … [14]

Apache est conçu pour prendre en charge de nombreux modules, lui donnant des fonctionnalités supplémentaires : interprétation du langage Perl, PHP, Python et Ruby, serveur proxy, Common Gateway Interface, Server Side Includes, réécriture d'URL, négociation de contenu, protocoles de communication additionnels, etc. Néanmoins, il est à noter que l'existence de nombreux modules Apache complexifie la configuration du serveur web. En effet, les bonnes pratiques recommandent de ne charger que les modules utiles : de nombreuses failles de sécurité, affectant uniquement les modules d'Apache sont régulièrement découverts. … [14]

Les possibilités de configuration d'Apache sont une fonctionnalité phare. Le principe repose sur une hiérarchie de fichiers de configuration, qui peuvent être gérés de manière indépendante. Cette caractéristique est notamment utile aux hébergeurs qui peuvent ainsi servir les sites de plusieurs clients à l'aide d'un seul serveur HTTP. Pour les clients, cette fonctionnalité est rendue visible par le fichier .htaccess. … [14]

Les fonctionnalités du serveur Apache : [20]

- Transformation de l'URL en fichier script.
- Détermination du type de données, de la taille des données, des langages,…etc.
- Vérification d'accès.
- Envoi de la réponse au client.
- Traitement évolués (accès à des bases de données).
	- MySQL

MySQL est un système de gestion de bases de données relationnelles(SBGDR) robuste et rapide. Une base de données permet de manipuler les informations de manière efficace, de les trier, de les lire d'y effectuer des recherches. Le serveur MySQL contrôle l'accès aux données pour s'assurer que plusieurs utilisateurs peuvent se servir simultanément d'une même base de données pour y accéder rapidement. MySQL est donc un serveur multiutilisateur et multithread, c'est-à-dire qu'il gère plusieurs processus en même temps. … [20]

MySQL est un serveur de bases de données Open Source, Basé sur Structured Query Language (SQL). Aussi MySQL est le plus souvent associé à des applications basées sur le Web. … [18]

MySQL est très utilisé dans les projets libres et dans le milieu industriel. La rapidité de développement a été, depuis le début l'objectif principal de ceux qui l'ont écrit. Pour cela ils ont décidé de proposer moins de fonctionnalités, mais son installation et son utilisation sont plus aisées. … [19]

Le couple PHP/MySQL est très utilisé par les sites Web et proposé par la majorité des hébergeurs Web. Plus de la moitié des sites Web fonctionnent sous Apache, qui est le plus souvent utilisé conjointement avec PHP et MySQL. … [14]

2.2. Pour l'application web

a. CMS [21]

Un CMS, ou logiciel de gestion de contenu, de l'anglais Content Management System, est conçu pour créer et mettre à jour un site internet à partir de n'importe quel poste de travail.

Il permet notamment :

- De travailler à plusieurs contributeurs sur un même site internet.
- De mettre en place un processus de travail pour la publication de contenu.
- De hiérarchiser les utilisateurs par l'attribution de rôles et de permissions.
	- b. WordPress

![](_page_60_Picture_12.jpeg)

**Figure 14 : Le logo du CMS WordPress.**

WordPress est un CMS spécialisé dans la publication d'articles. Blog à son origine, il en a conservé toutes les fonctionnalités mais s'est doté depuis de fonctions permettant la création et la gestion d'un site complet.

La philosophie de WordPress est basée avant tout sur les notions d'article, de catégorie et de page, auxquelles s'ajoutent celles de commentaire et de mot-clef :

- Un article appartient à une catégorie.
- Un article peut être associé à plusieurs mots-clefs.

- Un article peut être commenté par les visiteurs.
- $\triangleright$  Une catégorie peut contenir plusieurs articles.
- Une catégorie peut être une rubrique du menu de votre site.
- La page d'accueil peut présenter le flux chronologique d'articles.
- Les articles sont souvent utilisés dans une fonction de « news ».

Selon la configuration de votre site, vous avez la possibilité de :

- Créer-modifier-publier des catégories, des articles et des pages.
- Gérer les mots-clefs et les commentaires.

À cela s'ajoute une bibliothèque permettant de gérer les médias que vous voulez afficher dans vos articles et vos pages. … [21]

WordPress permet d'avoir accès à : [16]

- Plus de 2600 thèmes.
- $\triangleright$  Plus de 31000 plugins.

WordPress aujourd'hui est une plate-forme de création des sites internet open source écrit en PHP (dynamique et statique). C'est probablement le plus simple et le plus puissant système de gestion de contenu de blog et de site Web (ou CMS) existant aujourd'hui. WordPress est la plate-forme CMS la plus populaire au monde. Avec WordPress alimentant 31% des sites Web du monde, c'est aussi l'un des moyens les plus préférés de publier du contenu. Qu'est-ce qui le rend si populaire ? Bien qu'il n'y ait peut-être pas de CMS parfait, WordPress se rapproche actuellement d'être le meilleur. Au moins c'est le plus populaire de loin. Les tendances de recherche sur Google montrent qu'il y a beaucoup de lumière entre WordPress et les autres CMS. C'est, au moins, de dire que WordPress génère plus d'intérêt que les autres plates-formes. Nous sommes régulièrement interrogés sur la plateforme CMS que nous utilisons - WordPress est notre plate-forme CMS préférée pour de nombreuses raisons. … [17]

Sous l'égide d'Automatic, WordPress a évolué pour exister sous plusieurs formes. C'est pourquoi le nom WordPress désigne deux projets distincts, mais aux racines communes :

**• WordPress, le gestionnaire de blog open-source.** Projet le plus connu, WordPress (ou WP) est un script PHP gratuit qui peut gérer un site web complet grâce à ses fonctionnalités avancées de gestion de contenus tels que les pages statiques. Il peut également gérer un réseau de sites (ou "ferme de blogs") très rapidement – bien que cela soit à réserver aux spécialistes, car sa maintenance n'est pas si aisée que pour une installation monosite.

**• WordPress.com, le service d'hébergement de blogs.** C'est un service gratuit d'hébergement de blogs, avec options payantes. Géré par Automatic, ce service est basé sur WordPress MU.

La société Automatic ne fait pas que gérer ces deux incarnations de WordPress : dans son portfolio de projets, on retrouve :

Un outil open-source de gestion de forum (bbPress).

Un service gratuit de lutte contre le spam (Akismet, inclus par défaut avec WordPress).

 $\triangleright$  Un service gratuit de gestion des avatars en ligne (Gravatar).

 Un outil open-source de gestion de site communautaire/réseau social (BuddyPress, basé sur WordPress).

Un service gratuit de prise en charge avancée des commentaires de blog (Intense Debate).

 $\triangleright$  Un service gratuit de gestion de sondages (PollDaddy).

 $\triangleright$  Et de nombreux autres projets...

Automatic était à l'origine un nom générique pour les projets personnels de Matt Mullenweg, et il est devenu aujourd'hui l'un des acteurs les plus puissants du monde du blog ; il compte plus de 30 employés, et a récemment levé plus de 30 millions de dollars d'investissement afin de consolider ses fondations et de voir à long terme. L'avenir de WordPress semble donc assuré. … [22]

**• AVANTAGES MAJEURS [17]** 

Accès à la base de données.

- Accès aux fichiers sources.
- Accès aux feuilles de style CSS.

 Mise à jour régulière possible de la plateforme, de ses modules et de son Template, sans frais d'abonnement.

 Evolution du site avec l'ajout de fonctionnalités grâce aux modules développés et notés par la communauté.

 Multitude de Template disponibles et notés par la communauté avec le support du développeur inclus.

Optimisation facile du référencement naturel grâce à l'utilisation de modules dédiés.

Lecture facile des statistiques Google Analytics (via l'installation de modules).

Maintenance annuelle voire biannuelle suffisante pour des sites vitrines "simples".

 Vous êtes propriétaire de votre site et de son contenu et pouvez être autonome dans la gestion d'un site internet professionnel.

### • INCONVENIENTS MAJEURS [17]

 Le support dépend donc du développeur du thème. Une sélection et recherche rigoureuse est essentielle.

Sélectionner les modules pertinents pour éviter une maintenance trop lourde.

c. PHP [17]

![](_page_63_Picture_7.jpeg)

### **Figure 15 : Logo PHP.**

### LANGAGE DE PROGRAMMATION WEB

La forme complète de PHP est le préprocesseur hypertexte. C'est un langage de script côté serveur qui vous aide à créer des sites Web dynamiques. Ce langage est principalement utilisé pour construire des applications logicielles basées sur le Web. C'est un logiciel open source et fonctionne bien avec MYSQL. Ce qui se passe réellement, c'est que le code PHP sera exécuté sur le serveur et que le code HTML sera affiché du côté du navigateur.

d. HTML

![](_page_63_Picture_12.jpeg)

**Figure 16 : Logo HTML5.** LANGAGE DE STRUCTURATION DES PAGES WEB

Le HTML et sa variante plus stricte XHTML sont des langages de balisage des pages Web. Il n'y a pas si longtemps, le HTML servait à définir aussi bien la structure des pages que leur présentation visuelle. Aujourd'hui, ces deux aspects doivent être bien distincts et le X/HTML est destiné uniquement à représenter la structure d'une page : titres, sous-titres,

paragraphes, images, formulaires de saisie, liens hypertextes, etc. C'est la base d'une page Web, parfois la seule considérée et utilisée par le logiciel qui visite cette page, comme les moteurs de recherche ou les navigateurs textuels. On qualifie de « statiques » les pages dont le code X/HTML n'est modifié ni par JavaScript, ni par PHP avant ou après l'affichage dans le navigateur. … [17]

C'est un langage de balise permettant le codage des pages WEB. HTML permet également de structurer sémantiquement et de mettre en forme l'interface des sites, d'inclure des ressources multimédias telles que les images, les formulaires de saisie, et les programmes informatiques. Il permet de créer des documents interopérables avec des équipements très variés de manière conforme aux exigences de l'accessibilité du web. Il est souvent utilisé conjointement avec des langages de programmation et des formats de présentation (feuilles de style en cascade).

HTML est initialement dérivé du Standard Generalized Markup Language (SGML). … [18]

e. CSS

![](_page_64_Picture_5.jpeg)

### **Figure 17 : Logo CSS 3.**

### LANGAGE DE PRESENTATION DES PAGES WEB

Le code CSS (Cascading Style Sheets, ou feuilles de styles en cascade) permet de modifier la présentation des éléments X/HTML : couleur, taille, police de caractères, mais aussi position sur la page, largeur, hauteur, empilement, bref tout ce qui touche à la mise en page d'un document X/HTML. Ainsi, un même document X/HTML pourra changer d'apparence sans changer de structure, grâce uniquement à la modification des règles CSS qui lui sont appliquées. La séparation de la structure et de la présentation facilite ainsi la construction, mais aussi la maintenance et l'évolution des pages Web. … [17]

Est un langage de conception simple destiné à simplifier le processus de présentation des pages Web, donc utilisé sur l'internet pour mettre en forme les fichiers HTML ou XML, donc ce code pour gérer le désigne d'une page web. … [18]

Langage de description permettant de séparer le contenu (texte, image, son) du contenant (mise en page). … [22]

### f. Un éditeur HTML [23]

Est un logiciel d'aide à la création et à la conception de pages HTML. Dans notre cas on a utilisé un éditeur riche en fonctionnalités, de nombreux professionnels utilisent cet éditeur pour tous les langages de programmation. C'est l'éditeur «Sublime Text ».

• Sublime text

![](_page_65_Picture_5.jpeg)

**Figure 18 : Sublime text.**

Sublime Text est un éditeur de texte codé en Python et C++ qui présente une interface originale ainsi que de nombreuses fonctionnalités. Parmi ces dernières, vous disposerez de la coloration syntaxique, de l'auto complétion et de plusieurs outils de recherche. Une barre latérale, aussi appelée minimap offre la possibilité de naviguer et pré visualiser rapidement votre code source. De plus, vous aurez les moyens d'utiliser des macros pour automatiser vos tâches et simplifier votre travail. Dans la même lignée, le logiciel intègre la sauvegarde automatique de vos projets. Sublime Text se distingue également grâce aux nombreux langages de programmation compatibles avec les standards JavaScript, C, C++, C#, LaTeX, Perl, PHP, Ruby, CSS, SQL, XML ou ou encore XLS. Cet éditeur de texte affiche une interface épurée et soignée qui s'avère simple et agréable à prendre en main. Un atout notable au regard de certaines interfaces austères présentées par d'autres outils du même genre.

### **3. Conclusion**

Nous avons décrit dans ce chapitre l'ensemble des moyens technologiques utilisés dans la réalisation et le développement de notre plateforme.

Dans le chapitre suivant, nous décrirons les étapes d'implémentation de cette plateforme.

# **1. Introduction**

L'implémentation est la phase la plus importante après celle de la conception. Cette phase consiste à transformer le modèle conceptuel établi précédemment en des composants logiciels formant notre système.

Dans ce chapitre, nous présentons les principales interfaces graphiques de notre site web dynamique.

En commençant par la présentation de la base de données ensuite nos interfaces graphiques.

### **2. Notre base de données**

Bien entendu que tout site a nécessairement besoin d'une base de données ou ce qu'on appelle un système d'information qui va contenir toutes les informations sur les produits mais aussi les clients et l'administrateur.

Nos différentes tables

Nous avons choisis pour notre base de données un nom d'utilisateur « root » et un mot de passe lors de l'installation de WordPress avec un nom «tlm\_wp» qui contient plusieurs tables :

 $\sim\!\!\!\!\!\!\wedge$ 

![](_page_67_Picture_112.jpeg)

**Figure 19 : Connexion à la base de données phpMyAdmin.**

Voici les différentes tables de notre base de données :

|    | <b>Table</b>                   | <b>Action</b> |              |                                                                                                    |  | Lignes @ Type |           | Interclassement                                       | <b>Taille</b> | Perte             |
|----|--------------------------------|---------------|--------------|----------------------------------------------------------------------------------------------------|--|---------------|-----------|-------------------------------------------------------|---------------|-------------------|
|    | gee_absence                    | 5.7           |              | <b>Fig. 2 Parcourir 3 Structure &amp; Rechercher 3 insérer De Vider @ Supprimer</b>                              |  |               | 25 InnoDB | utf8_unicode_ci                                       | 64,0 kio      |                   |
|    | gee_actionscheduler_actions    |               |              | Parcourir My Structure & Rechercher 7: Insérer My Vider O Supprimer                                              |  |               |           | 3 MyISAM utf8mb4_unicode_520_ci 18,8 kio              |               |                   |
| u  | gee_actionscheduler_claims     | 5.7           |              | <b>E Parcourir</b> M Structure & Rechercher Michaer M Vider ● Supprimer                                          |  |               |           | e MyISAM utf8mb4_unicode_520_ci 3,e kio               |               | 140               |
| U. | gee_actionscheduler_groups     | 5.3           |              | <b>El Parcourir My Structure &amp; Rechercher My Linsérer De Vider ● Supprimer</b>                               |  |               |           | 2 MyISAM utf8mb4_unicode_520_ci 9,1 kio               |               |                   |
|    | gee_actionscheduler_logs       | 5.3           |              | ■ Parcourir Musture → Rechercher Mail Insérer Muster ● Supprimer                                                 |  |               |           | 9 MyISAM utf8mb4_unicode_520_ci                       | 4,5 kio       |                   |
| U. | gee activite                   | 5.            |              | <b>En Parcourir</b> i Structure → Rechercher <b>3-i</b> Insérer R Vider ● Supprimer                              |  |               | 6 InnoDB  | utf8 unicode ci                                       | 80,0 kio      |                   |
| U  | gee_assurer                    | 5.7           |              | <b>E Parcourir M</b> Structure ● Rechercher Mail Insérer ■ Vider ● Supprimer                                     |  |               | 6 InnoDB  | utf8_unicode_ci                                       | 48,0 kio      |                   |
| O. | gee_commentmeta                |               |              | <b>En Parcourir De Structure &amp; Rechercher 3.</b> Insérer Muder ● Supprimer                                   |  |               |           | @ MyISAM utf8mb4_unicode_520_ci 10,2 kio              |               | 208 o             |
| U  | gee_comments                   |               |              | <b>En Parcourir Mark Structure &amp; Rechercher Mark insérer Mark Vider ● Supprimer</b>                          |  |               |           | @ MyISAM utf8mb4_unicode_520_ci 7,5 kio               |               | 484 0             |
|    | gee_creneau_horaire            | 5.3           |              | <b>En Parcourir De Structure &amp; Rechercher Bit Insérer De Vider ● Supprimer</b>                               |  |               | 6 InnoDB  | utf8_unicode_ci                                       | 16,0 kio      |                   |
| П  | gee_enseignant                 | 5.7           |              | ■ Parcourir 】 Structure ● Rechercher 】 Insérer ■ Vider ● Supprimer                                               |  |               | 4 InnoDB  | utf8_unicode_ci                                       | 16,0 kio      |                   |
| U. | gee_enseignement               |               |              | Are Ellen Parcourir Le Structure & Rechercher El insérer El Vider O Supprimer                                    |  |               | 6 InnoDB  | utf8 unicode ci                                       | 48,0 kio      |                   |
| 0  | gee_etudiant                   |               |              | ■ Parcourir 】 Structure ● Rechercher 【 Insérer ■ Vider ● Supprimer                                               |  |               | 3 InnoDB  | utf8_unicode_ci                                       | 32,0 kio      |                   |
| 0  | gee_ff_scheduled_actions       | S.            |              | Parcourir Structure & Rechercher 7: Insérer Wider Supprimer                                                      |  |               |           | @ MyISAM utf8mb4_unicode_520_ci 1,0 kio               |               |                   |
|    | gee_fluentform_entry_details   | 5.7           |              | <b>EDED Parcourir 1 Structure &amp; Rechercher 3-i Insérer De Vider @ Supprimer</b>                              |  |               |           | 20 MyISAM utf8mb4_unicode_520_ci                      | 3,1 kio       |                   |
| u  | gee_fluentform_forms           |               |              | Parcourir & Structure & Rechercher & Insérer Mider O Supprimer                                                   |  |               |           | 2 MyISAM utf8mb4_unicode_520_ci 12,9 kio              |               |                   |
| U  | gee_fluentform_form_analytics  | 5.3           |              | <b>EDED</b> Parcourir <b>The Structure Construction Researcher The Insérer Construction Consumption Consumer</b> |  |               |           | 2 MyISAM utf8mb4_unicode_520_ci 2,1 kio               |               |                   |
| 0  | gee_fluentform_form_meta       |               |              | <b>Exercise 19 Structure &amp; Rechercher 3.</b> Insérer Wider Supprimer                                         |  |               |           | 6 MyISAM utf8mb4_unicode_520_ci                       | 5,0 kio       |                   |
| □  | gee_fluentform_logs            |               |              | ■ Parcourir Mas Structure Let Rechercher Tail Insérer May Vider Of Supprimer                                     |  |               |           | @ MyISAM utf8mb4_unicode_520_ci 1,@ kio               |               |                   |
|    | gee fluentform submissions     | 53            |              | Rechercher 3 insérer Wider O Supprimer                                                                           |  |               |           | 4 MyISAM utf8mb4_unicode_520_ci                       | 3,5 kio       |                   |
|    | gee_fluentform_submission_meta | 57            |              | <b>Example 2 Structure</b> & Rechercher <b>3.</b> Insérer <b>Example 2</b> Supprimer                             |  |               |           | e MyISAM utf8mb4_unicode_520_ci                       | $1,0$ kio     |                   |
|    |                                |               |              |                                                                                                    |  |               |           |                                                       |               |                   |
|    | $\Box$ gee_groupe              |               |              | <b>Parcourir</b> & Structure & Rechercher <b>3.</b> Insérer Wider Supprimer                                      |  |               |           | 3 InnoDB utf8_unicode_ci                              | 16,0 kio      |                   |
| U. | gee_justification              | 5.7           |              | <b>Fig. Parcourir 14 Structure &amp; Rechercher 3-i Insérer Wider @ Supprimer</b>                                |  |               |           | 6 InnoDB utf8_unicode_ci                              | 1,3 Mio       |                   |
| 0. | gee links                      |               |              | Parcourir & Structure & Rechercher 3. Insérer Wider O Supprimer                                                  |  |               |           | o MyISAM utf8mb4_unicode_520_ci                       | $1,0$ kio     |                   |
| u  | gee_matiere                    |               |              | ■ Parcourir 】 Structure & Rechercher Tai Insérer , Vider ● Supprimer                                             |  |               |           | 353 InnoDB utf8_unicode_ci                            | 96,0 kio      |                   |
|    | $\Box$ gee_options             |               |              | Parcourir Structure & Rechercher 7: Insérer Wider Supprimer                                                      |  |               |           | 162 MyISAM utf8mb4_unicode_520_ci 518,4 kio 448,7 kio |               |                   |
|    | gee_postmeta                   | 5.7           |              | <b>Example 1 Parcourir 3 A</b> Structure & Rechercher 3 i Insérer Wider @ Supprimer                              |  |               |           | 158 MyISAM utf8mb4_unicode_520_ci 30,5 kio 1,3 kio    |               |                   |
| O. | gee_posts                      | 5.7           |              | Parcourir Musture & Rechercher Muster Museum Consumer                                                            |  |               |           | 421 MyISAM utf8mb4_unicode_520_ci 1,7 Mio             |               | 3,2 kio           |
| U  | gee_salle                      | 5.7           |              | 图 Parcourir M Structure Q Rechercher M Insérer M Vider O Supprimer                                               |  |               |           | 3 InnoDB utf8_unicode_ci                              | $16,0$ kio    |                   |
|    | gee seance                     |               |              | Parcourir & Structure & Rechercher 3. Insérer Wider O Supprimer                                                  |  |               |           | 6 InnoDB utf8_unicode_ci                              | 32,0 kio      |                   |
| 0  | gee_termmeta                   |               |              | re Parcourir Maistructure Q Rechercher 3-i Insérer Mail Vider O Supprimer                                        |  |               |           | @ MyISAM utf8mb4_unicode_520_ci                       | $4,0$ kio     |                   |
| 0. | gee_terms                      |               |              | Parcourir Structure & Rechercher 3: Insérer Wider Supprimer                                                      |  |               |           | 2 MyISAM utf8mb4_unicode_520_ci 13,1 kio              |               |                   |
| u  | gee_term_relationships         | 5.7           |              | <b>Fig. Parcourir 34 Structure &amp; Rechercher 34 Insérer Wider @ Supprimer</b>                                 |  |               |           | 6 MyISAM utf8mb4_unicode_520_ci                       | $3,2$ kio     | 42 0              |
| O. | gee_term_taxonomy              |               |              | Parcourir & Structure & Rechercher & Insérer Wider @ Supprimer                                                   |  |               |           | 2 MyISAM utf8mb4_unicode_520_ci                       | $4,1$ kio     |                   |
|    | gee_type_enseignement          |               |              | ■ Parcourir Mastructure & Rechercher Mail Insérer (Wrider Of Supprimer                                           |  |               | 5 InnoDB  | utf8_unicode_ci                                       | 16,0 kio      |                   |
|    | gee_unite_d_enseignement       | 53            |              | Parcourir & Structure & Rechercher 3. Insérer Wider Supprimer                                                    |  |               |           | 353 InnoDB utf8_unicode_ci                            | 16,0 kio      |                   |
| 0  | gee_usermeta                   |               |              | <b>Example 2 Structure &amp; Rechercher 3-i Insérer Wider @ Supprimer</b>                                        |  |               |           | 128 MyISAM utf8mb4_unicode_520_ci 23,2 kio 1,4 kio    |               |                   |
| п  | gee users                      |               |              | <b>Parcourir</b> Structure & Rechercher <b>3.</b> Insérer Wider Supprimer                                        |  |               |           | 7 MyISAM utf8mb4_unicode_520_ci                       | 9,0 kio       | 320               |
| O. | gee_wpmailsmtp_tasks_meta      | 5.7           |              | Fig. Parcourir Man Structure & Rechercher 3-i Insérer Wider @ Supprimer                                          |  |               |           | e MyISAM utf8mb4 unicode 520 ci                       | 1,0 kio       |                   |
|    | 39 tables                      |               | <b>Somme</b> |                                                                                                    |  |               |           | 1 719 MyISAM utf8 unicode ci                          |               | 4,1 Mio 455,3 kio |

**Figure 20 : Les tables de notre base de données.**

Exemple de table : La table gee\_justification.

|   | #               | <b>Nom</b>                | <b>Type</b>                 |  | Interclassement Attributs Null Valeur par défaut | <b>Commentaires Extra</b> |                                        | <b>Action</b> |                                                                          |  |
|---|-----------------|---------------------------|-----------------------------|--|--------------------------------------------------|---------------------------|----------------------------------------|---------------|--------------------------------------------------------------------------|--|
|   |                 | $ID$ Just                 | int(15)                     |  | Non Aucun(e)                                     |                           | AUTO_INCREMENT Modifier Supprimer Thus |               |                                                                          |  |
|   | $\overline{2}$  | $ID$ Etud                 | int(15)                     |  | Non Aucun(e)                                     |                           |                                        |               | $\mathscr{D}$ Modifier $\mathfrak{D}$ Supprimer $\mathfrak{D}$ Plus      |  |
|   | 3               | Date abs du               | date                        |  | Non Aucun(e)                                     |                           |                                        |               | Modifier Supprimer - Plus                                                |  |
|   | 4               | Date abs au               | date                        |  | Non Aucun(e)                                     |                           |                                        |               | $\mathscr{D}$ Modifier $\bigcirc$ Supprimer $\blacktriangleright$ Plus   |  |
|   | 5               | Date_depot_Just           | timestamp                   |  | Non CURRENT TIMESTAMP                            |                           |                                        |               | $\mathscr{P}$ Modifier $\mathfrak{\Theta}$ Supprimer $\mathfrak{m}$ Plus |  |
|   | $6\phantom{.}6$ | Periode d absence du date |                             |  | Non Aucun(e)                                     |                           |                                        |               | $\mathscr{D}$ Modifier $\mathfrak{D}$ Supprimer $\mathfrak{D}$ Plus      |  |
|   |                 | Periode d absence au date |                             |  | Non Aucun(e)                                     |                           |                                        |               | Modifier $\bigcirc$ Supprimer $\blacktriangleright$ Plus                 |  |
|   | 8               | lmg just                  | varchar(50) utf8 unicode ci |  | Non Aucun(e)                                     |                           |                                        |               | $\mathscr{S}$ Modifier $\mathsf{\Theta}$ Supprimer $\mathsf{\Phi}$ Plus  |  |
|   | 9               | <b>File Just</b>          | longblob                    |  | Non Aucun(e)                                     |                           |                                        |               | $\mathscr{P}$ Modifier $\mathsf{\Theta}$ Supprimer $\mathsf{\Psi}$ Plus  |  |
| п | 10              | Valide                    | tinyint(1)                  |  | Non Aucun(e)                                     |                           |                                        |               | $\mathscr{D}$ Modifier $\bigcirc$ Supprimer $\blacktriangleright$ Plus   |  |
|   | 11              | Traitee                   | tiny(int(1))                |  | Non Aucun(e)                                     |                           |                                        |               | Modifier Supprimer - Plus                                                |  |

**Figure 21 : La table justification.**

# **3. Les principales interfaces graphiques**

Dans cette partie, nous allons décrire les pages principales de notre site réalisé en commençant par l'inscription jusqu'à la déconnexion de l'utilisateur.

### a. La page « inscription »

Pour accéder à notre site il faut avoir un identifiant et un mot de passe car le site est privé donc cette page permet aux visiteurs de s'inscrire.

![](_page_69_Picture_60.jpeg)

**Figure 22 : La page d'inscription.**

Après l'inscription de notre visiteur nous générons un mot de passe et nous définissons son rôle pour pouvoir accéder à notre site.

- **Les différents rôles des utilisateurs de notre site**
- **Administrateur** : Accès à toutes les fonctionnalités de l'administration WordPress,
- **Editeur** : Peut publier et gérer les pages ainsi que celles des autres utilisateurs,
- **Auteur** : Peut publier et gérer ses propres articles uniquement,

• **Contributeur** : Peut écrire et gérer ses propres articles mais ne peut pas les publier. Un Administrateur ou un éditeur doit les valider,

• **Abonné** : Peut uniquement gérer son profil.

![](_page_70_Picture_90.jpeg)

**Figure 23 : Les rôles des utilisateurs.**

### b. La page « authentification »

A partir de cette page, chaque utilisateur authentifié peut accéder à son espace utilisateur, pour ce faire il faut que l'utilisateur introduise son identifiant et son mot de passe envoyé par le département.

![](_page_71_Picture_41.jpeg)

### c. Espace modification du profil

Dans cette page, chaque utilisateur peut faire des modifications de ses informations telles que l'email et le mot de passe…etc.

![](_page_71_Picture_42.jpeg)

**Figure 25 : Modification de la couleur de l'interface.**
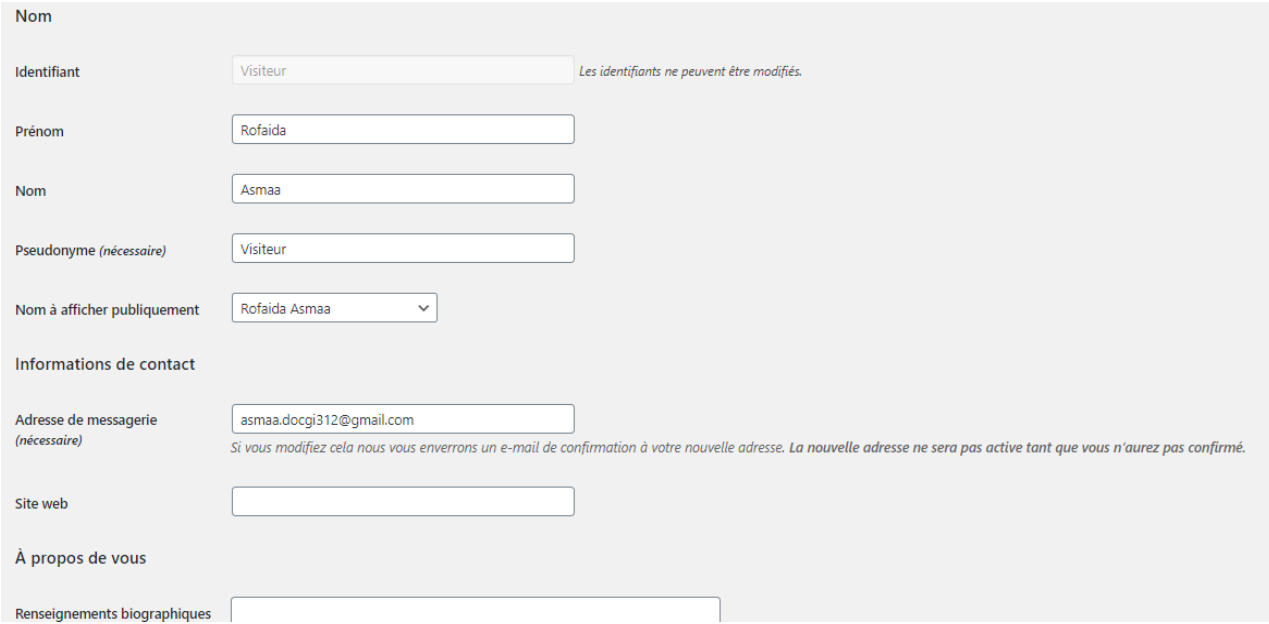

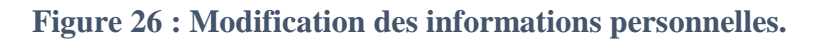

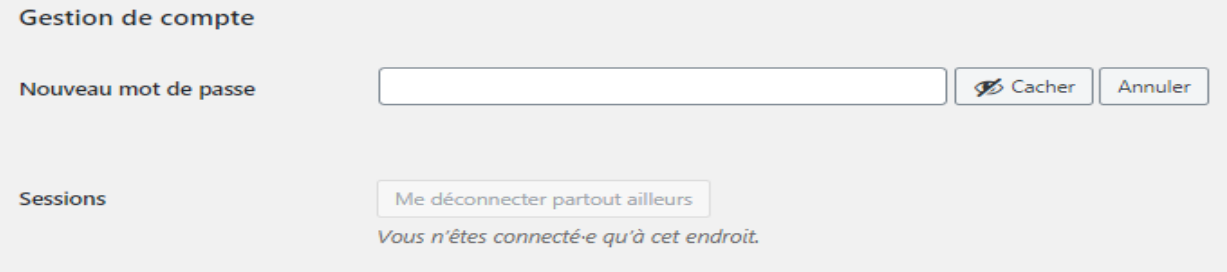

## **Figure 27 : Modification de mot de passe.**

### d. Le menu de la plateforme

Notre plateforme contient le menu suivant :

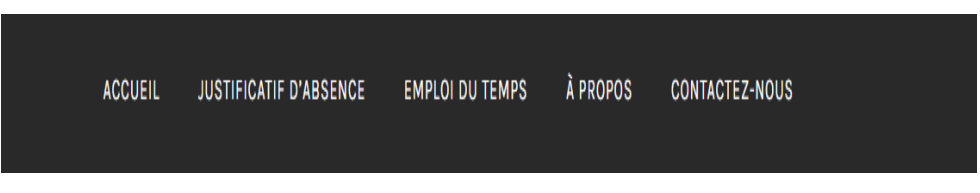

**Figure 28 : Le menu principal.**

e. L'en-tête des pages de la plateforme

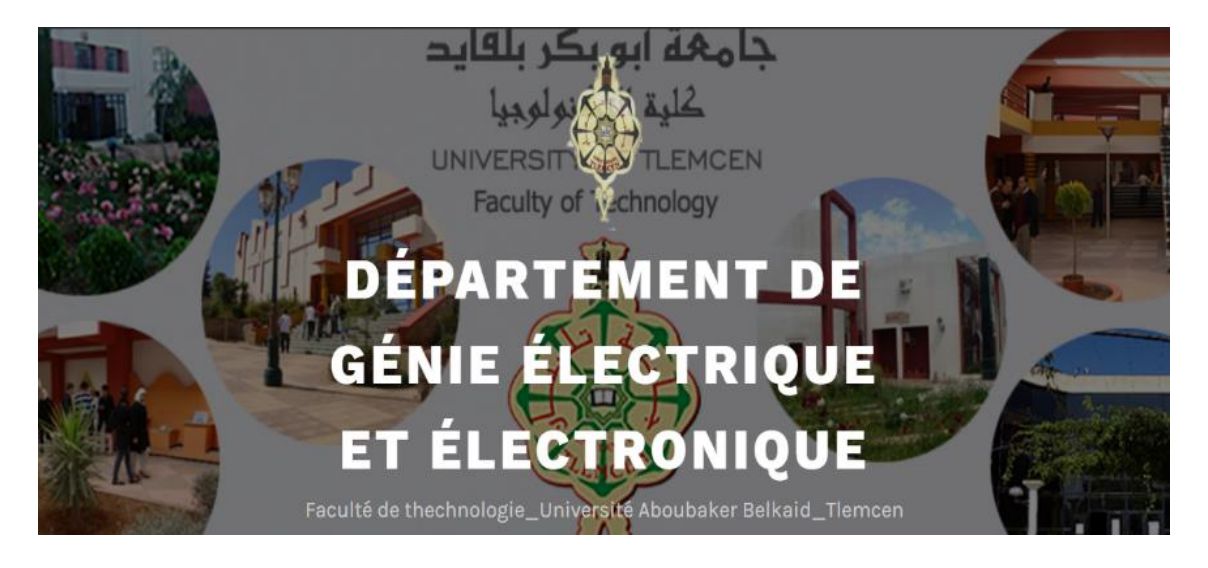

**Figure 29 : L'en-tête des pages.**

### f. Le pied des pages de la plateforme

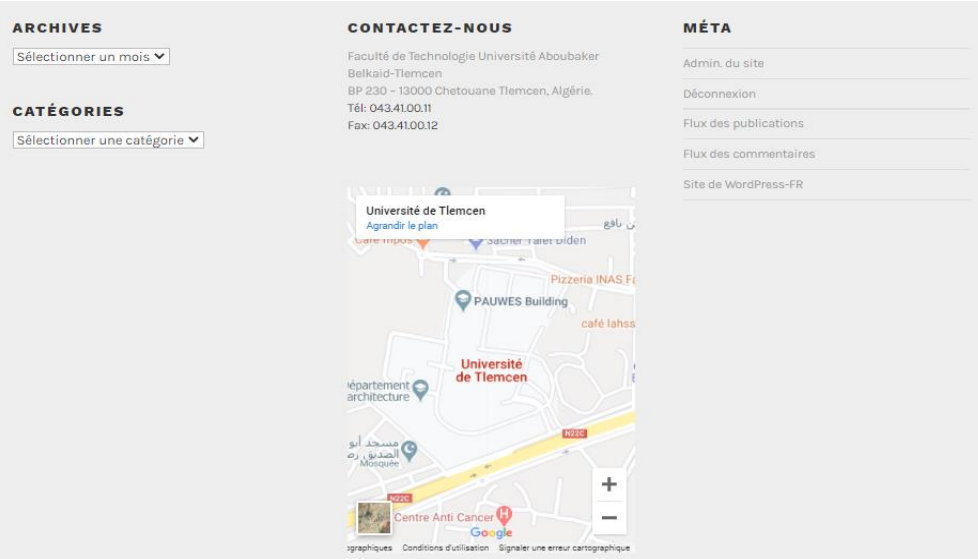

**Figure 30 : Le pied de page.**

### g. La page « accueil »

La page d'accueil est la première page visualisée par l'internaute lorsqu'il s'authentifie après la saisie d'URL, elle lui permet d'avoir une idée générale sur le site et son contenu. Cette

page affiche une grille des derniers articles publiés. Le visiteur peut naviguer ouvertement sur le site grâce au menu principal, il peut aussi découvrir les différentes fonctionnalités offertes par ce dernier.

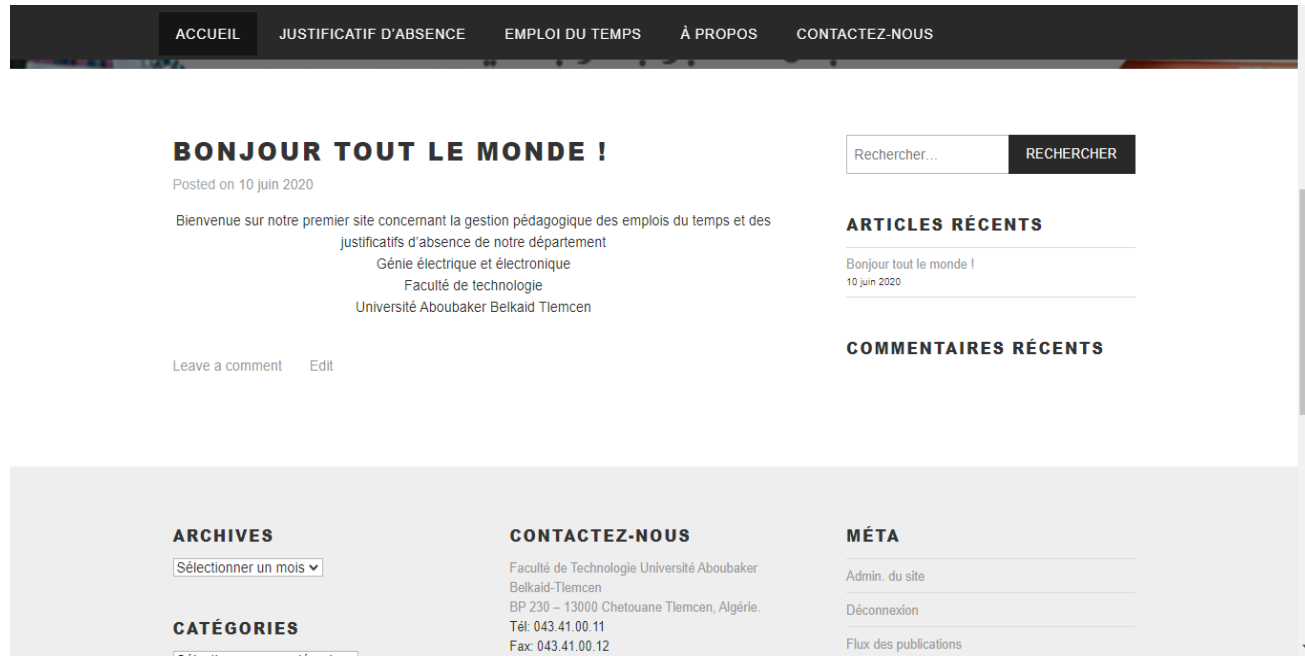

**Figure 31 : La page d'accueil « la page des articles ».**

### h. La page « à propos »

La page « à propos » offre aux internautes la possibilité de connaitre le département GEE de la faculté de Technologie à Tlemcen.

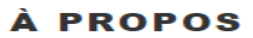

Le département de génie électrique et électronique est l'un des départements pionniers de la faculté de technologie a any momentum parameters of acuté des sciences de l'ingénieur ». Sa création date de 1987 et son intégration à<br>depuis son ancienne appellation « faculté des sciences de l'ingénieur ». Sa création date de 1987 et son intég la faculté de technologie fut en 1999.

Ce département a abrité plusieurs filières et spécialités qui ont prospéré pour donner naissance à de nouveaux départements indépendants

Les équipes pédagogiques et de formation sont constituées d'enseignants expérimentés dans le domaine des sciences et techniques avec une moyenne de 15 années d'expériences

Plusieurs responsables se sont succédés à la tête du département et ont tous contribué par leur expérience et expertise à tracer la ligne de conduite pour la gestion pédagogique efficace des enseignements de qualité.

Notre principal projet pour ce département est de mettre en œuvre toutes les procédures et tous les moyens technologiques au service de la pédagogie, pour accompagner l'enseignant et l'étudiant dans leurs tâches quotidiennes et leur garantir un environnement de travail propice.

La mission qui m'a été confiée pour gérer ce département est l'une des plus nobles que j'ai eu à accomplir. Je mettrai en œuvre toutes mes compétences et mon savoir-faire au service du département et de l'université algérienne.

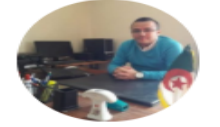

Mot du chef de département Dr. BETAQUAE Hichem hichem.betaouaf@univ-tlemcen.dz

Avoir plus

**Figure 32 : La page « à propos ».**

#### i. La page « contact »

La page « contact » offre aux internautes la possibilité de contacter l'administrateur du site, par l'envoi des messages. Elle permet aussi de voir la localisation de notre département.

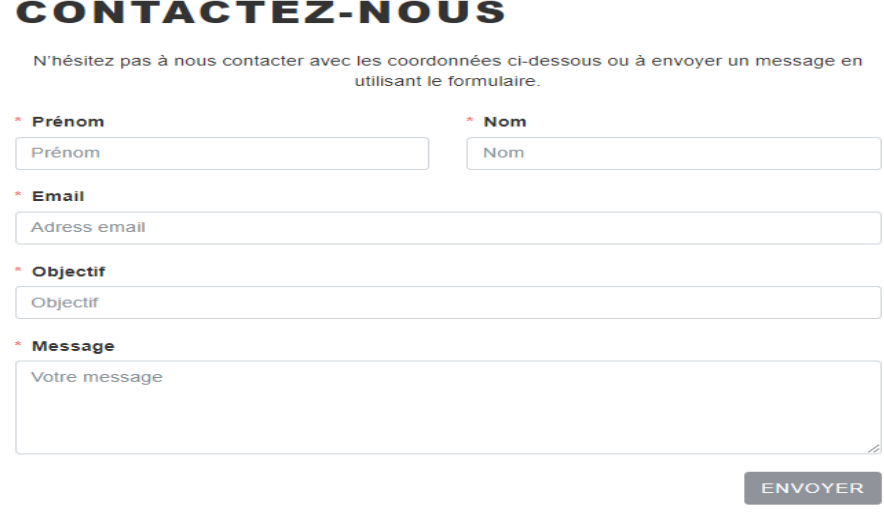

**Figure 33 : La page « contacte ».**

Dans notre plateforme, vous pouvez commenter, ou donner votre avis pour l'amélioration des contenus et des fonctionnalités.

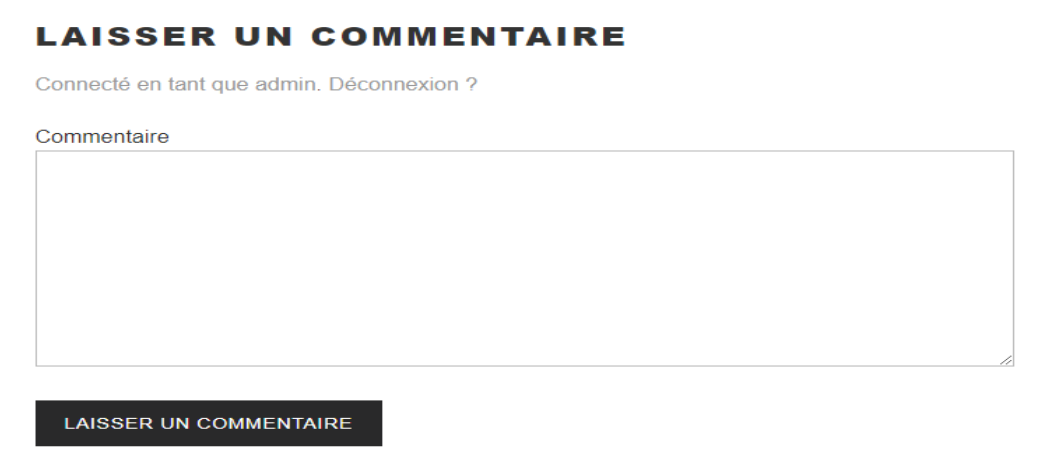

### **Figure 34 : Espace de commentaire.**

- j. La page « dépôt du justificatif d'absence »
	- Formulaire de dépôt du fichier

Dans notre plateforme, nous avons un formulaire de dépôt, où l'étudiant peut déposer son justificatif et saisir les informations nécessaires.

### **DÉPÔT DU JUSTIFICATIF D'ABSENCE**

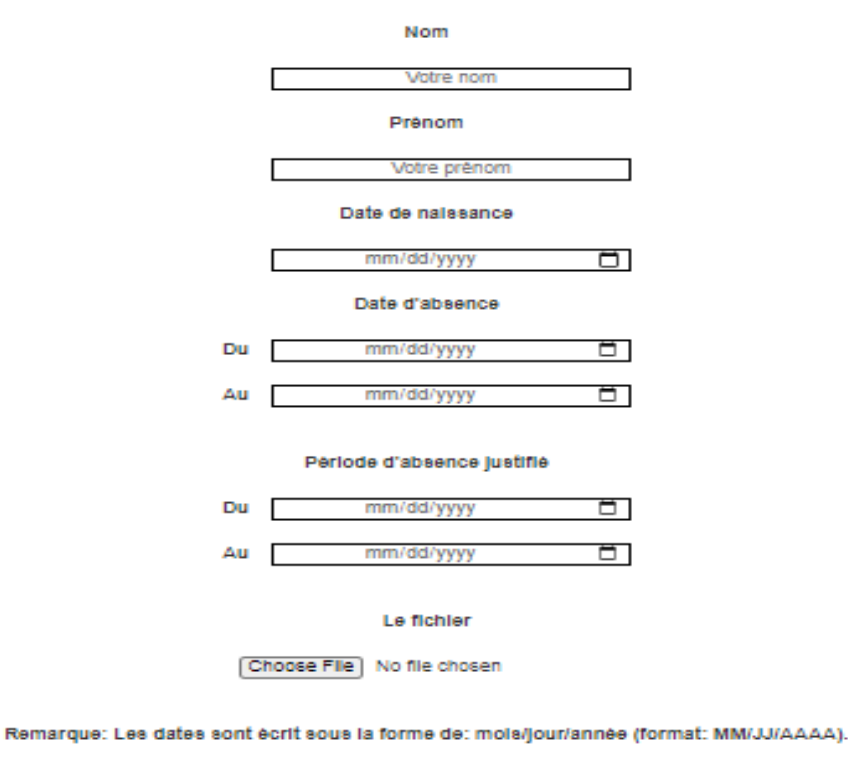

ENVOYER

**Figure 35 : Formulaire de dépôt du justificatif.**

Après le dépôt du justificatif, on remarque l'affichage d'un message de réussite de dépôt ou un message d'échec après la vérification automatique des informations saisies, si l'étudiant est enregistré dans notre base de données alors un message de réussite est affiché sinon un message d'échec pour refaire la saisi des informations.

Message de réussite de dépôt

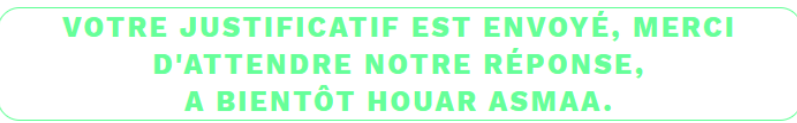

**Figure 36 : Message de réussite.**

Message d'échec de dépôt

# **ERREUR DE SAISIE DES INFORMATIONS, VEUILLEZ RECOMMENCER.**

**Figure 37 : Message d'échec.**

#### La liste des justificatifs non traités

Dans notre système, nous avons une page spécifique d'administration qui affiche la liste des justificatifs d'absence non encore traités. L'administrateur pourra procéder à la vérification, l'acceptation ou le refus des fichiers envoyés.

**LA LISTE DES JUSTIFICATIES D'ARSENCE** 

| <b>NON TRAITÉ</b><br>TRAITÉ<br><b>TOUS</b><br><b>NON TRAITÉ</b> |                |                        |            |            |            |            |                |                  |                 |                |
|-----------------------------------------------------------------|----------------|------------------------|------------|------------|------------|------------|----------------|------------------|-----------------|----------------|
| ID_Just                                                         | ID_Etud        | Dépôt_just             | Absence_du | Absence_au | Période_du | Période_au | <b>Traitée</b> | <b>Fichier</b>   | Accepter        | <b>Refuser</b> |
| 25                                                              |                | 2020-09-04<br>18:56:51 | 2020-05-05 | 2020-05-10 | 2020-05-05 | 2020-05-10 | $\circ$        | IMAGES (4).JPG   | <b>ACCEPTER</b> | <b>REFUSER</b> |
| 26                                                              |                | 2020-09-04<br>18:57:19 | 2020-05-05 | 2020-05-10 | 2020-05-05 | 2020-05-10 | $\circ$        | IMAGES (4).JPG   | <b>ACCEPTER</b> | <b>REFUSER</b> |
| 27                                                              | $\overline{z}$ | 2020-09-04<br>18:58:25 | 2020-05-05 | 2020-05-10 | 2020-05-05 | 2020-05-10 | $\circ$        | DOWNLOAD (2).JPG | <b>ACCEPTER</b> | <b>REFUSER</b> |
| 28                                                              | $\overline{z}$ | 2020-09-04<br>19:09:27 | 2020-05-05 | 2020-05-10 | 2020-05-05 | 2020-05-10 | $\circ$        | IMAGES (7) JPG   | <b>ACCEPTER</b> | <b>REFUSER</b> |
|                                                                 |                | 2020-09-04             |            |            |            |            |                |                  |                 |                |

**Figure 38 : La liste des justificatifs non traité.**

### Vérification du fichier envoyé

L'administrateur doit vérifier et comparer le fichier envoyé avec le fichier original déposé dans notre département ainsi que les informations précédemment saisies.

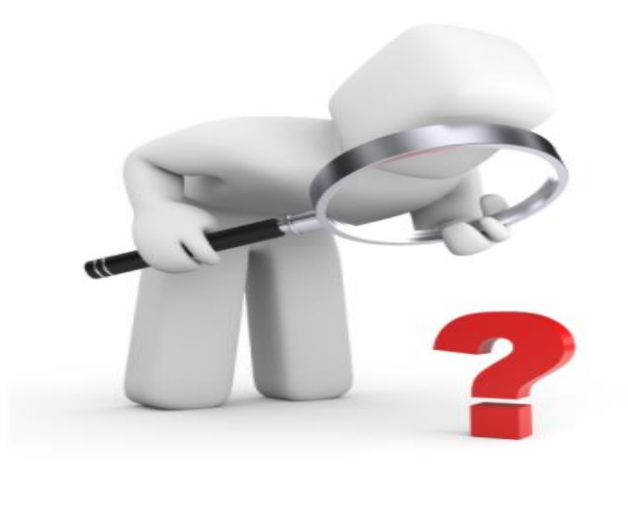

Vérifier

**Figure 39 : Vérification du justificatif envoyé.**

L'envoi des emails lors de l'acceptation du fichier

Si l'administrateur accepte le justificatif déposé, notre système va envoyer des emails aux enseignants concernés par les séances durant lesquelles l'étudiant s'est absenté grâce aux informations saisies et l'emploi du temps. Le système envoie également un email automatique d'acceptation à l'étudiant pour la confirmation.

Exemple : Si nous avons 3 justificatifs déposés par 3 étudiantes avec les mêmes dates d'absence mais les 3 étudiantes étudient en 3 groupes différents. Voici les résultats :

67

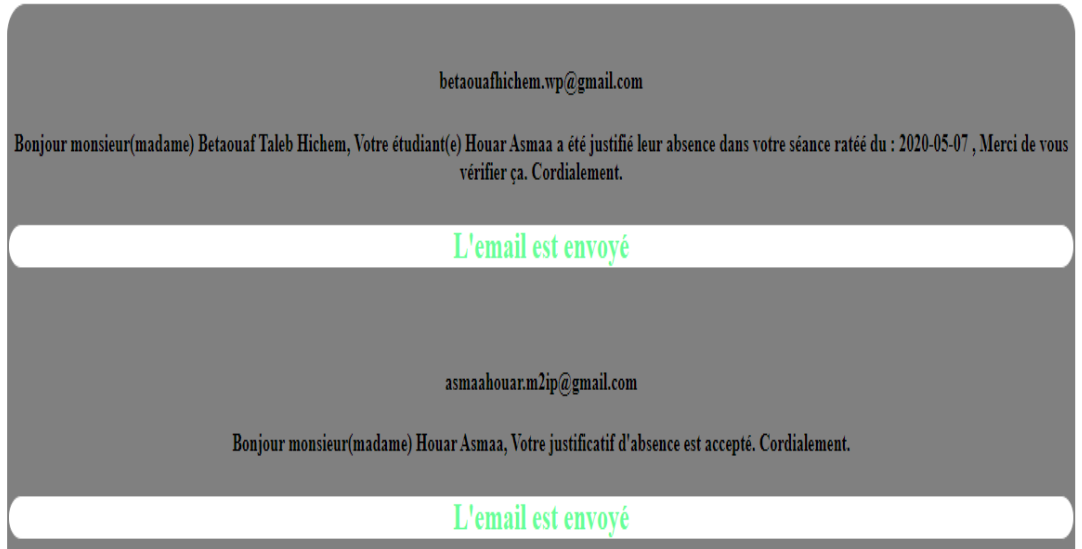

### **Figure 40 : Des emails lors de l'acceptation du justificatif « Pour l'étudiante Houar Asmaa ».**

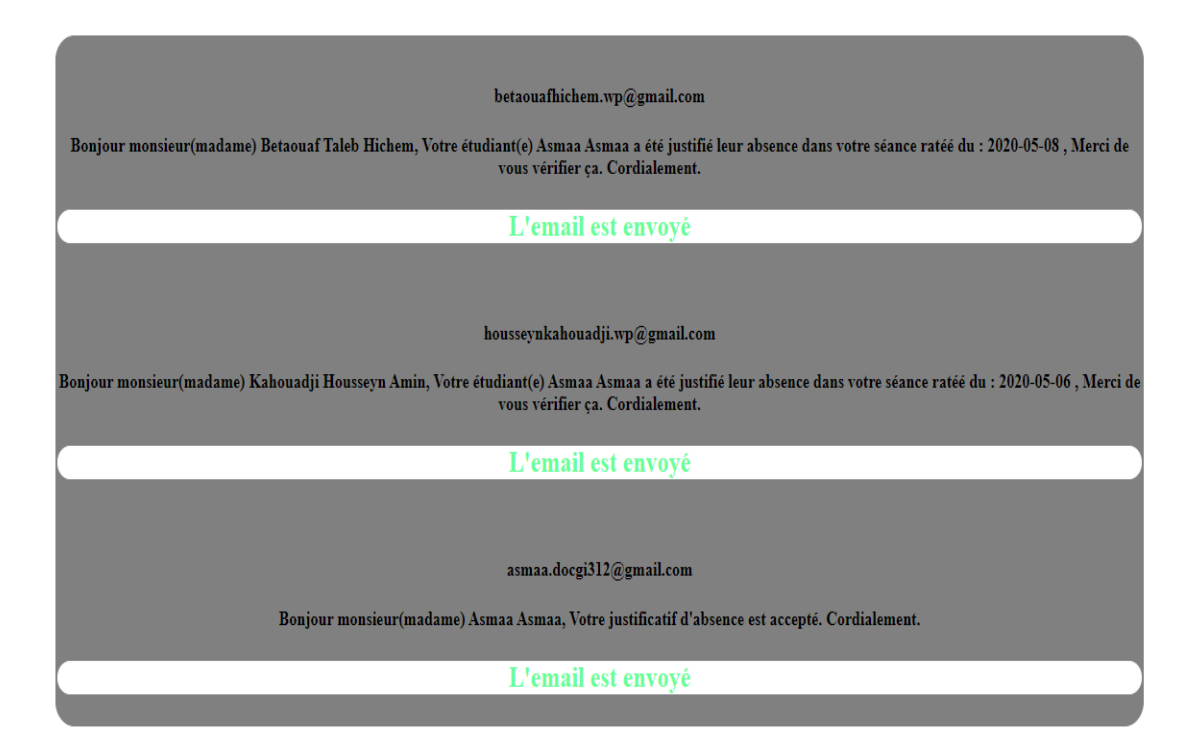

**Figure 41 : Des emails lors de l'acceptation du justificatif « Pour l'étudiante Asmaa Asmaa ».** 

| betaouafhichem.wp@gmail.com                                                                                                    |  |  |  |  |  |
|----------------------------------------------------------------------------------------------------|--|--|--|--|--|
| Bonjour (monsieur/madame) Betaouaf Taleb Hichem, Votre étudiant(e) Houar Rofaida a justifié son absence dans votre<br>séance ratéé du : 2020-05-09 . Cordialement. |  |  |  |  |  |
| L'email est envoyé                                                                                                    |  |  |  |  |  |
|                                                                                                    |  |  |  |  |  |
|                                                                                                    |  |  |  |  |  |
| asmaahouar.m2ip@gmail.com                                                                                                    |  |  |  |  |  |
| Bonjour (monsieur/madame) Menadjlia Nardjesse, Votre étudiant(e) Houar Rofaida a justifié son absence dans votre séance<br>ratéé du : 2020-05-09 . Cordialement.   |  |  |  |  |  |
| L'email est envoyé                                                                                                    |  |  |  |  |  |
|                                                                                                    |  |  |  |  |  |
|                                                                                                    |  |  |  |  |  |
| rofaidahouar@gmail.com                                                                                                    |  |  |  |  |  |
| Bonjour (monsieur/ madame) Houar Rofaida, Votre justificatif d'absence du 2020-08-19 22:44:10 a été accepté. Cordialement.                                         |  |  |  |  |  |
| L'email est envoyé                                                                                                    |  |  |  |  |  |

**Figure 42 : Des emails lors de l'acceptation du justificatif « Pour l'étudiante Houar Rofaida ».**

### Erreur d'envoi d'email

Si nous avons un problème de connexion ou bien de réseau, on rencontre le problème d'échec d'envoi d'un des emails, donc notre système va faire l'envoi pour la deuxième fois la troisième fois, ….etc. jusqu'à la réussite d'envoi de l'email.

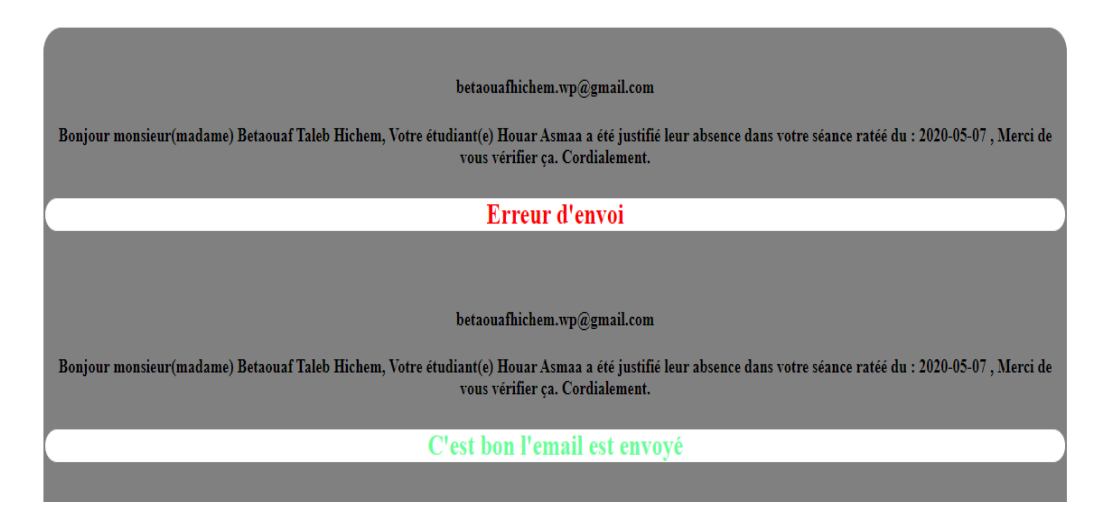

**Figure 43 : Erreur d'envoi d'email à l'enseignant suivi par une réussite d'envoi.**

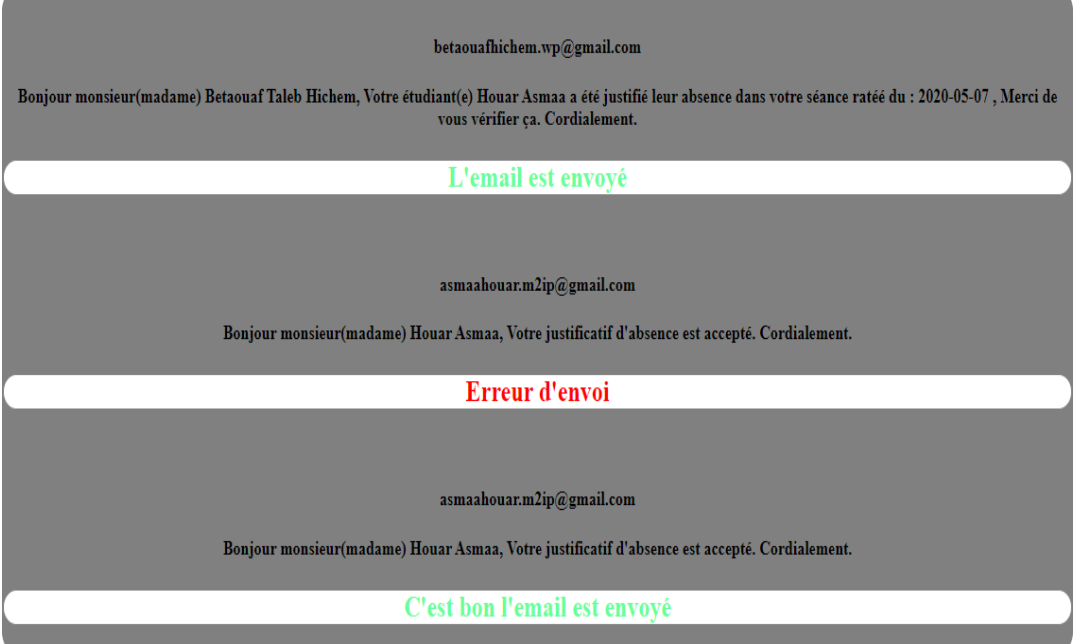

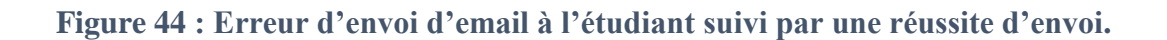

### Refus de justificatif

Après la vérification du fichier envoyé par rapport au fichier original et les informations saisies dans le formulaire de dépôt, le fichier est refusé pour telle raison donc le département va envoyer un email de refus à l'étudiant avec la raison du refus.

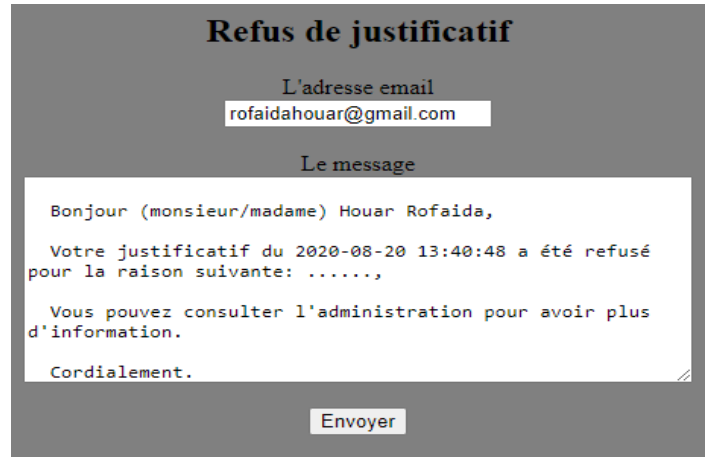

**Figure 45 : Formulaire de refus du fichier envoyé.**

#### rofaidahouar@gmail.com

Bonjour (monsieur/madame) Houar Rofaida, Votre justificatif du 2020-08-20 13:40:48 a été refusé pour la raison suivante: retard d\'envoi (+72h), Vous pouvez consulter IVadministration pour avoir plus dVinformation. Cordialement.

L'email est envoyé

**Figure 46 : L'email envoyé à l'étudiant.**

k. La page du création/modification des emplois du temps

Formulaire de choix du groupe

La page des emplois du temps contient un formulaire pour le choix de l'apprenant que nous souhaitons ajouter ou modifier leur emploi (ajout ou modification des activités, des salles, des enseignants, des matières, des types d'enseignement, …).

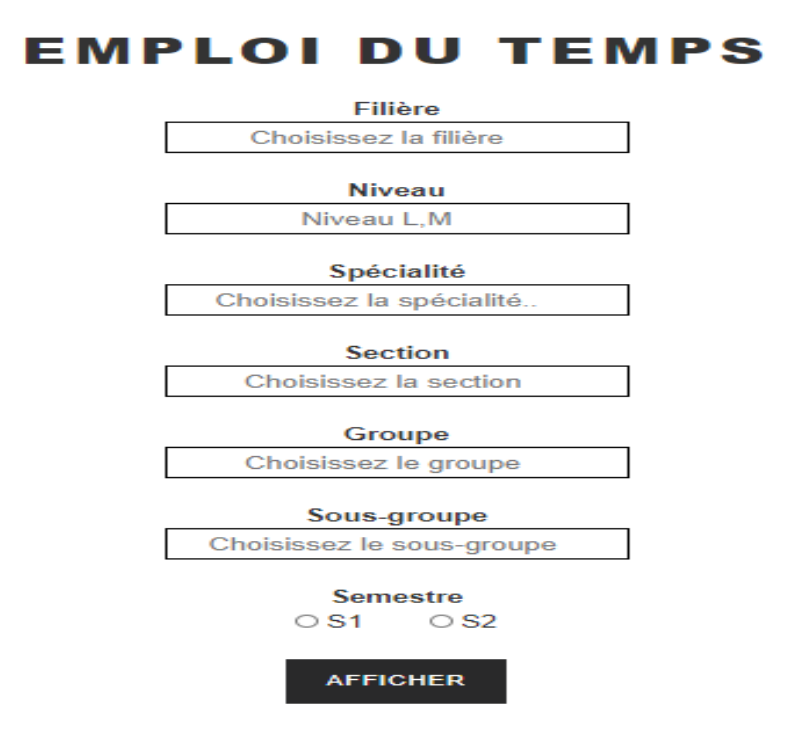

**Figure 47 : Formulaire de choix de l'apprenant.**

Formulaire d'ajout ou de modification des activités

Après le choix du groupe d'apprenat que nous souhaitons modifier, la page d'emploi du temps hebdomadaire des enseignements s'affiche avec deux parties, la première conntient un

formulaire de saisie des informations néssecaires pour la modification ou l'ajout des activités et des enseignants.

### **EMPLOI DU TEMPS HEBDOMADAIRE DES ENSEIGNEMENTS**

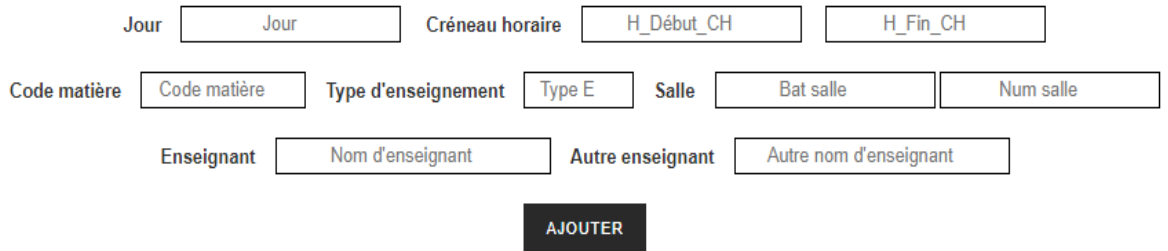

**Figure 48 : Formulaire d'ajout ou de modification des activités.**

La deuxième partie affiche l'emploi du temps du groupe d'apprenants choisi du semestre choisi.

```
Génie Industriel Master 2 Ingénierie de la production 111 S1
```

|                 | <b>Dimanche</b>                  | Lundi                           | Mardi                                 | Mercredi                      | Jeudi                                        |
|-----------------|----------------------------------|---------------------------------|---------------------------------------|-------------------------------|----------------------------------------------|
| $08:30 - 10:00$ |                                  | GI941 C<br>C 107<br>Betaouaf H. |                                       | GI941 C<br>C 102<br>Maliki A. |                                              |
| $10:00 - 11:30$ |                                  |                                 | <b>GI914 TD</b><br>C 107<br>Maliki A. |                               | <b>GI916 TP</b><br>LABOINFO1<br>Menadjlia N. |
| $11:30 - 13:00$ | GI941 C<br>C 107<br>Kahouadji H. |                                 |                                       |                               | <b>GI916 TP</b><br>C 107<br>Menadjlia N.     |
|                 |                                  |                                 |                                       |                               |                                              |
| $14:00 - 15:30$ |                                  | GI950 C<br>C 107<br>Betaouaf H. |                                       |                               |                                              |

**Figure 49 : Exemple d'emploi du temps.**

o Si nous souhaitons ajouter une nouvelle activité ou modifier l'une des existantes, on remplit le formulaire puis on appuie sur le bouton « Ajouter ». Après soit on remarque un message de réussite ou bien un message de modification des informations saisies qui s'affiche

à cause d'un chevauchement trouvé avec une autre activité dans notre base de données avec un autre groupe. Le message précise quel est le type du chevauchement trouvé. Notre système vérifie 4 types de chevauchement :

o Le chevauchement d'activités : la présence d'une autre activité pour ce groupe d'apprenants au même créneau horaire,

o La redondance d'activités : vérifier la présence de la même activité pour le même groupe dans un autre créneau horaire,

o Le chevauchement des salles : la salle est déjà occupée par une autre activité,

o Le chevauchement des enseignants : un enseignant est déjà en activité avec un autre groupe dans le créneau indiqué,

- Nous avons la possibilité de modifier l'information chevauchée ou de le garder pour les tous les groupes.

Et après la vérification et la modification des informations chevauchées, on remarque un message de réussite ou d'échec d'insertion ou de modification d'activité ou des enseignants.

Vérification des chevauchements d'activités

Si nous avons un chevauchement d'activités on reçoit le message suivant :

ť

Cette activité existe déjà. Voulez à modifier appuyer sur le bouton modifier.

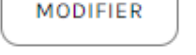

**Figure 50 : Message de chevauchement d'activité.**

Vérification des chevauchements de la salle

Si nous avons un chevauchement de la salle on reçoit le message suivant :

Cette salle est déjà occupée par le groupe: 111, Master 1, Génie Industriel, Ingénierie des systèmes Si vous voulez la modifier appuyer sur le bouton Modifier salle

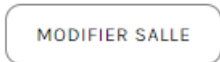

**Figure 51 : Message de chevauchement de la salle.**

Vérification des chevauchements d'enseignant 1

Si nous avons un chevauchement d'enseignant on reçoit le message suivant :

L'enseignant est déjà occupé. Il a une séance avec le groupe: 1 1 1, Master 1, Génie Industriel, Ingénierie des systèmes

Si vous voulez le modifier clicker sur le bouton Modifier enseignant 1

MODIFIER ENSEIGNANT 1

**Figure 52 : Message de chevauchement d'enseignant1.**

Vérification des chevauchements d'enseignant 2

Si on ajoute un deuxième enseignant et ce dernier est déjà occupé on reçoit le message suivant :

L'enseignant est déjà occupé. Il a une séance avec le groupe: 111, Master 1, Génie Industriel, Ingénierie des systèmes

Si vous voulez le modifier appuyer sur le bouton Modifier enseignant 2

MODIFIER ENSEIGNANT 2

**Figure 53 : Message de chevauchement d'enseignant2.**

Si nous choisissons de modifier l'activité ou le créneau horaire ou l'un des chevauchements signalés, on reçoit le formulaire suivant pour modifier les informations :

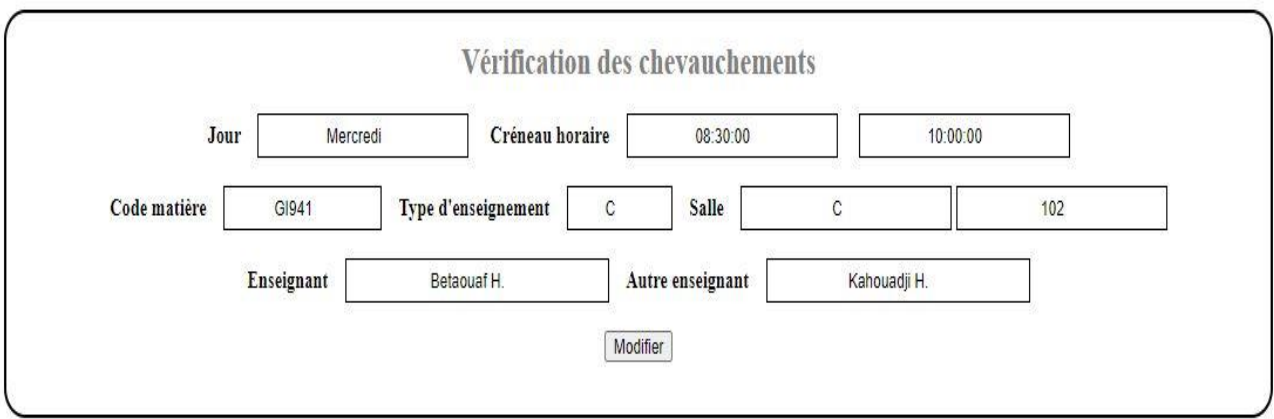

**Figure 54 : Formulaire de modification des données.**

Ce message s'affiche lorsque nous avons décidé de gérer le chevauchement signalé.

Vérification des chevauchements Vérification des chevauchements Voulez-vous retirer cette salle pour l'autre groupe? Voulez-vous retirer l'enseignant pour l'autre groupe?

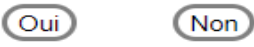

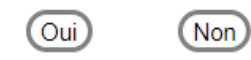

**Figure 55 : Message de proposition de modification d'information chevauché.**

Pour que le système vous confirme que vos actions sont traitées avec succès ou non, il affiche des messages de succès ou d'échec à partir des actions complimentés.

# Vérification des chevauchements

L'activité est insérée

L'enseignant a été affecté à ce groupe.

L'enseignant a été affecté à ce groupe.

**Figure 56 : Message de réussite d'insertion (Modification).**

## Vérification des chevauchements

L'activité n'est pas insérée, ou bien existe déjà.

**Figure 57 : Message d'échec d'insertion ou modification.**

Comme on remarque dans ces captures d'écran, le système réalisé vérifie et évite les chevauchements et la redondance des informations des données insérées, comme il traite plusieurs cas possibles rencontrés dans la gestion pédagogique du département GEE. Enfin, nous souhaitons optimiser ce système dans le futur afin qu'il soit utilisable dans notre département après la finalisation des fonctions restantes.

### **4. Exemple de code réalisé**

Dans ce travail, nous avons programmé des différentes fonctions nécessaires à atteindre notre objectif, parmi ces fonctions nous avons :

La fonction de la vérification des justificatifs :

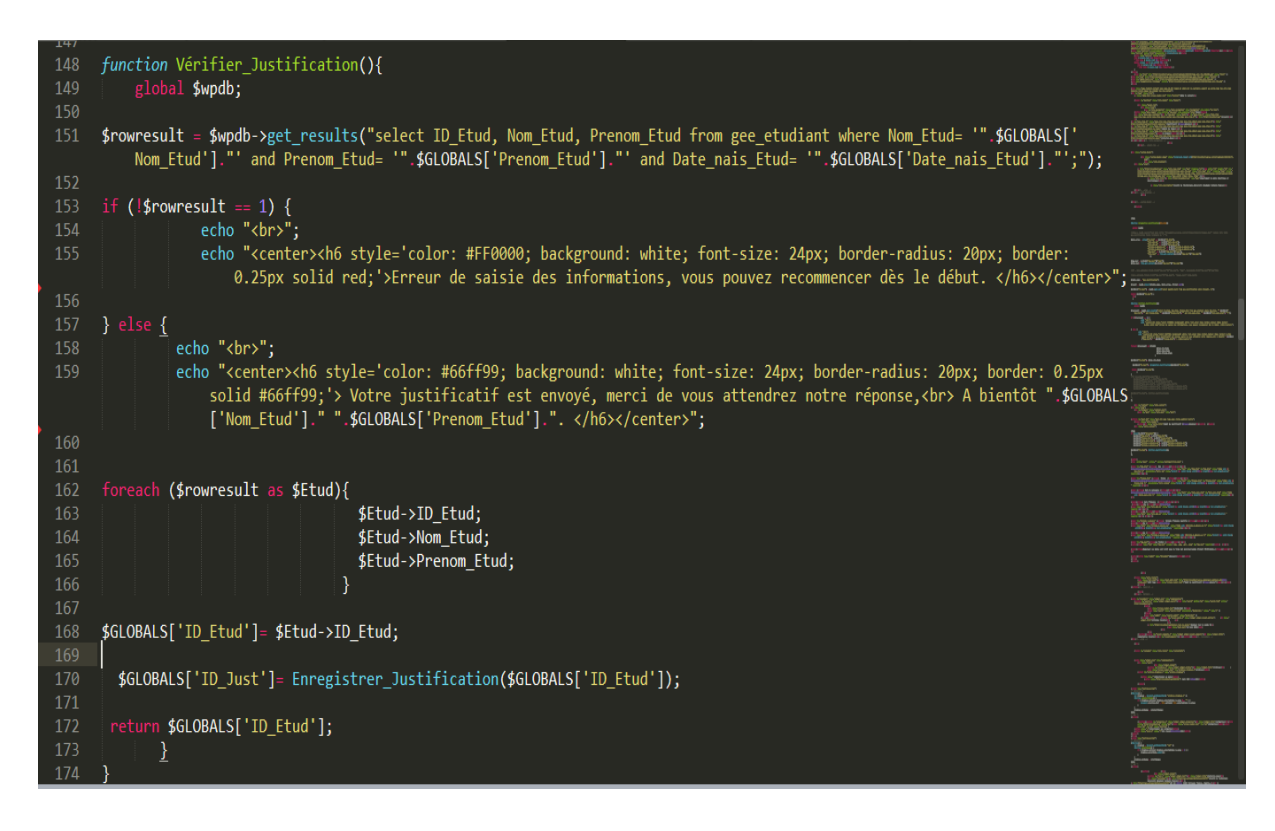

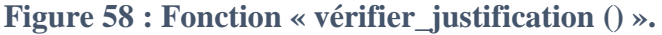

La fonction de la vérification des chevauchements des salles :

| 371 | //CH avec salle                                                                                                    |              |
|-----|----------------------------------------------------------------------------------------------------|--------------|
| 372 | function ch_salle(){                                                                                                    |              |
| 373 | global \$wpdb;                                                                                                    | <b>BM</b>    |
| 374 | \$GLOBALS['ch salle'] = \$wpdb->get var("select ID Act from gee activite where ID Salle='".\$GLOBALS['id sal']."' and ID CH='".\$GLOBALS['ID ch']."';");                                                                                                    | <b>Theor</b> |
| 375 | if (!\$GLOBALS['ch_salle']==0) {                                                                                                    | <b>Titul</b> |
| 376 | \$GLOBALS['grp salle'] = \$wpdb->get_var("select ID_Groupe from gee_activite where ID_Act='".\$GLOBALS['ch_salle']."';");                                                                                                    | <b>Tiba</b>  |
| 377 | \$GLOBALS['info grp'] = \$wpdb->get_results("select Filiere, Niveau, Specialite, Sect, Grp, Sgrp from gee_groupe where ID_Groupe='".\$GLOBALS['grp_salle'].                                                                                                    |              |
|     | ");                                                                                                    |              |
| 378 | foreach (\$GLOBALS['info grp'] as \$info grp) {                                                                                                    |              |
| 379 | \$GLOBALS['info_Filiere']= \$info_grp->Filiere;                                                                                                    |              |
| 380 | \$GLOBALS['info Niveau']= \$info grp->Niveau;                                                                                                    |              |
| 381 | \$GLOBALS['info_Specialite']= \$info_grp->Specialite;                                                                                                    |              |
| 382 | \$GLOBALS['info_Sect']= \$info_grp->Sect;                                                                                                    |              |
| 383 | \$GLOBALS['info_Grp']= \$info_grp->Grp;                                                                                                    |              |
| 384 | \$GLOBALS['info_Sgrp']= \$info_grp->Sgrp;                                                                                                    |              |
| 385 |                                                                                                    |              |
| 386 | echo " <center>Cette salle est déjà occupé par le groupe: ".\$GLOBALS['info_Sect']." ".\$GLOBALS['info_Grp']." ".\$GLOBALS['info_Sgrp']." ,".\$GLOBALS['<br/>info Niveau']." ,".\$GLOBALS['info Filiere']." ,".\$GLOBALS['info Specialite']."<br/>";</center>                    |              |
| 387 | echo "Si vous voulez le modifier appuyer sur le bouton Modifier salle<br>br>"; ?>                                                                                                    |              |
| 388 | <center><form action="http://localhost/wp/verifier chevauchement emploi temps/" method="get"></form></center>                                                                                                    |              |
| 389 | <input name="ID Act" type="hidden" value="&lt;?php echo \$GLOBALS['ch salle']; ?&gt;"/>                                                                                                    |              |
| 390 | <input name="ID_Groupe2" type="hidden" value="&lt;?php echo \$GLOBALS['grp_salle']; ?&gt;"/>                                                                                                    |              |
| 391 | <input name="Semestre" type="hidden" value="&lt;?php echo \$GLOBALS['Semestre']; ?&gt;"/>                                                                                                    |              |
| 392 | <input name="ID_Groupe" type="hidden" value="&lt;?php echo \$GLOBALS['ID_Groupe']; ?&gt;"/>                                                                                                    |              |
| 393 | <input name="Jour" type="hidden" value="&lt;?php echo \$_POST['Jour']; ?&gt;"/>                                                                                                    |              |
| 394 | <input name="H Début CH" type="hidden" value="&lt;?php echo \$ POST['H Début CH']; ?&gt;"/>                                                                                                    |              |
| 395 | <input name="H Fin CH" type="hidden" value="&lt;?php echo \$ POST['H Fin CH']; ?&gt;"/>                                                                                                    |              |
| 396 | <input name="code mat" type="hidden" value="&lt;?php echo \$ POST['code mat']; ?&gt;"/>                                                                                                    |              |
| 397 | <input name="type E" type="hidden" value="&lt;?php echo \$ POST['type E']; ?&gt;"/>                                                                                                    |              |
| 398 | <input name="bat salle" type="hidden" value="&lt;?php echo \$ POST['bat salle']; ?&gt;"/>                                                                                                    |              |
| 399 | <input name="num salle" type="hidden" value="&lt;?php echo \$ POST['num salle']; ?&gt;"/>                                                                                                    |              |
| 400 | <input name="Code Enseig" type="hidden" value="&lt;?php echo \$ POST['Code Enseig']; ?&gt;"/>                                                                                                    |              |
| 401 | <input name="Code Enseig2" type="hidden" value="&lt;?php echo \$ POST['Code Enseig2']; ?&gt;"/>                                                                                                    |              |
| 402 | <input name="btn modif salle" style="color: black; margin: 0.5px; background: white; font-size: 12px; border-radius: 10px; border: 0.25px solid&lt;/td&gt;&lt;td&gt;&lt;/td&gt;&lt;/tr&gt;&lt;tr&gt;&lt;td&gt;&lt;/td&gt;&lt;td&gt;grey;" type="submit" value="Modifier salle"/> |              |
| 403 |                                                                                                    | p ac         |
| 404 | $\langle \rangle$ php                                                                                                    |              |
| 405 | }//if (!\$GLOBALS['ch salle']==0)                                                                                                    |              |
| 406 | else{                                                                                                    |              |
| 407 | ch_enseig();                                                                                                    |              |
| 408 |                                                                                                    |              |
| 409 | //function ch salle                                                                                                    |              |

**Figure 59 : La fonction « ch\_salle () ».**

## **5. Conclusion**

Nous arrivons dans ce chapitre à la description de l'aspect pratique de notre travail. Dans la description de notre plateforme, nous avons mis l'accent sur le côté visuel (les interfaces)

afin de montrer sa facilité d'utilisation qui nous ont a été un objectif principal. En effet, nous avons essayé de concevoir des interfaces ergonomiques, intuitives et pratiques.

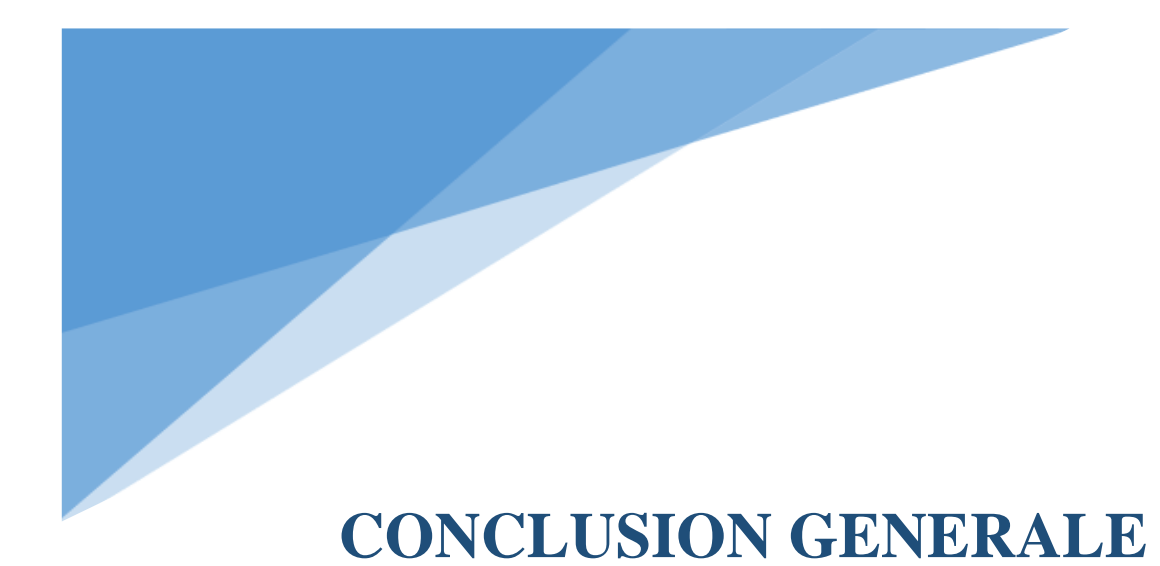

### **CONCLUSION GENERALE**

L'accès aux systèmes pédagogiques pour l'ensemble de la communauté universitaire via l'Internet est devenu aujourd'hui indispensable.

Dans ce sens, notre projet de fin d'études était de concevoir et de réaliser un système d'information temps-réel pour la gestion pédagogique du département G.E.E. Cet outil est destiné aux enseignants, étudiants, et aux autres personnels du département. L'accès des utilisateurs, chacun selon sa fonction, est disponible de manière intégrée et cohérente à partir d'un point d'entrée unique.

Notre mémoire est composé de deux phases : une phase théorique qui a englobé trois chapitres et une phase pratique incluse dans le dernier chapitre.

Enfin, je voudrais conclure ce mémoire en donnant un point de vue très personnel sur le thème traité, et vu la contrainte de temps ce travail n'est qu'un début et il reste ouvert à plusieurs extensions :

Plus de la moitié des fonctionnalités du système visées au départ sont développées avec succès, et la solution proposée à l'issue de ce travail permet d'assurer de façon efficace l'objectif visé.

Nous proposons comme perspectives les fonctions qui n'ont pas été finalisées :

- Nous proposons de faire une importation des données à partir d'une base de données existante.
- Une importation des emplois du temps via des fichiers des types différents : XML, Excel, … etc.
- Et une gestion des notes…

La réalisation de ce projet m'a permis d'approfondir mes connaissances acquises tout au long de ma formation, et de pratiquer de nouvelles technologies. Elle m'a ainsi permis de légèrement pratiquer la méthode MERISE pour la conception et modélisation des systèmes informatiques, et des différentes outils de développement web.

Ce travail m'a donné l'opportunité de toucher une partie de divers aspects du métier de développeur et du concepteur ; et je souhaite que l'idée de ce travail soit finalisée puis appliquée dans notre département.

## **CONCLUSION GENERALE**

Mais évidemment, tout n'a pas été rose sur ce projet et on ne peut donc pas parler de succès total. A mon point de vue, ce présent mémoire représente un petit pas en avant. Avec le recul, je pense qu'il y a bien des choses sur lesquelles nous pouvons encore nous améliorer. En particulier, je pense que nous devons être plus appliquées au sujet de la gestion de la qualité (meilleure gestion documentaire … etc.).

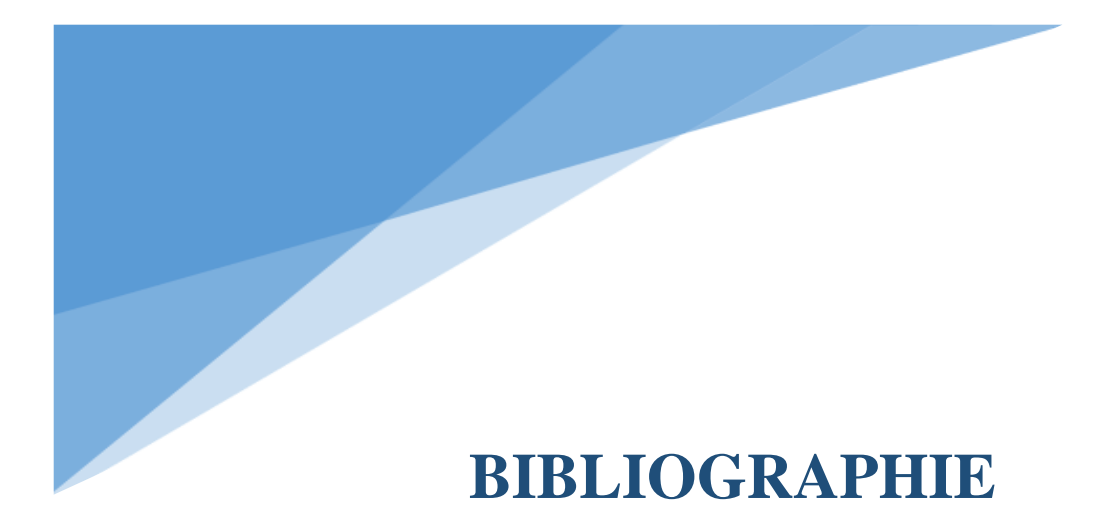

## **BIBLIOGRAPHIE**

- 1. MÉMOIRE DE MASTER EN : Génie industriel, OPTION : Chaine logistique, Adaptation d'un ERP pour la gestion administrative de la filière génie industriel, Présenté par : FANDI Wahiba
- 2. MÉMOIRE DE MASTER EN : Informatique, OPTION : Informatique industrielle, Conception et réalisation d'un portail web (e-université) pour le suivi pédagogique des enseignants et l'évaluation des étudiants, Présenté par : Fadjra DAHDA et Noussiba **GHERAB**
- 3. [https://ft.univ-tlemcen.dz/fr/pages/157/offre-de-formation-du-d-partement-de-gee](https://ft.univ-tlemcen.dz/fr/pages/157/offre-de-formation-du-d-partement-de-gee%20%20%20consulté%20le%2010/04/2020)  consulté le 10/04/2020 à 16 :12
- 4. MÉMOIRE DE LICENCE APPLIQUEE EN : Science et Technique de l'Information et de Communication, Réalisation d'un site web dynamique commerciale, Présenté par : WAHABI Mohamed, A : Université Virtuelle de Tunis
- 5. MÉMOIRE DE MASTER EN : Système Informatiques Distribues, Conception et Réalisation d'une Application de Gestion du Parc Automobile, Présenté par : HADOUELHADJ Abdelmalek et BERRABAH Abdeslam
- 6. MÉMOIRE DE LICENCE EN : Informatique, Système de gestion des notes appliqué à la Faculté des droits, Présenté par : GHEZOUALI Soumia et BENALLAL Souad
- 7. Support de cours : Outils de modélisation des Systèmes d'Information (SI), Réalisé par : DJAKHDJAKHA Lynda, Université 08 mai 1945 Guelma, Faculté des Mathématiques et de l'Informatique et des Sciences de la Matière, Département d'Informatique
- 8. Support de cours : Analyse et Conception du Système d'Information (Merise), Réalisé par : Mohamed NEMICHE, Faculté Poly disciplinaire de Ouarzazate
- 9. [www.cours-gratuit.com--coursinformatique-id3313.pdf](http://www.cours-gratuit.com--coursinformatique-id3313.pdf/)
- 10. formerise.pdf
- 11. Support de cours : Conception, architecture et urbanisation des systèmes d'information, Réalisé par : Maître de Conférences, LIRIS, INSA-Lyon, F-69621 Villeurbanne Cedex
- 12. Support de cours : Système d'information et base de données, Réalisé par : Professeur Laila ALAMI, Faculté des Sciences Juridiques, Economiques et Sociales-FES, Département Economie, Licence Fondamentale Parcours Gestion
- 13. Méthodologie des systèmes d'information MERISE\_ Cours du cycle B du Cnam.doc, Réalisé par : GALLO Frédéric
- 14. MÉMOIRE DE LICENCE EN : Informatique, Conception et réalisation d'un site Web E-Commerce, Présenté par : MOULKHALOUA Ali et MEDJADJI Omar.

## **BIBLIOGRAPHIE**

- 15. MÉMOIRE DE MASTER EN : Informatique, Réalisation d'un système de réservation d'hébergement en ligne, Présenté par : SARI Moulay Ali.
- 16. MÉMOIRE DE LICENCE EN : Informatique, Mise au point d'un site d'e-vente d'habillement, Présenté par : BENDIMERAD Radia et BENSID Meriem
- 17. MÉMOIRE DE MASTER EN : Génie Industriel, Conception et réalisation d'une plateforme Web dédiée à la résolution des problèmes industriels, Présenté par : MIMOUNI Younes et TOUALBIA Abderrahmane
- 18. MÉMOIRE DE MASTER EN : Informatique, Conception et réalisation d'un système d'apprentissage en ligne avec personnalisation dynamique du parcours d'apprentissage, Présenté par : KHALLEF Ammar
- 19. MÉMOIRE DE MASTER EN : Informatique, Conception et réalisation d'une application pour la gestion des inspections administratives des écoles primaires, Cas d'étude : inspection administrative des écoles primaires de la circonscription numéro 1, Présenté par : BENLARBI Med Yacine et BENZERRA Seline
- 20. MÉMOIRE DE MASTER EN : Informatique, Conception et Réalisation d'une application pour la gestion des stocks, Cas d'étude : les cantines scolaires de l'éducation. Présenté par : BENAMARA Houa et BENYAHIA Housna
- 21. WORDPRESS MANUEL D'UTILISATION. PDF, WnG Solutions, DIGITAL STRATEGIES
- 22. WORDPRESS 3, Toutes les clés pour créer, maintenir et faire évoluer votre site web <http://www.free-livres.com/> , Xavier Borderie, Francis Chouquet, Amaury Balmer
- 23. <https://www.clubic.com/telecharger-fiche430809-sublime-text.html>consulté le 18/08/2020 à 16:35

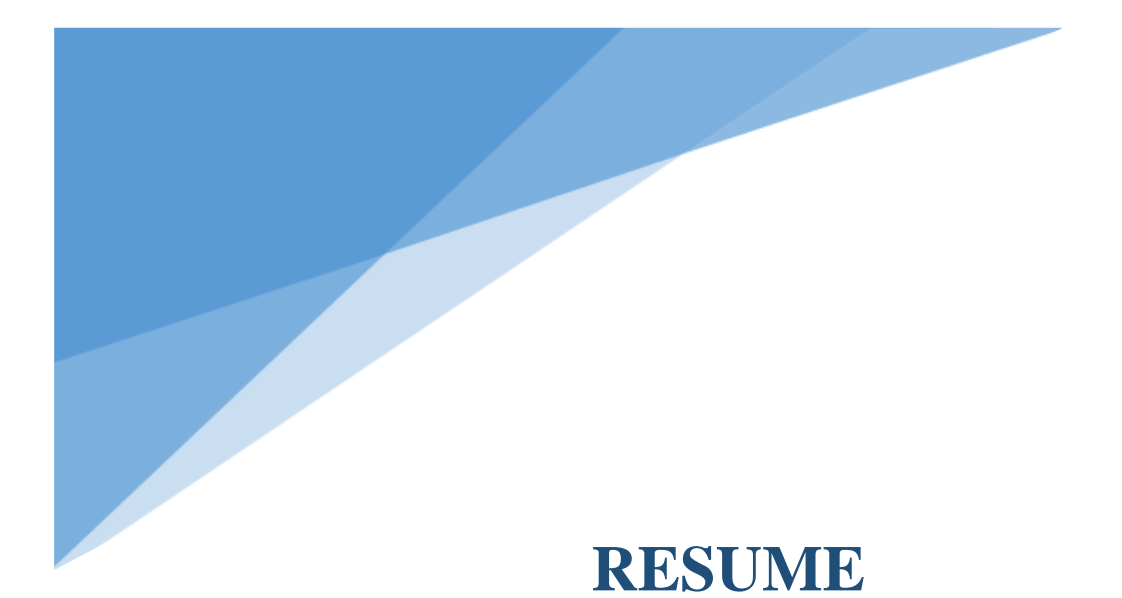

#### **RESUME**

De nos jours, l'internet constitue un phénomène dans la facilitation des interactions entre les personnes et l'accès à l'information. Le web est utilisé par tous : sociétés, particuliers, gouvernements ; et il est devenu une partie importante de notre vie, parce qu'il constitue la source d'information la plus globale. Et comme nous connaissons que l'évolution de l'informatique c'est l'apparition de l'internet, donc ce phénomène d'interaction qui offre des possibilités considérables et accroit les chances de communication à travers un lieu virtuel qui regroupe des pages Internet présentées par des personnes ou des organisations.

Parmi les domaines d'application du web le domaine d'enseignement supérieur. Donc l'université est un utilisateur potentiel de l'outil informatique pour doit faire évoluer ses systèmes d'information et les rendre visibles et accessibles via son site Web. Et le système de gestion pédagogique représente le cœur du système d'information de l'université, sa maitrise n'est plus possible sans l'outil informatique.

Ce travail de fin d'études m'a permis d'assurer la gestion et le suivi pédagogique d'une année universitaire des enseignements : comme la gestion des emplois du temps et la gestion des absences, ….

Avec la réalisation d'un système d'information de gestion pédagogique, sous forme d'un site web local qui permet d'éviter les saisies multiples, de rafraîchir et consolider des données en temps réel, d'automatiser les tâches, de fournir les outils pour un pilotage mieux informé et d'assurer un meilleur suivi des activités.

Comme j'ai conçu et réalisé une base de données avec MYSQL. Et comme outil de développement, j'ai opté pour l'environnement de développement un CMS basé sur la plateforme WordPress. Et en utilisant le langage de modélisation MERISE, ce dernier propose des diagrammes qui ont permis de spécifier et analyser l'ensemble des tâches exercées relatives à chaque acteur lors de la réalisation. Et pour expérimenter et valider la gestion pédagogique, j'ai choisi comme domaine d'étude, le département de génie électrique et électronique de la faculté de Technologie de notre université.

### Mots clefs

Gestion pédagogique, justificatif d'absence, emploi du temps, MYSQL, MERISE, PHP, WORDPRESS, sécurité et droit d'accès.

### **ABSTRACT**

Today, the Internet is a phenomenon in facilitating interactions between people and access to information. Everyone uses the web: companies, individuals, governments; and it has become an important part of our life, because it is the most comprehensive source of information. In addition, as we know that the evolution of computing is the appearance of the Internet, therefore it offers considerable possibilities and increases the chances of communication through a virtual place, which brings together Internet pages presented by individuals or organizations.

Among the fields of application of the web is the field of higher education. Therefore, the university is a potential user of the IT (Information Technology) tool in order to develop its information systems and make them visible and accessible via its website. Moreover, the pedagogical management system represents the heart of the university's information system; its mastery is no longer possible without the IT tool.

This graduation work allowed me to ensure the management and pedagogical follow-up of an academic year of teaching: such as the management of timetables, timesheets, and the management of absence …

With the creation of an educational management information system, in the form of a local website, which makes it possible to avoid multiple entries, refresh and consolidate data in real time, automate tasks, provide tools for better-informed management and better monitoring of activities.

As I designed and built a database with MYSQL. As a development tool, I opted for the development environment a CMS based on the Word Press platform. And by using the MERISE modeling language, the latter offers diagrams which have made it possible to specify and analyze all the tasks performed relating to each actor during the production. Moreover, to experiment and validate the pedagogical management, I chose as my field of study, the department of electrical and electronic engineering of the Faculty of Technology of our university.

### **Keywords**

Management of timetables and timesheets, Management of absence, MYSQL, MERISE, PHP, WORDPRESS, Security and right of access.

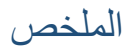

في وقتنا، قامت اإلنترنت بتسهيل التفاعالت بين الناس والوصول إلى المعلومات. وذلك باستخدام الويب من قبل الجميع: الشركات، الأفراد والحكومات؛ وأصبح جزءًا مهمًا من حياتنا، لأنه المصدر الأكثر شمولاً للمعلومات وكما نعلم أن تطور الحوسبة هو ظهور اإلنترنت، وبالتالي فإن ظاهرة التفاعل هذه توفر إمكانيات كبيرة وتزيد من فرص االتصال من خالل مكان افتر اضي يجمع صفحات الإنترنت قدمها الأفر اد أو المنظمات.

من بين مجاالت تطبيق الويب مجال التعليم العالي. لذا فإن الجامعة هي مستخدم محتمل ألداة تكنولوجيا المعلومات من أجل تطوير أنظمة المعلومات الخاصة بها وجعلها مرئية ويمكن الوصول إليها عبر موقعها اإللكتروني. كما يعتبر نظام إدارة التعليم هو قلب نظام المعلومات بالجامعة، ولم يعد إتقانه ممكنًا بدون أداة تكنولوجيا المعلومات.

مكنني موضوع التخرج هذا من ضمان التسيير والمتابعة التربوية لعام أكاديمي من التدريس: مثل إدارة الجداول الزمنية، وإدارة الغياب، ...

وذلك بإنشاء نظام معلومات لإلدارة التعليمية، في شكل موقع ويب محلي مما يجعل من الممكن تجنب اإلدخاالت المتعددة، وتحديث البيانات ودمجها في الوقت الفعلي، وأللية المهام، وتوفير أدوات إلدارة مستنيرة بشكل أفضل ومراقبة أفضل لألنشطة.

كما قمت بتصميم وانشاء قاعدة بيانات باستخدام (MYSQL) وكأداة تطوير اخترت بيئة التطوير (CMS) بناءً على منصة(WordPress (وباستخدام لغة النمذجة (MERISE (، والتي تقدم رسوما بيانية تمكن من تحديد وتحليل جميع المهام التي يتم إجراؤها فيما يتعلق بكل مستخدم أثناء التنفيذ. ولتجربة اإلدارة التربوية والتحقق من صحتها، اخترت مجال دراستي قسم الهندسة الكهربائية واإللكترونية لكلية التكنولوجيا في جامعتنا.

#### الكلمات المفتاحية

اإلدارة التربوية، إدارة الجداول الزمنية، إدارة الغياب،MYSQL ،MERISE ،PHP ،WORDPRESS، األمن وحق الوصول.